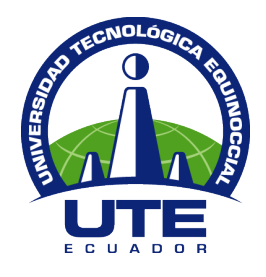

# **UNIVERSIDAD TECNOLÓGICA EQUINOCCIAL**

# **FACULTAD DE CIENCIAS DE LA INGENIERÍA CARRERA INGENIERÍA MECATRÓNICA**

# **DISEÑO Y CONSTRUCCIÓN DE UNA PLATAFORMA MÓVIL A CONTROL REMOTO PARA UN BRAZO ROBÓTICO EN APLICACIONES DE SEGURIDAD**

**TRABAJO PREVIO A LA OBTENCIÓN DEL TÍTULO DE INGENIERO MECATRÓNICO**

**GABRIEL ESTUARDO MUÑOZ ALBUJA**

**DIRECTOR: ING. JUAN CARLOS RIVERA**

**QUITO, JULIO 2013**

**© Universidad Tecnológica Equinoccial. 2013 Reservados todos los derechos de reproducción**

# **DECLARACIÓN**

Yo **Gabriel Estuardo Muñoz Albuja**, declaro que el trabajo aquí descrito es de mi autoría; que no ha sido previamente presentado para ningún grado o calificación profesional; y, que he consultado las referencias bibliográficas que se incluyen en este documento.

La Universidad Tecnológica Equinoccial puede hacer uso de los derechos correspondientes a este trabajo, según lo establecido por la Ley de Propiedad Intelectual, por su Reglamento y por la normativa institucional vigente.

> \_\_\_\_\_\_\_\_\_\_\_\_\_\_\_\_\_\_\_\_\_\_\_\_\_ Gabriel Estuardo Muñoz Albuja C.I. 1716565518

# **CERTIFICACIÓN**

Certifico que el presente trabajo que lleva por título **Diseño y construcción de una plataforma móvil a control remoto para un brazo robótico en aplicaciones de seguridad**, que, para aspirar al título de **Ingeniero Mecatrónico** fue desarrollado por **Gabriel Muñoz**, bajo mi dirección y supervisión, en la Facultad de Ciencias de la Ingeniería; y cumple con las condiciones requeridas por el reglamento de Trabajos de Titulación artículos 18 y 25.

> \_\_\_\_\_\_\_\_\_\_\_\_\_\_\_\_\_ Ing. Juan Carlos Rivera **DIRECTOR DEL TRABAJO** C.I. 0501373823

## **AGRADECIMIENTOS**

Doy gracias a nuestro padre celestial que es el único que permite que cada uno de nuestros sueños y anhelos se puedan convertir en una realidad, ya que es aquel que siempre nos provee de bendiciones para que podamos cumplir nuestras metas y seguir en el camino junto a él.

A mi familia por el apoyo incondicional que me han brindado durante todo el tiempo de estudios, quienes me han dado fuerzas para no desmañar y seguir continuando en este proceso de convertirse en una persona integra a nivel personal y social; que es lo que se requiere para llegar hacer un hombre y un mundo mejor.

Agradezco a Ing. Juan Carlos Rivera, Ing. Daniel Mideros, Ing. Vladimir Bonilla e Ing. Raúl Loor, por todos los conocimientos aportados para el desarrollo del presente proyecto; y a cada uno de los docentes de la Universidad Tecnológica Equinoccial los cuales permiten que salgan profesionales Ecuatorianos con deseos de superación tanto personal y espiritual.

A mis amigos Ronald, Jairo, Marco, Daniel, Felipe, Hernán, Leonardo y Hermann que de risa en risa, trabajos, pruebas y vicisitudes de la vida se han convertido no solo en amistades sino en hermanos; y a cada uno de los compañeros de mi promoción que nos permitieron ser el mejor curso de Mecatrónica.

## **DEDICATORIA**

Dedico este proyecto a Dios, que por su amor, nos permite abrir los ojos cada día y nos deja aprender de él, para ser cada día mejores personas, mejores ser humanos y ayudar a la gente que lo necesita.

A mis padres, Roque Muñoz, Cristina Albuja y a mi hermano, Bolívar Muñoz, que sin su esfuerzo, tanto económico como moral, hubiera sido difícil llegar hacer una persona de bien; de todo corazón, va para ustedes mi familia.

A todas esas personas que crean que lo imposible se hace posible, con dedicación, constancia y fe; que la única barrera, es uno mismo.

# ÍNDICE DE CONTENIDOS

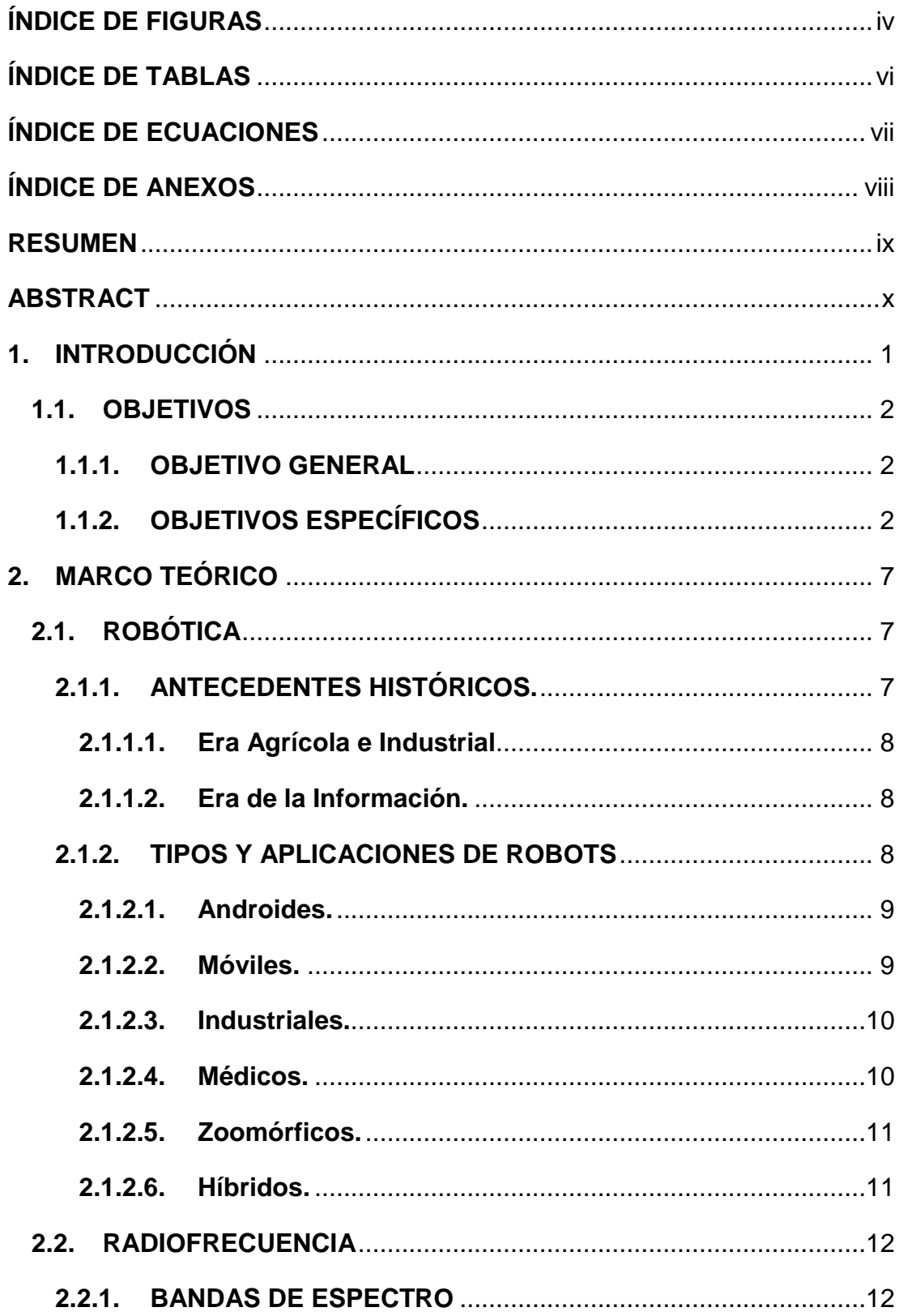

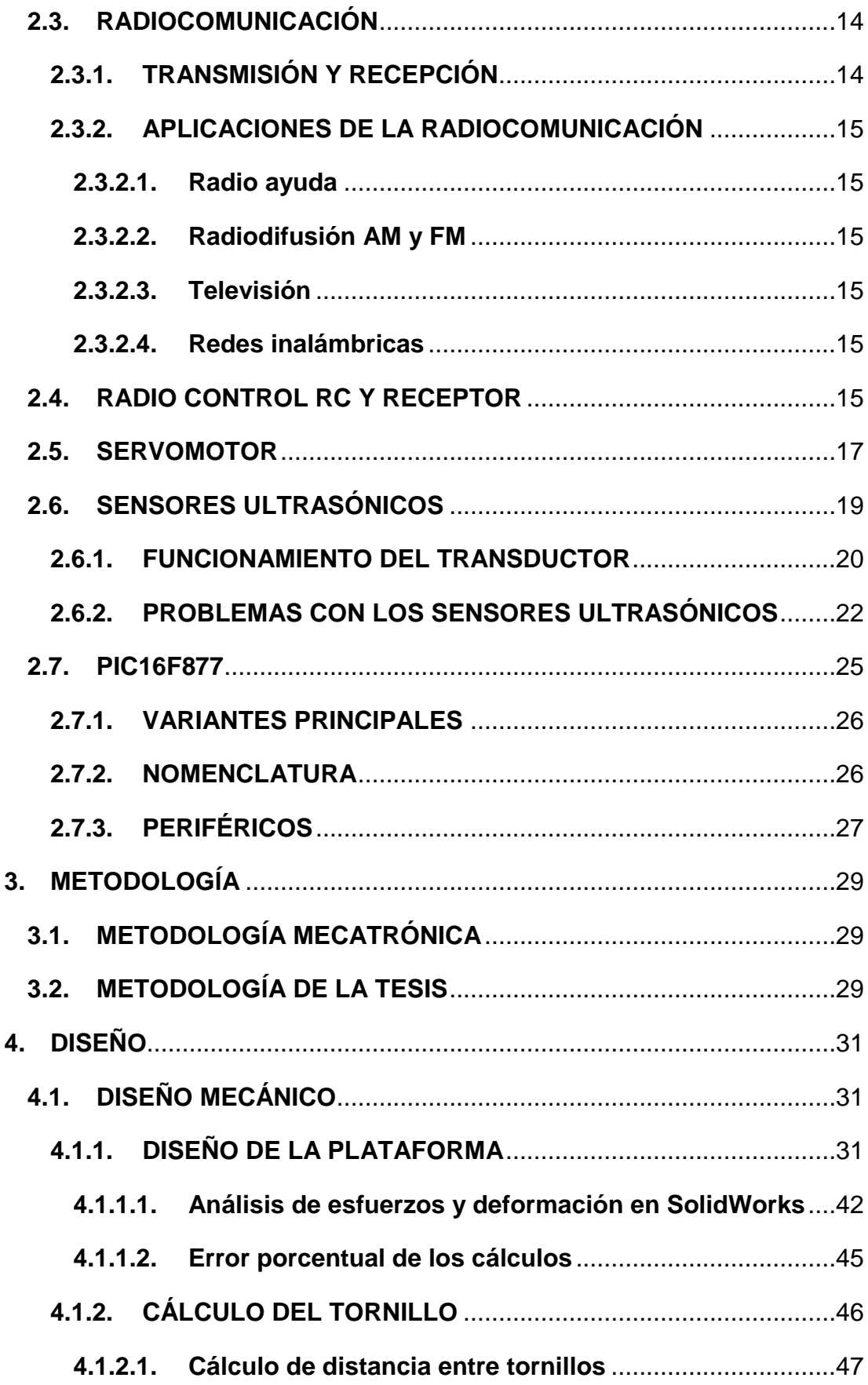

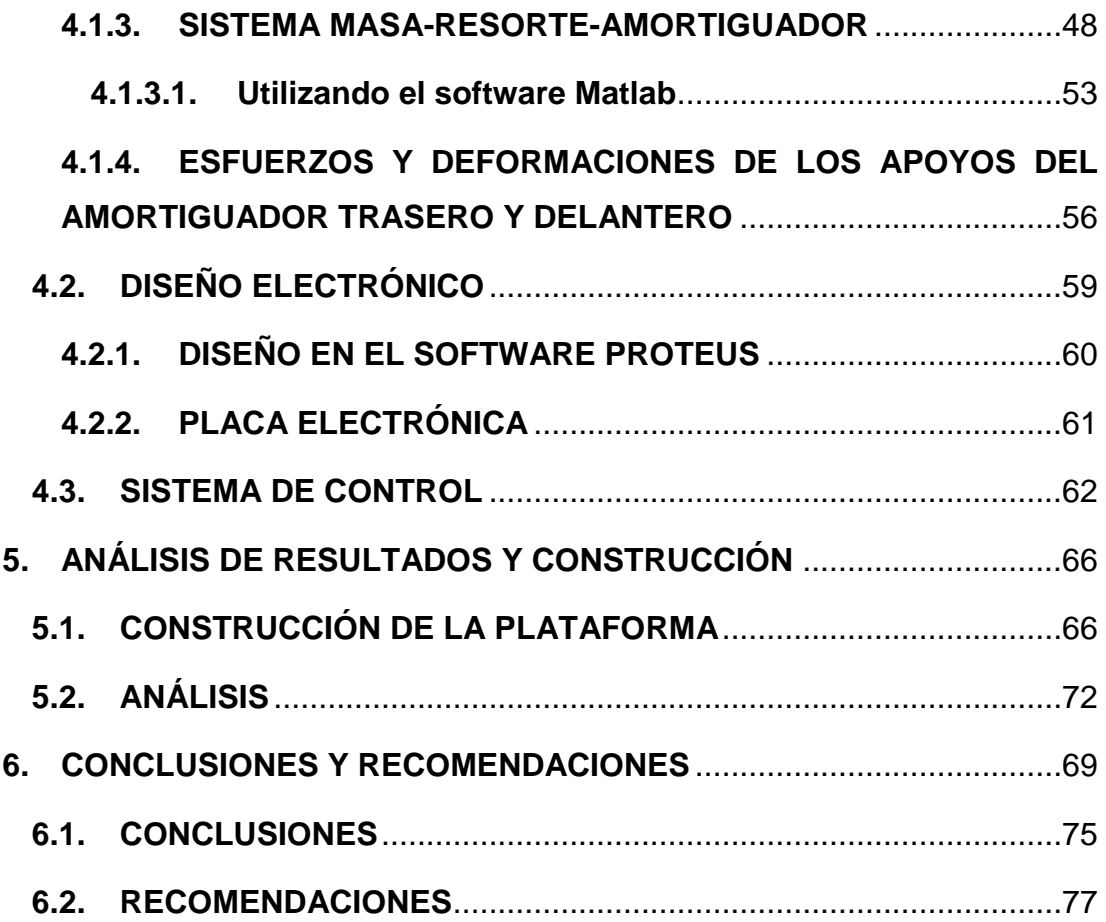

# ÍNDICE DE FIGURAS

<span id="page-9-0"></span>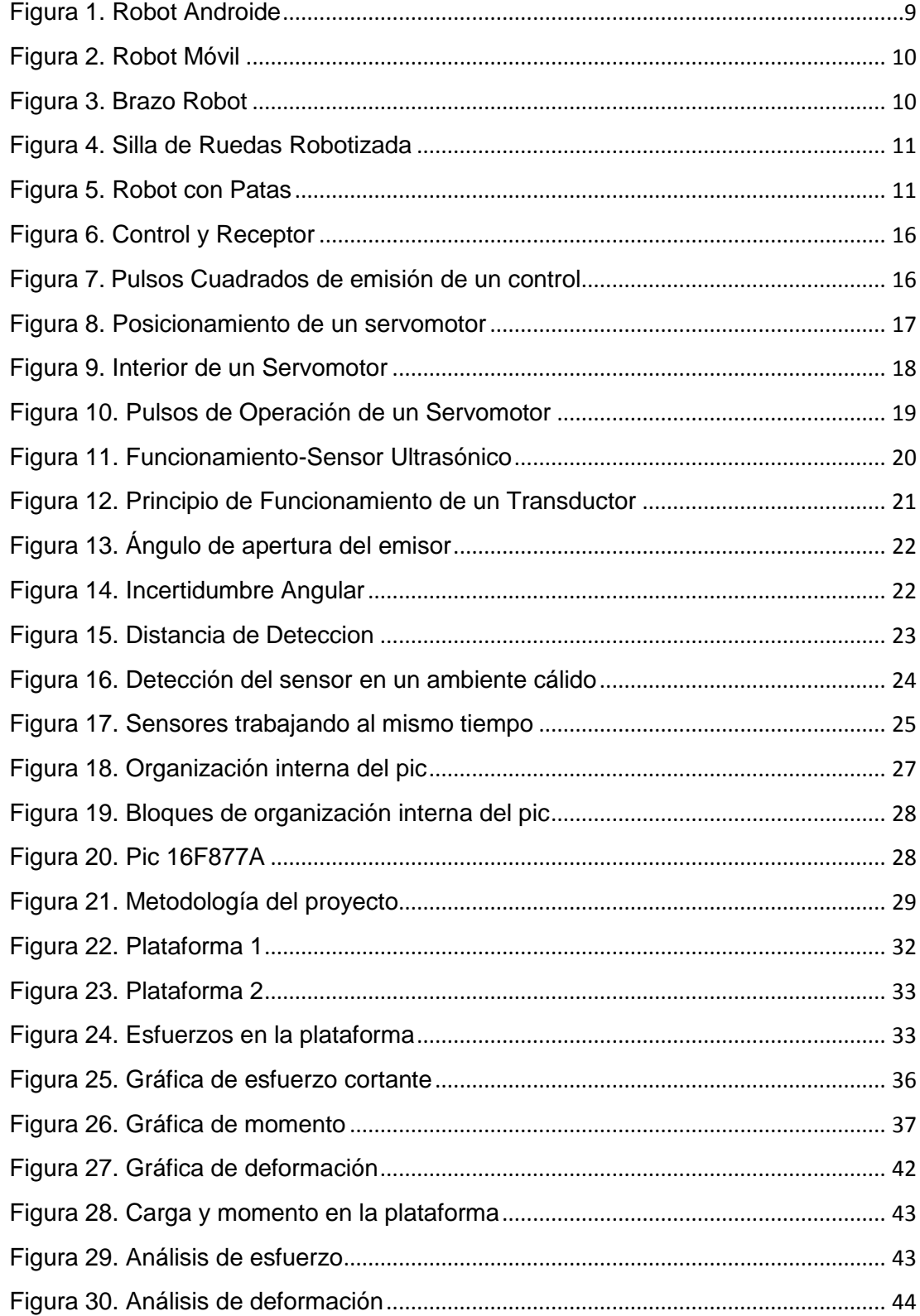

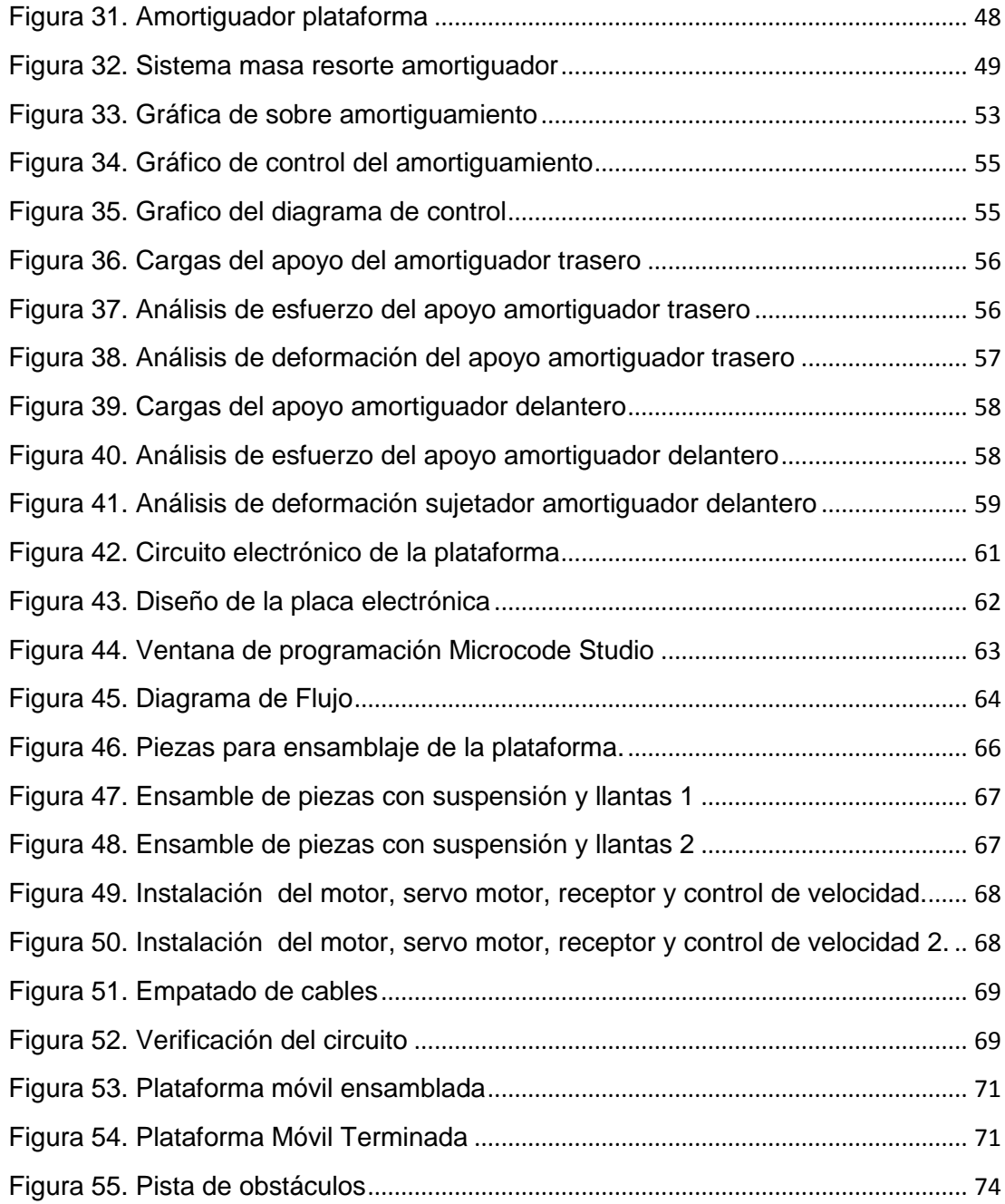

# **ÍNDICE DE TABLAS**

<span id="page-11-0"></span>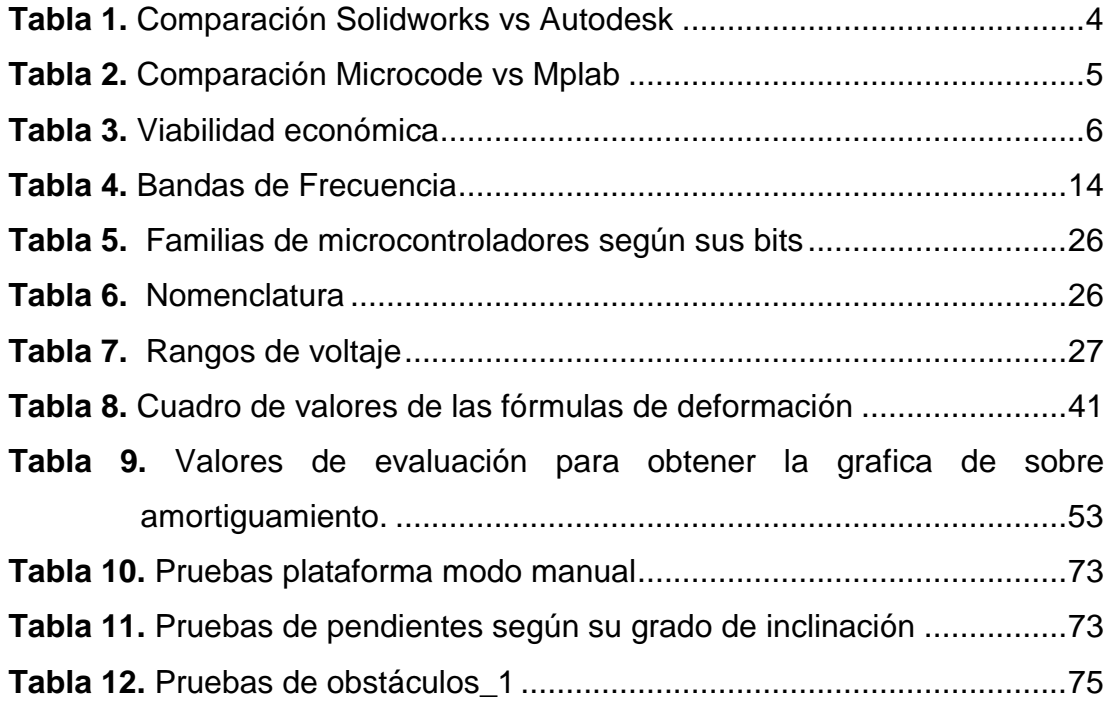

# **ÍNDICE DE ECUACIONES**

<span id="page-12-0"></span>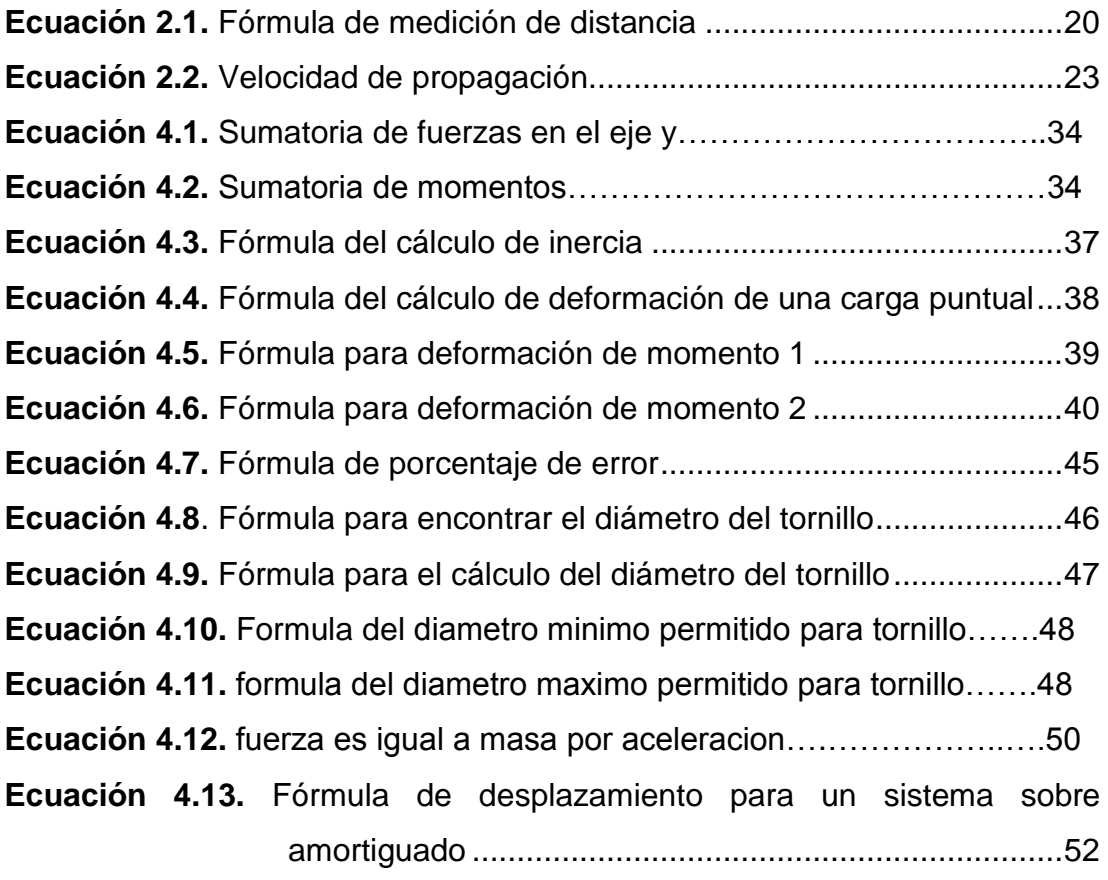

# **ÍNDICE DE ANEXOS**

<span id="page-13-0"></span>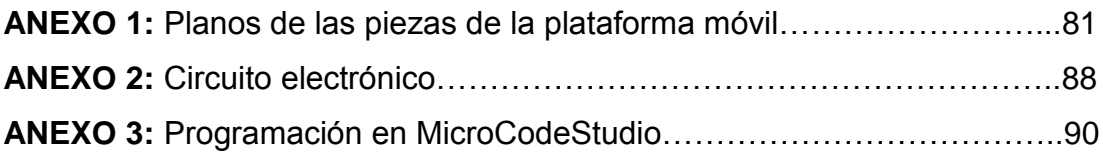

### **RESUMEN**

<span id="page-14-0"></span>El presente trabajo tiene por objeto realizar una plataforma móvil, para el brazo robótico clasificador de figuras redondas disponible en la Universidad Tecnología Equinoccial, de tal manera que permita al usuario movilizar el manipulador, para desempeñar la misma tarea o diferentes procesos de clasificación en otro lugar. Para lograr el objetivo propuesto se realizó el diseño y construcción de una plataforma móvil para brazo robótico, el cual es capaz de trabajar en modo manual y automático esquivando obstáculos y transportando el brazo robótico. Para lo cual se ha utilizado microcontroladores PIC16F877A, servomotor digital, y un motor de corriente continua de 7.2v de 1amp. El proyecto está conformado por dos etapas: la de diseño mecánico y la de electrónica y control. En la primera etapa se realizó todos los cálculos necesarios para que la estructura de la plataforma pueda soportar un brazo de 8lb de peso, colocando resortes y amortiguadores en las cuatro ruedas. La etapa de electrónica y control se encarga de detectar obstáculos a través de sensores ultrasónicos que mediante un microcontrolador envía las señales de giro para el control del servomotor y pulsos PWM para controlar la potencia del motor de corriente continua.

## **ABSTRACT**

<span id="page-15-0"></span>The present work is to conduct a mobile platform for the robot arm round shape sorter available in the Universidad Tecnológica Equinoccial, so allowing the user to mobilize the manipulator, to perform the same task or different classification processes anywhere. To achieve the objective was the design and construction of a mobile platform for robotic arm, which is able to operate in manual mode and automatic dodging obstacles and transporting the robotic arm. To which has been used PIC16F877A microcontroller, digital servo and DC motor of 7.2v 1amp. The project consists of two phases: mechanical design and electronics and control. In the first step was performed all calculations necessary for the platform structure can support a weight arm 8lb placing springs and dampers at the four wheels. The electronics and control stage is responsible for detecting obstacles through ultrasonic sensors by a microcontroller turn sends signals to the servo control and PWM pulses to control the power of the DC motor.

<span id="page-16-0"></span>**1. INTRODUCCIÓN**

La tecnología en los últimos años ha desarrollado mejores mecanismos y elementos electrónicos que permiten dar mayor locomoción, percepción, razonamiento y comunicación a los robots, ya sean de tipo androide o móviles, permitiendo que esta clase de robots sigan inmiscuyéndose a nivel industrial, y que su campo de aplicación sea cada vez más grande.

El presente trabajo tiene por objeto el "Diseño y Construcción de una Plataforma Móvil a control remoto para un Brazo Robótico en Aplicaciones de Seguridad", cuya finalidad es dar movilidad a un brazo robótico el cual pueda desplazarse de un sitio a otro, y que a través de sensores ultrasónicos esquive obstáculos dando un nivel de seguridad al brazo robótico montado, para que no sufra algún tipo de colisión.

El problema recae que el brazo robótico hecho con tubería pvc, ubicado en los laboratorios de Mecatrónica de la Universidad Tecnológica Equinoccial, no posee la capacidad de desplazarse por sí mismo de un lugar A hacia un lugar B.

A través de este proyecto se pretende crear una plataforma móvil con un modo manual y automático el cual sirva como estructura de desplazamiento para el brazo robótico; dicho brazo se encarga de clasificar figuras redondas de plástico de color blanco y negro de un diámetro máximo de 3cm; esto va a permitir que la plataforma desplace al brazo y pueda clasificar figuras redondas en un sitio A como en un sitio B, solucionando de cierta manera la automatización de un proceso de clasificación con un mismo brazo robótico.

Para llevar a cabo este proyecto se realizará una selección de elementos electrónicos como: sensores, motores dc, servos motores y microcontroladores; la utilización de un software CAD y un software para programar PICs; que a través de una metodología mecatrónica, con un sistema mecánico, electrónico y de control, garanticen el funcionamiento de la plataforma móvil para brazo robótico.

## <span id="page-18-0"></span>**1.1. OBJETIVOS**

### <span id="page-18-1"></span>**1.1.1. OBJETIVO GENERAL**

Desarrollar el diseño y construcción de una plataforma móvil con cuatro ruedas a control remoto con modo manual/automático, para un brazo robótico de pvc de la Universidad Tecnológica Equinoccial.

### <span id="page-18-2"></span>**1.1.2. OBJETIVOS ESPECÍFICOS**

Los objetivos específicos que se buscan alcanzar son:

- Verificar los parámetros de funcionamiento y especificaciones técnicas del brazo robótico.
- Diseñar la plataforma móvil la cual soportará una carga estimada de 4.5 kg debidas a las cargas estáticas y dinámicas que va a ejercer el brazo robótico al manipular las piezas asociadas.
- Diseñar el sistema electrónico y de control el cual pueda detectar obstáculos que se encuentren a una distancia menor a 2 metros en la dirección de avance de la plataforma para poder esquivarlos.
- Construir la plataforma móvil según el diseño mecánico, electrónico y de control, que garantice la total movilidad del manipulador y que sea estable.
- Verificar el correcto funcionamiento del sistema móvil para brazo robótico mediante la realización de pruebas en distintos escenarios en donde se pueda verificar la detección mínima de 2 obstáculos y que la operación manual permita cubrir una distancia máxima de 100 m.

Alcance del proyecto.

- Conocer el funcionamiento, dimensiones y peso del brazo robótico disponible en la Universidad Tecnológica Equinoccial.
- En el diseño de la plataforma móvil se realizaran los cálculos de esfuerzo y deformación la cual va estar sometida la estructura debido a las cargas ejercidas por el brazo robótico, por otra parte la plataforma va a tener una rueda con su mesa y amortiguación en cada una de las cuatro llantas, cabe recalcar que estas partes serán adquiridas de un auto a escala de control remoto.
- El sistema electrónico va estar basado en sensores de ultrasonido que permitan medir distancias, para evitar obstáculos mediante el giro de un servo motor; para el desplazamiento se colocara un motor eléctrico de 1amp que va estar conectado a través de un diferencial; todo ello será conectado a través de un microcontrolador, por otra parte el control de radio frecuencia será adquirido el cual es un emisor y receptor spektrum de 2.4GHz de radio frecuencia.
- En la construcción se ensamblara cada una de las partes mecánicas, diseñadas y adquiridas conjuntamente con las tarjetas electrónicas de control, colocándolos en sitios precisos para no interferir en la estabilidad de la plataforma ni tampoco en la movilidad del manipulador.
- Para verificar el correcto funcionamiento de la plataforma móvil se realizaran pruebas en césped, piso rocoso y pavimento para probar el funcionamiento del modo manual, para el modo automático se colocara una pista de obstáculos en pavimento para que la plataforma los pueda sortear.

Para llevar a cabo este proyecto se han buscado herramientas que se consiguen en el mercado local y metodologías adquiridas durante los estudios.

Para realizar el diseño 3D del sistema se realizó una comparación entre los programas CAD SolidWorks y Autodesk Inventor, en la tabla 1 se aprecia lo mencionado anteriormente.

| <b>Características</b>                | <b>SolidWorks</b> | <b>Autodesk Inventor</b> |
|---------------------------------------|-------------------|--------------------------|
| Requerimientos del sistema            |                   | 4.5                      |
| Soporte técnico                       | 5                 | 5                        |
| Interfaz de usuario                   | 5                 |                          |
| Facilidad de uso                      |                   |                          |
| Moldeamiento de piezas 3D             |                   | 5                        |
| Trabajo con ensambles                 | 5                 | 4                        |
| Integración con aplicaciones externas |                   | ς                        |
| Simulación                            |                   |                          |
| Total                                 | 39                | 36.5                     |

**Tabla 1.** Comparación Solidworks vs Autodesk

Para el diseño y la simulación del proyecto se utilizará la herramienta CAD SolidWorks, que por muy poco supera a Autodesk Inventor. Sumado a esto se tiene mayor experiencia con el diseño en SolidWorks.

SolidWorks es un software que permite el moldeamiento mecánico de piezas en 3D, trabajar de forma sencilla y organizada con varias piezas para realizar el ensamblaje de las mismas; además, permite realizar simulaciones del modelo.

Para la programación de este proyecto se realizó una comparación entre los programas Microcode y Mplab, en la tabla 2 se menciona dicha comparación.

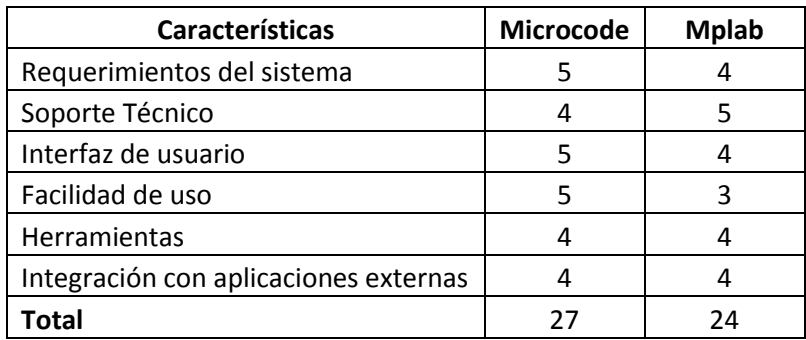

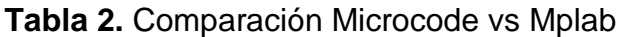

Para este proyecto se utilizará Microcode studio debido a que la programación con esta herramienta es menos complicada y sencilla a comparación con Mplab que utiliza lenguaje ensamblador. Por otra parte se tiene mayor experiencia con la programación en Microcode Studio.

Microcode Studio es una interface utilizada para la programación de microcontroladores utilizando el lenguaje Basic. Cuenta con un entorno de gran alcance visual de desarrollo integrado IDE el cual permite depurar y compilar el programa.

En la tabla 3 se presenta el estudio de viabilidad económica para la realización del proyecto.

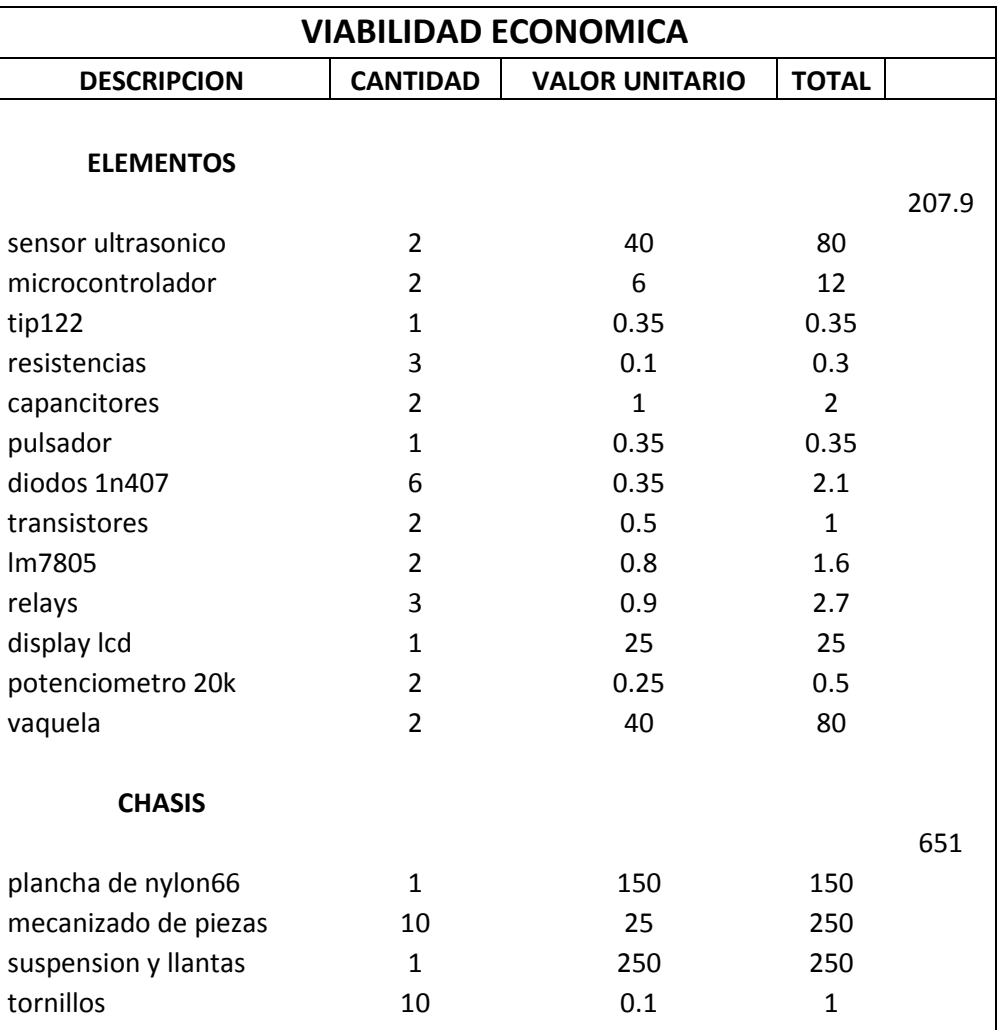

#### **Tabla 3.** Viabilidad económica

 $\overline{\phantom{a}}$ 

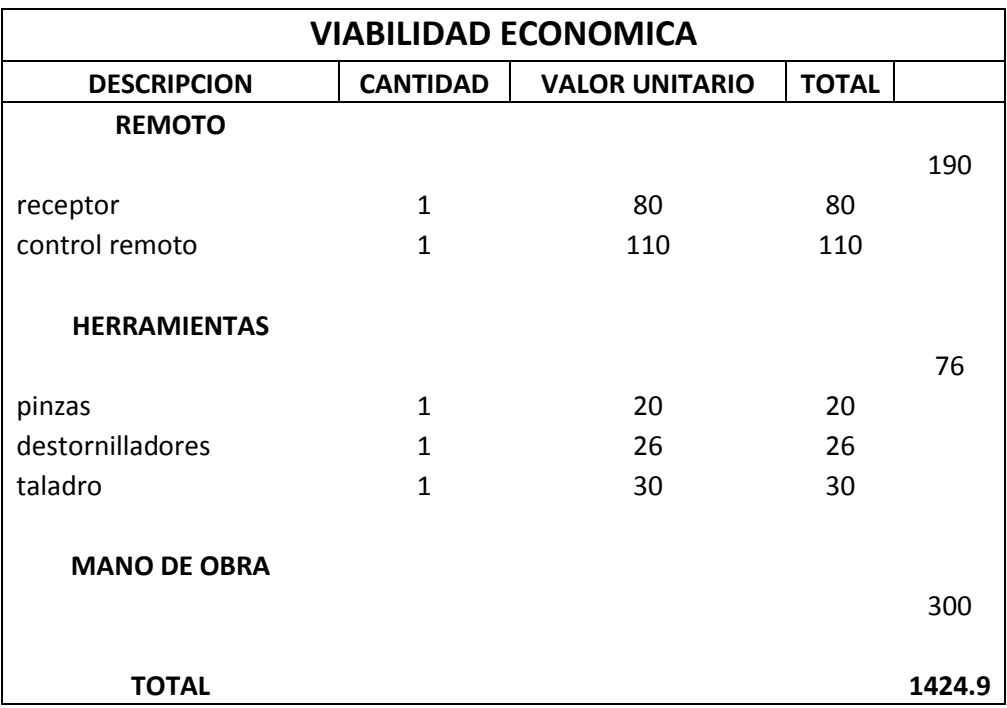

Para llevar a cabo este proyecto se requiere una inversión de un mil cuatrocientos veinte cuatro con nueve centavos.

<span id="page-23-0"></span>**2. MARCO TEÓRICO**

En este capítulo se explica todo lo que corresponde del marco teórico: robótica sus tipos y aplicaciones, radiofrecuencia, radiocomunicación, radio control, servo motor, sensores ultrasónicos y micro controlador; todo estos conceptos son importantes conocer para el desarrollo del presente proyecto de titulación.

### <span id="page-24-0"></span>**2.1. ROBÓTICA**

En la actualidad se ha producido una explosión en el desarrollo y uso industrial de los robots en diferentes aplicaciones. El término robótica puede ser definido desde diversos puntos de vista.

La robótica consiste en el diseño de sistemas, actuadores de locomoción, manipuladores, sistemas de control, sensores, fuentes de energía, software de calidad. Todos estos subsistemas tienen que ser diseñados para trabajar conjuntamente con el robot.

Según la definición del diccionario de la Real Academia de la Lengua española, un robot es una máquina o ingenio electrónico programable, capaz de manipular objetos y realizar operaciones. Por otra parte para obtener una visión más amplia del significado de robot se tomará otra definición.

Un robot es un manipulador reprogramable, multifuncional, controlado automáticamente, que puede estar fijo en un sitio o moverse, y que está diseñado para desplazar materiales, piezas, herramientas o dispositivos especiales, por medio de movimientos variables programados para la realización de diversas tareas o trabajos.

(Parraga, 2008)

#### <span id="page-24-1"></span>**2.1.1. ANTECEDENTES HISTÓRICOS.**

Los antecedentes históricos están formados por tres períodos principales: era agrícola, era industrial y era de la información.

#### <span id="page-25-0"></span>**2.1.1.1. Era Agrícola e Industrial**

La tecnología de cada época ha sido influyente en la vida cotidiana de sus sociedades. En la era agrícola cuya tecnología era muy primitiva, ésta estaba formada por herramientas muy simples, como consecuencia de ello la mayoría de la gente era agricultor y todo el trabajo se hacía mediante la fuerza de los hombres y de los animales. Durante el siglo XVIII, los molinos de agua, la máquina de vapor y otros transformadores de energía remplazaron la fuerza humana y animal como fuente principal de energía. Las nuevas máquinas de fabricación impulsaron el crecimiento de la industria Los bienes se producían más rápidamente y mejor que antes y la calidad de vida aumentó. (Parraga, 2008)

#### <span id="page-25-1"></span>**2.1.1.2. Era de la Información.**

El ordenador revolucionó el modo de procesar y comunicar la información. Como resultado la información se ha convertido en un bien más del mercado y esta nueva era se conoce como la era de la información o post-industrial. La tecnología de la información tiene un gran impacto en la sociedad; ordenadores, fibra óptica, radio, televisión, robótica y satélites de comunicación son sólo ejemplos de dispositivos que tienen un enorme efecto sobre nuestra vida y economía. (Parraga, 2008)

#### <span id="page-25-2"></span>**2.1.2. TIPOS Y APLICACIONES DE ROBOTS**

Desde un punto de vista muy general los robots pueden ser de los siguientes tipos:

- Androides
- Móviles
- Industriales
- Médicos
- Zoomórficos
- Híbridos

#### <span id="page-26-0"></span>**2.1.2.1. Androides.**

El robot Asimo (Figura 1), creado por Honda es el representativo robot androide, midiendo 1.30 metros, tiene la apariencia de un astronauta.

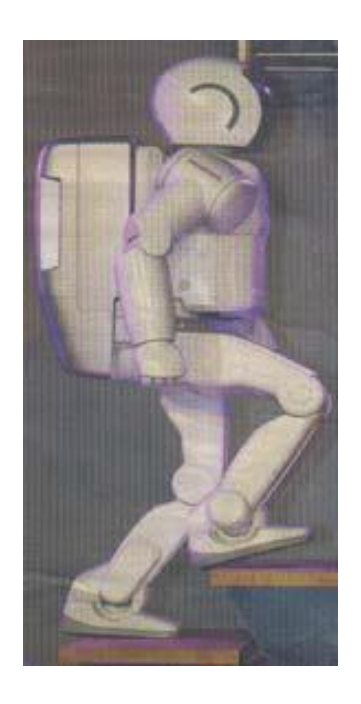

**Figura 1.** Robot Androide **Fuente:** www.introduccionalarobotica.com

#### <span id="page-26-2"></span><span id="page-26-1"></span>**2.1.2.2. Móviles.**

Los robots móviles son diseñados con ruedas u orugas que les permiten desplazarse de acuerdo a su programación. Procesan la información que reciben a través de sus propios sistemas de sensores y se emplean en determinado tipo de instalaciones industriales, en la Figura 2 se puede ver un robot móvil todo terreno. (Parraga, 2008)

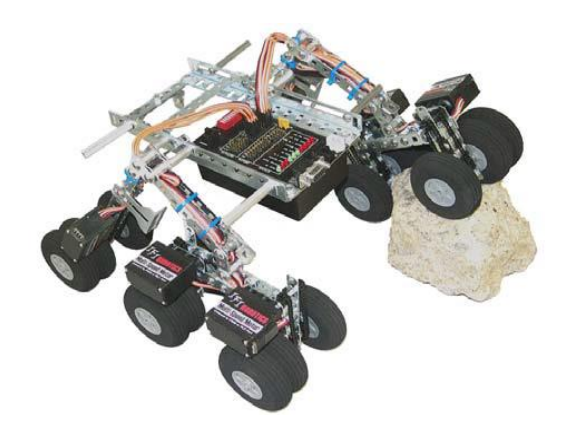

**Figura 2.** Robot Móvil **Fuente:** www.google.com.ec\robotmoviles

#### <span id="page-27-2"></span><span id="page-27-0"></span>**2.1.2.3. Industriales.**

Los robots industriales son destinados a realizar de forma automática determinados procesos de fabricación o manipulación, por ejemplo son los brazos robots, Figura 3. (Parraga, 2008)

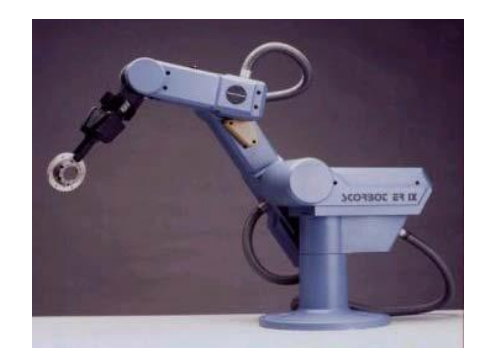

**Figura 3.** Brazo Robot **Fuente:** http://cfievalladolid2.net/tecno/cyr\_01/robotica/intro.htm

#### <span id="page-27-3"></span><span id="page-27-1"></span>**2.1.2.4. Médicos.**

En la mayoría de los casos son prótesis o maquinas que sirven a personas discapacitadas las cuales se pueden adaptar al cuerpo y están dotados de potentes sistemas de mando, con ello se logra remplazar alguna extremidad. Un ejemplo son sillas de ruedas robotizadas como se puede observar en la Figura 4. (Parraga, 2008)

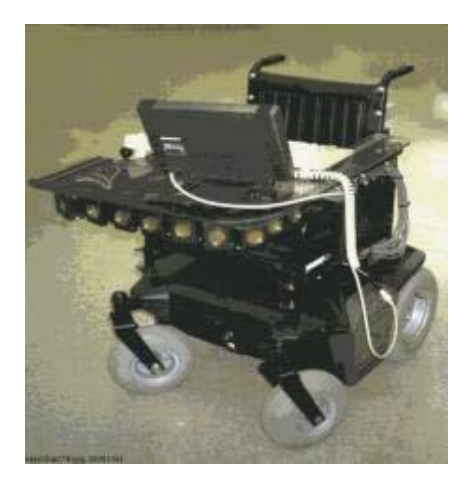

**Figura 4.** Silla de Ruedas Robotizada **Fuente:** http://cfievalladolid2.net/tecno/cyr\_01/robotica/intro.htm

### <span id="page-28-2"></span><span id="page-28-0"></span>**2.1.2.5. Zoomórficos.**

Los robots zoomórficos constituyen una clase caracterizada principalmente por sus sistemas de locomoción que imitan a los diversos seres vivos, como se puede observar en la Figura 5. (Parraga, 2008)

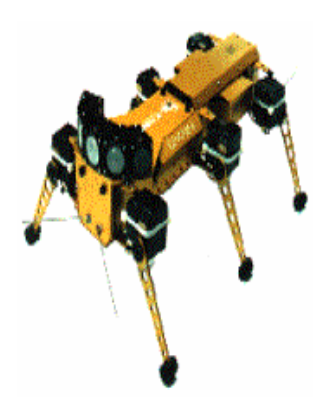

**Figura 5.** Robot con Patas **Fuente:** http://cfievalladolid2.net/tecno/cyr\_01/robotica/intro.htm

#### <span id="page-28-3"></span><span id="page-28-1"></span>**2.1.2.6. Híbridos.**

Estos robots son aquellos que combinan su estructura con alguna de las anteriores ya mencionadas. Por ejemplo, un dispositivo articulado y con ruedas, que sería una parte de los robots móviles y de los robots zoomórficos. (Parraga, 2008)

## <span id="page-29-0"></span>**2.2. RADIOFRECUENCIA**

Para comprender la definición de radiofrecuencia es indispensable conocer la definición de onda electromagnética la cual se detalla a continuación. Una onda electromagnética es la forma de propagación de la radiación electromagnética a través del espacio.

Gracias a la definición ya antes mencionada se entiende que la radiofrecuencia es el conjunto de ondas electromagnéticas a las que también se denominan espectro de radiofrecuencia o RF, la cual se aplica a las bandas situadas entre unos 3 Hz y 300 GHz. (Sierra Perez, De la Calle Garcia, & Garcia, 1994)

### <span id="page-29-1"></span>**2.2.1. BANDAS DE ESPECTRO**

La radiofrecuencia se puede dividir en las siguientes bandas del espectro la cual se puede visualizar en la Tabla 4:

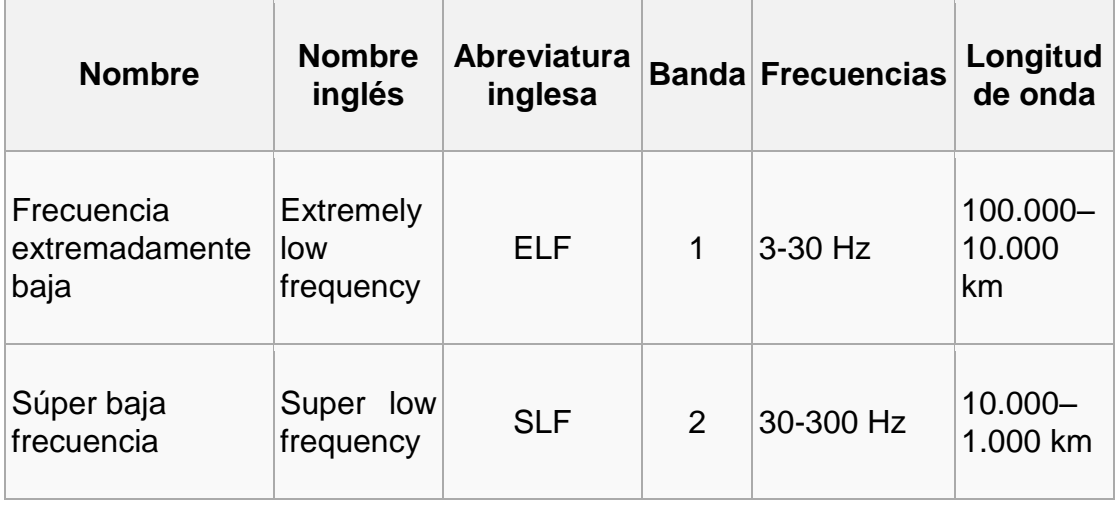

**Tabla 4.** Bandas de Frecuencia

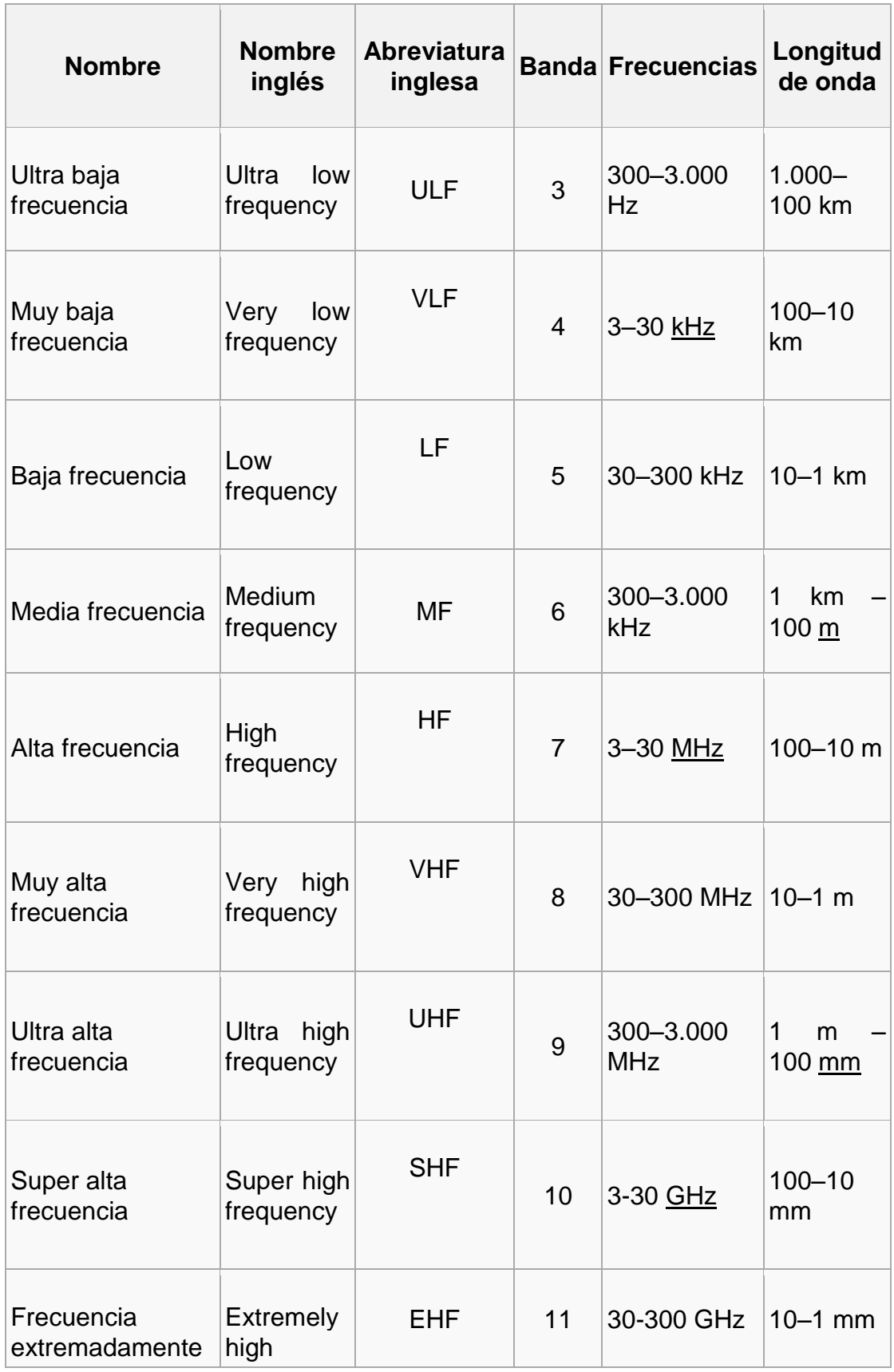

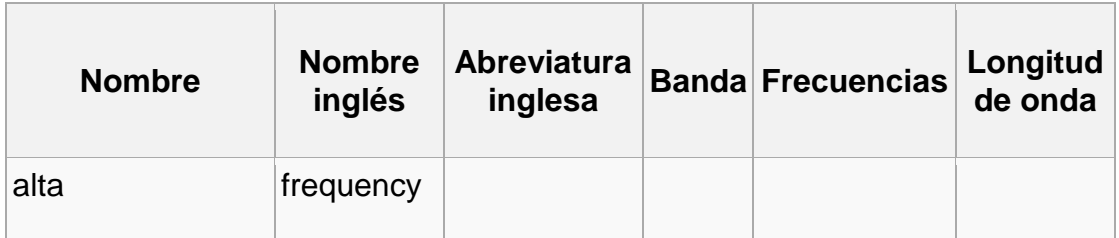

**Fuente:** http://es.wikipedia.org/wiki/Radiofrecuencia

## <span id="page-31-0"></span>**2.3. RADIOCOMUNICACIÓN**

La comunicación vía radio se realiza a través del espectro radioeléctrico cuyas propiedades son diversas dependiendo de su bandas de frecuencia, ya mencionadas anteriormente, donde en cada una de las bandas, el comportamiento de las ondas es diferente. (Sierra Perez, De la Calle Garcia, & Garcia, 1994)

### <span id="page-31-1"></span>**2.3.1. TRANSMISIÓN Y RECEPCIÓN**

La onda de radio comienza cuando un electrón se carga y se excita a una frecuencia situada en la zona de radiofrecuencia (RF) del espectro electromagnético.

Cuando la onda de radio actúa sobre un conductor eléctrico (antena), produce en él un movimiento de corriente eléctrica que puede ser transformado en señales de audio u otro tipo de señales poseedoras de información.

El objetivo primordial del emisor es producir una onda portadora, cuyas características son modificadas y moduladas en función de las señales a transmitir, donde el receptor capta la onda y la transforma para hacer llegar al equipo tan solo la señal transmitida.

(Sierra Perez, De la Calle Garcia, & Garcia, 1994)

### <span id="page-32-0"></span>**2.3.2. APLICACIONES DE LA RADIOCOMUNICACIÓN**

#### <span id="page-32-1"></span>**2.3.2.1. Radio ayuda**

Los primeros en utilizarlos fueron la naval, para el envío de mensajes en código morse entre los navíos. Hoy en día también se usa en la aeronavegación.

#### <span id="page-32-2"></span>**2.3.2.2. Radiodifusión AM y FM**

En los inicios de la radiodifusión incluía no solo noticias y música, sino comedias, shows, y muchas otras formas de entretenimiento, siendo la radio el único medio que utilizaba el sonido.

#### <span id="page-32-3"></span>**2.3.2.3. Televisión**

La televisión en sus primeros pasos, fue analógica y su modo de comunicación era mediante ondas de radio en las bandas de VHF y UHF. A partir de los 90s aparecen los sistemas de alta definición, en forma analógica y posteriormente en forma digital.

#### <span id="page-32-4"></span>**2.3.2.4. Redes inalámbricas**

Red inalámbrica es una conexión entre dos terminales sin la necesidad de una conexión física, esto sucede por medio de ondas electromagnéticas. La transmisión y la recepción se realizan a través de puertos.

### <span id="page-32-5"></span>**2.4. RADIO CONTROL RC Y RECEPTOR**

Un control remoto o mando a distancia es un dispositivo electrónico usado para realizar una operación remota sobre una máquina o equipo.

Existen radiocontroles para muchos otros dispositivos como por ejemplo modelos a escala de aviones, helicópteros, etc. En la Figura 6 se puede apreciar un radio control con su respectivo receptor.

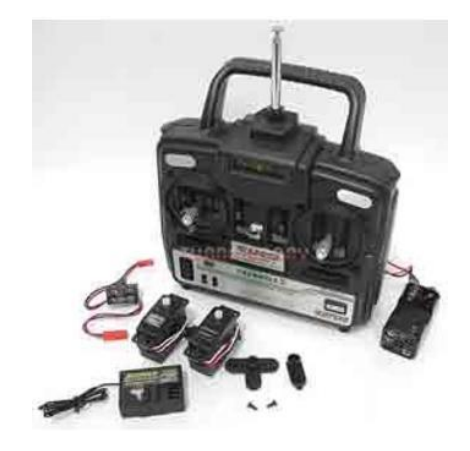

**Figura 6.** Control y Receptor Fuente: www.google.com.ec\imagenes\controlrc

<span id="page-33-0"></span>Muchos robots se controlan remotamente, especialmente aquellos que han sido diseñados para llevar a cabo tareas peligrosas o que no necesiten la supervisión humana.

En la Figura 7 se puede apreciar los pulsos cuadrados que envía el emisor de un radiocontrol al receptor.

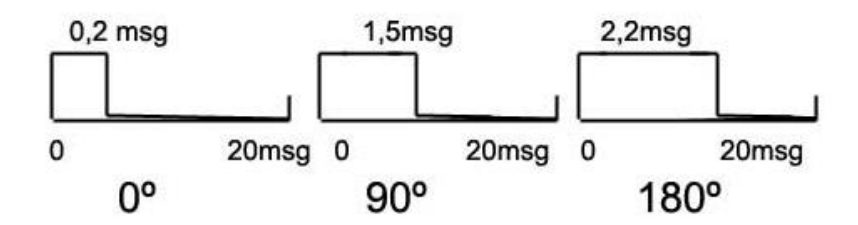

<span id="page-33-1"></span>**Figura 7.**Pulsos Cuadrados de emisión de un control **Fuente:** www.google.com.ec\imagenes\pulsosdeuncontrolrc

Un mando a distancia de un sólo canal permite enviar una señal portadora, usada para accionar una determinada función.

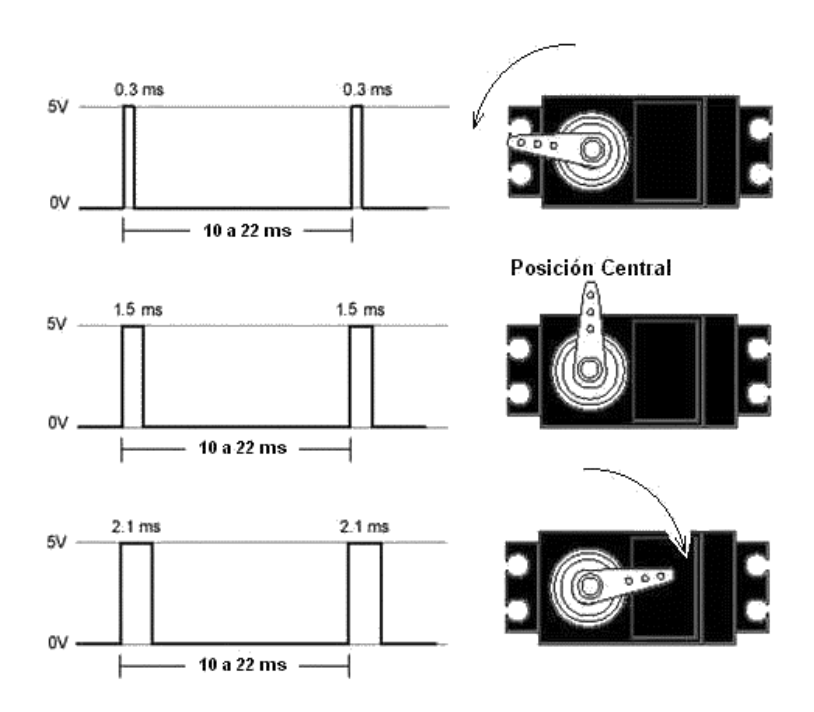

**Figura 8.** Posicionamiento de un servomotor **Fuente:** www.google.com.ec\imagenes\servomotorseniales

<span id="page-34-1"></span>Para controles remoto multicanales, se necesitan procedimientos más sofisticados; uno de ellos consiste en modular la portadora con señales de diferente frecuencia. Después de la demodulación de la señal recibida, se aplican los filtros de frecuencia apropiados para separar las señales respectivas. En la Figura 8 se puede apreciar los posicionamientos de un servo motor.

(Pini, 1997)

### <span id="page-34-0"></span>**2.5. SERVOMOTOR**

"Un servomotor es un dispositivo similar a un motor de corriente continua, que tiene la capacidad de ubicarse en cualquier posición dentro de su rango de operación, y mantenerse estable en dicha posición. Está conformado por un motor, una caja reductora y un circuito de control."

(Loza, 2008)

Los servomotores tienen tres terminales:

Terminal positivo: Alimentación del motor (4 a 8 voltios) Terminal negativo: Referencia tierra del motor Entrada de señal: Recibe la señal de control del motor

Los colores de los terminales de un servomotor varían con cada fabricante: el terminal positivo siempre es rojo; el terminal negativo puede ser marrón o negro; y el terminal de entrada de señal suele ser de color blanco, naranja o amarillo. Según el modelo del servomotor, la tensión de alimentación puede estar comprendida desde los 4 hasta los 8 voltios. El control de un servo indica su posición mediante una señal cuadrada de voltaje. El ángulo de ubicación del motor depende de la duración del nivel alto de la señal. Cada servo motor, dependiendo de la marca y modelo utilizado, tiene sus propios márgenes de operación. Para mantener el servomotor en una posición, es necesario enviarle continuamente una señal con la posición deseada. De esta forma el servo conservará su posición. En la Figura 9 se aprecia la forma interna de un servomotor.

(Mullo & Aymacana, 2009)

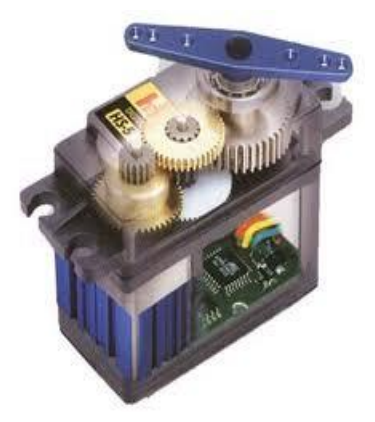

**Figura 9.** Interior de un Servomotor **Fuente:** www.google.com.ec\imagenes\servomotor

<span id="page-35-0"></span>Como se observa en la Figura 10, la duración del pulso indica o dictamina el ángulo del eje (mostrado como un círculo verde con flecha). Nótese que las
ilustraciones y los tiempos reales dependen del fabricante de motor. El principio, sin embargo, es el mismo.

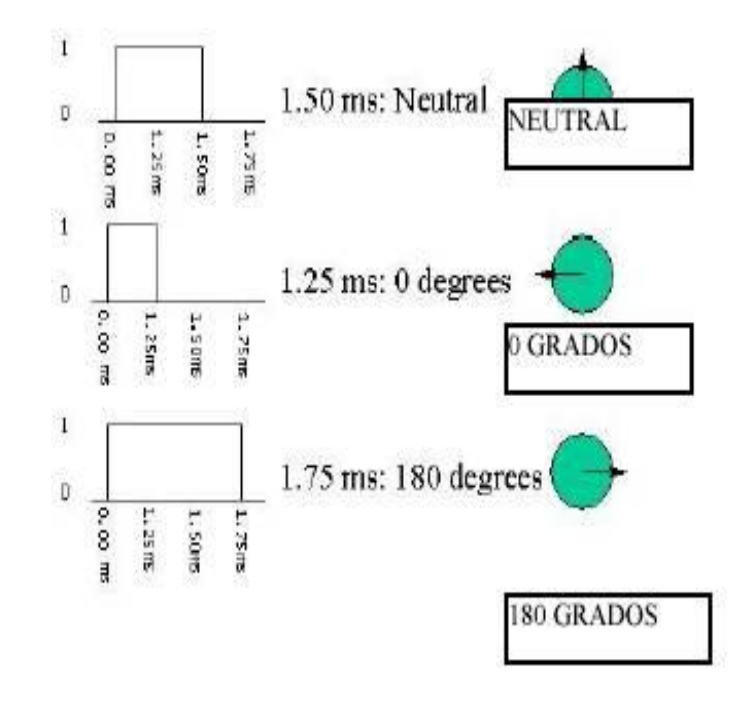

**Figura 10.** Pulsos de Operación de un Servomotor **Fuente:** www.google.com.ec\imagenes\servomotor

# **2.6. SENSORES ULTRASÓNICOS**

Estos sensores son los más usados en robótica y en especial en robots móviles, trabajan mediante ultrasonido; en otras palabras son vibraciones del aire similares al sonido que el ser humano puede escuchar pero de una frecuencia más elevada que parte de 20 KHz hasta 500 GHz no audibles por el oído humano.

El funcionamiento de un sensor ultrasónico como medidor de distancia se muestra de una manera muy clara en el Figura 11, donde un receptor emite un pulso ultrasónico que rebota sobre un determinado objeto y la reflexión de ese pulso es detectado por el receptor ultrasónico. (Perez, 2006)

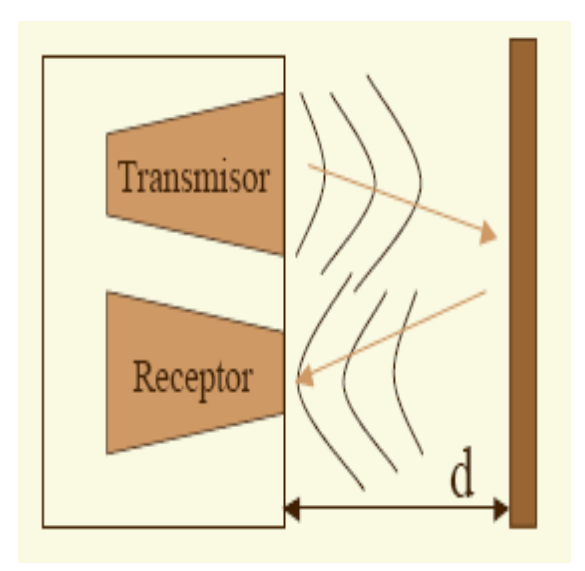

#### **Figura 11.** Funcionamiento-Sensor Ultrasónico **Fuente:**http://www.alcabot.com/alcabot/seminario2006/Trabajos/DiegoPerez DeDiego.pdf

Midiendo el tiempo que transcurre entre la emisión del sonido y la percepción del eco se puede establecer la distancia a la que se encuentra el obstáculo que ha producido la reflexión de la onda sonora, mediante la ecuación 1.

$$
d=\frac{1}{2}V\!\cdot\! t
$$

#### **Ecuación 2.1.**

Donde V es la velocidad del sonido en el aire y t es el tiempo transcurrido entre la emisión y recepción del pulso.

(Perez, 2006)

# **2.6.1. FUNCIONAMIENTO DEL TRANSDUCTOR**

La electrónica de control activa periódicamente por 200ms el amplificador de potencia, de modo que se genere un voltaje sinusoidal. El convertidor acústico trabaja en ese momento como si fuese un parlante y envía un pulso ultrasónico.

El convertidor acústico necesita 400ms para que se estabilice después de enviar el pulso ultrasónico. Después de ello, la electrónica de control activa el modo de funcionamiento de recepción. En este caso el convertidor acústico trabaja como si fuese un micrófono. Todo esto se puede apreciar en la Figura 12. (MES SIGMA, 2010)

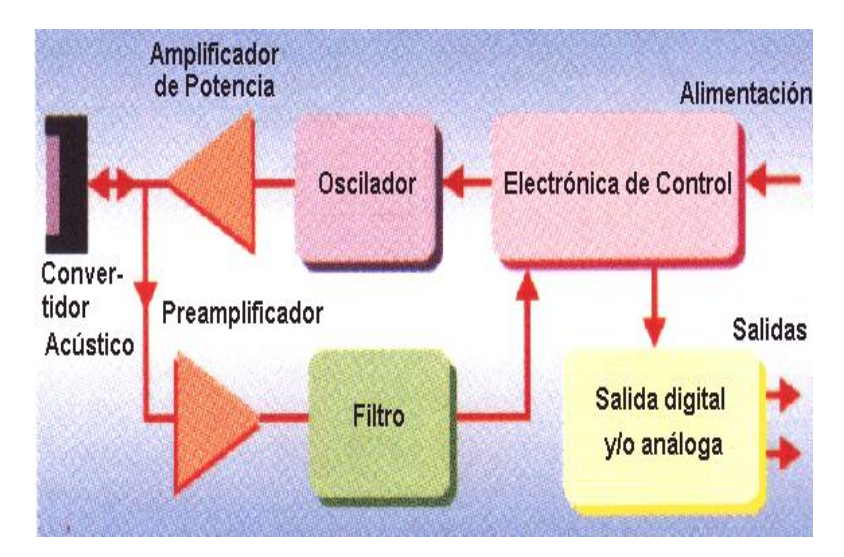

**Figura 12.** Principio de Funcionamiento de un Transductor **Fuente:** http://www.messigma.net/Cursos/images/Sensores%20Ultrasonicos.pdf

Los sensores ultrasónicos poseen una zona de muestreo que tiene un ángulo de apertura alrededor de 10 a 15 grados como se puede apreciar en la Figura 13. Los objetos pequeños y grandes serán detectados sin problemas en las zonas indicadas en dicha figura.

Estos sensores poseen una zona ciega inherente ubicada en la cara de detección. El tamaño de la zona ciega depende de la frecuencia del transductor. Los objetos ubicados dentro de la zona ciega no se pueden detectar de manera confiable por lo cual siempre se detectan los objetos más adelante de dicha zona.

(MES SIGMA, 2010)

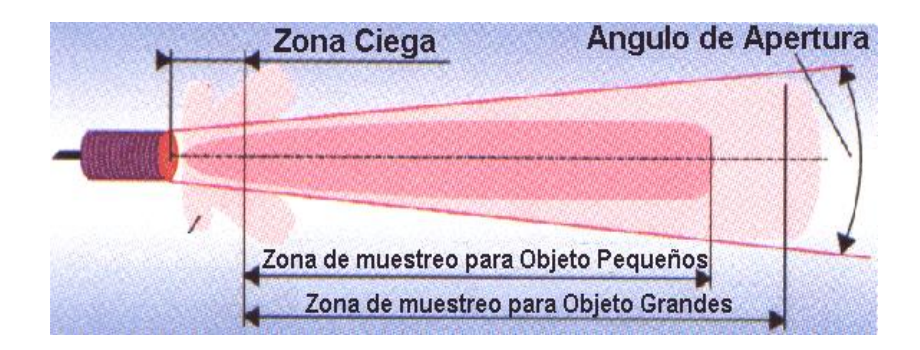

**Figura 13.** Ángulo de apertura del emisor **Fuente:** http://www.messigma.net/Cursos/images/Sensores%20Ultrasonicos.pdf

# **2.6.2. PROBLEMAS CON LOS SENSORES ULTRASÓNICOS**

A pesar de que su funcionamiento no es tan complicado, existen factores que son indispensables conocer para que no afecten en la toma de medidas.

 El campo del pulso que se emite desde un sensor ultrasónico tiene forma cónica, como se aprecia en la Figura 14. El eco que se recibe como respuesta a la reflexión del sonido indica la presencia del objeto más cercano que se encuentra dentro del cono acústico, pero no especifica en ningún momento la localización angular del cuerpo. (Perez, 2006)

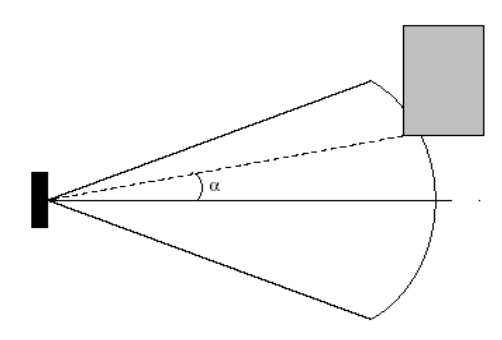

**Figura 14.** Incertidumbre Angular **Fuente:**http://www.alcabot.com/alcabot/seminario2006/Trabajos/DiegoPerez DeDiego.pdf

 Los sensores de ultrasonido de bajo costo utilizan el mismo transductor como emisor y receptor. Después de la emisión del pulso se espera un determinado tiempo para que las vibraciones en el sensor desaparezcan y esté preparado para recibir el eco producido por el objeto.

Esto implica que existe una distancia (d) mínima a partir de la cual el sensor mide con precisión.

Por lo general, todos los objetos que se encuentren por debajo de esta distancia, d, el sensor identificará como que están a una distancia igual a la distancia mínima, esto se puede apreciar en la Figura 15. (Perez, 2006)

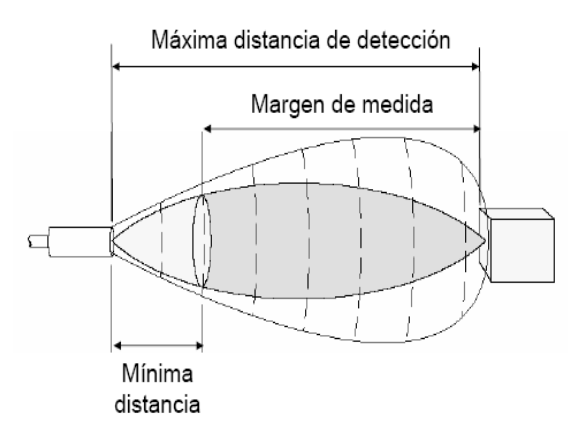

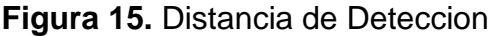

**Fuente:**http://www.alcabot.com/alcabot/seminario2006/Trabajos/DiegoPerez DeDiego.pdf

 La densidad del aire depende de la temperatura, influyendo este factor sobre la velocidad de propagación de la onda según la ecuación 2:

$$
V_S = V_{SO} \sqrt{1 + \frac{T}{273}}
$$

#### **Ecuación 2.2.**

Siendo  $V_{so}$  la velocidad de propagación de la onda sonora a 0°C, y T la temperatura absoluta (grados Kelvin).

En la Figura 16 se puede apreciar como la temperatura afecta la capacidad de detección del sensor ultrasónico.

(Perez, 2006)

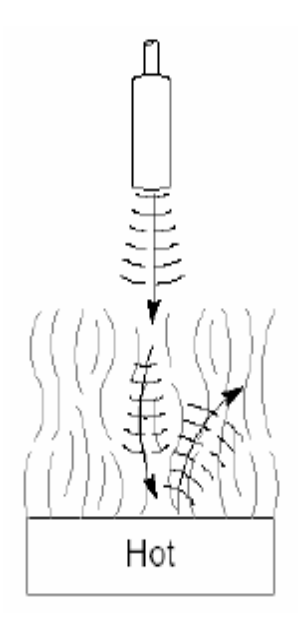

**Figura 16.** Detección del sensor en un ambiente cálido **Fuente:**http://www.alcabot.com/alcabot/seminario2006/Trabajos/DiegoPerez DeDiego.pdf

 Los falsos ecos se producen cuando se emplea varios sensores ultrasónicos trabajando al mismo tiempo, como se puede apreciar en la Figura 17.

Esto ocurre cuando un sensor emite un pulso y es recibido por otro sensor que estuviese esperando el eco del pulso que él había enviado con anterioridad o viceversa. (Perez, 2006)

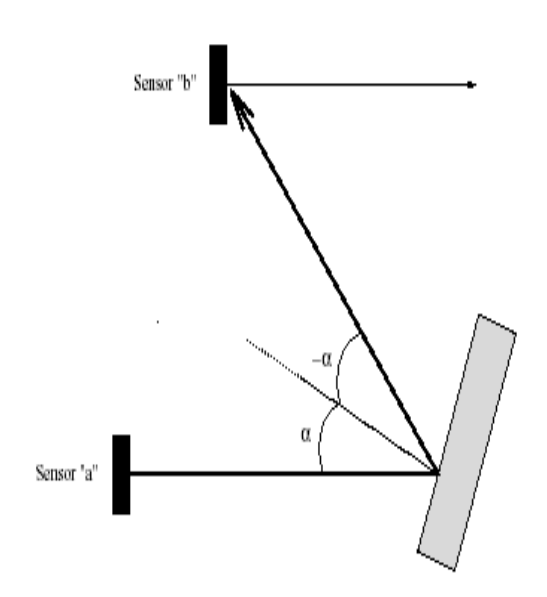

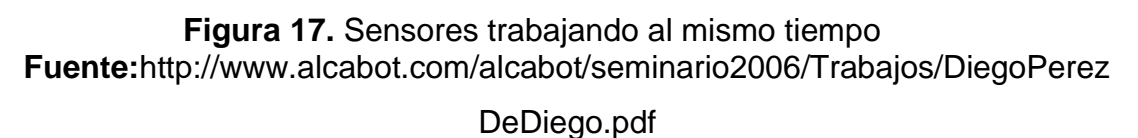

# **2.7. PIC16F877**

El microcontrolador PIC16F877 de Microchip pertenece a una gran familia de microcontroladores de 8 bits que tiene las siguientes características generales que los distinguen de otras familias:

- Arquitectura Harvard
- Tecnología RISC
- Tecnología CMOS

Estas características se conjugan para lograr un dispositivo altamente eficiente en el uso de la memoria de datos y programa y por lo tanto en la velocidad de ejecución.

Microchip ha dividido sus microcontroladores en tres grandes subfamilias de acuerdo al número de bits de su bus de instrucciones como se puede apreciar en la Tabla 5:

(Borja, 2011)

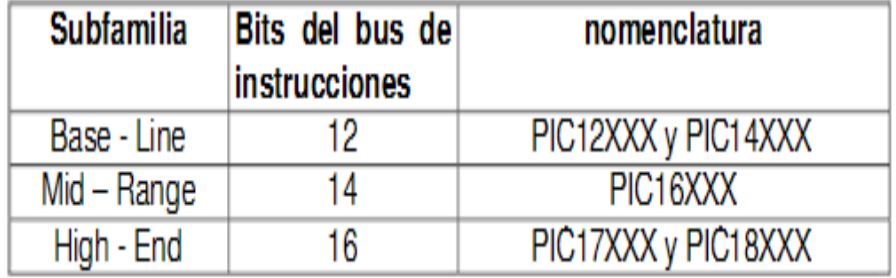

**Tabla 5.** Familias de microcontroladores según sus bits

### **2.7.1.VARIANTES PRINCIPALES**

Los microcontroladores que produce Microchip cubren un amplio rango de dispositivos cuyas características pueden variar:

- Tecnología de la memoria incluida (EPROM, ROM, Flash)
- Voltajes de operación (desde 2.5 V hasta 6 V)
- Frecuencia de operación (Hasta 20 MHz)

(Borja, 2011)

### **2.7.2. NOMENCLATURA**

Además de lo mostrado en la tabla 5, en el nombre específico del microcontrolador pueden aparecer algunas siglas como se muestra en la siguiente tabla 6:

**Tabla 6.** Nomenclatura

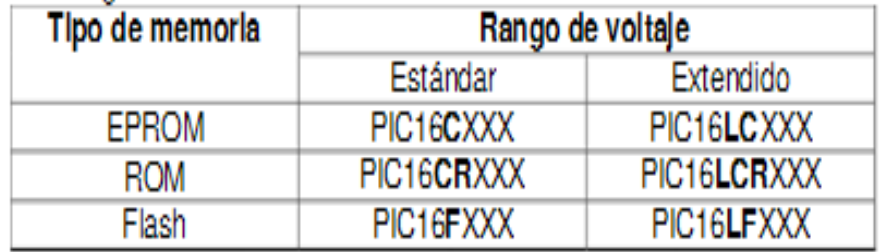

En la tabla 7 se especifican los rangos de voltaje estándar y extendido manejados por los dispositivos:

(BORJA, 2011)

### **TABLA 7.** Rangos de voltaje

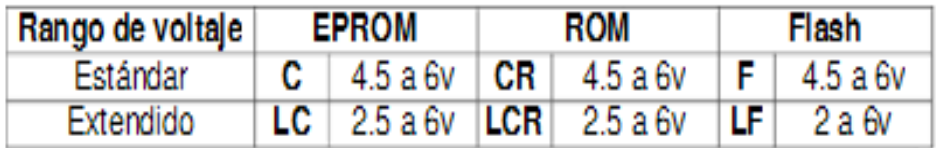

# **2.7.3. PERIFÉRICOS**

Timer0: Contador/Temporizador de 8 bits con pre-escalador

Timer1: Contador/Temporizador de 16 bits con pre-escalador

- Dos módulos de Captura, Comparación y PWM
- Convertidor Analógico/Digital: de 10 bits, hasta 8 canales
- Puerto Serie Síncrono (SSP)
- Puerto Serie Universal (USART/SCI).
- Puerto Paralelo Esclavo (PSP): de 8 bits con líneas de protocolo

En la Figura 18 se muestra a manera de bloques la organización interna del PIC16F877.

(Borja, 2011)

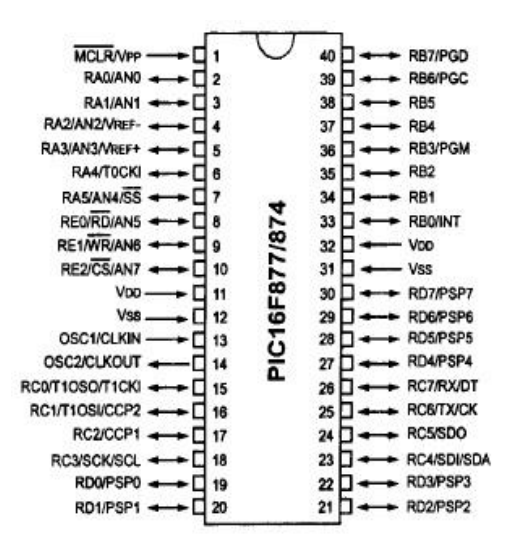

**Figura 18.** Organización interna del pic **Fuente:** http://ww1.microchip.com/downloads/en/DeviceDoc/39582b.pdf

En las figuras 19 y 20 se muestra a manera de bloques la organización interna del PIC16F877, y su diagrama de patitas, para tener una visión conjunta del interior y exterior del Chip.

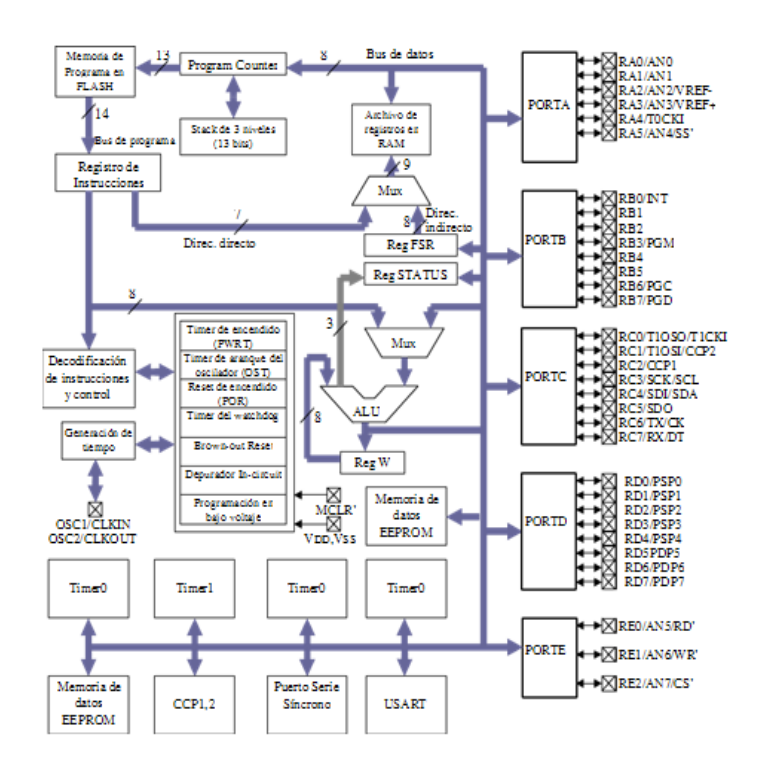

**Figura 19.** Bloques de organización interna del pic **Fuente:** datasheet del pic **Fuente:** http://ww1.microchip.com/downloads/en/DeviceDoc/39582b.pdf

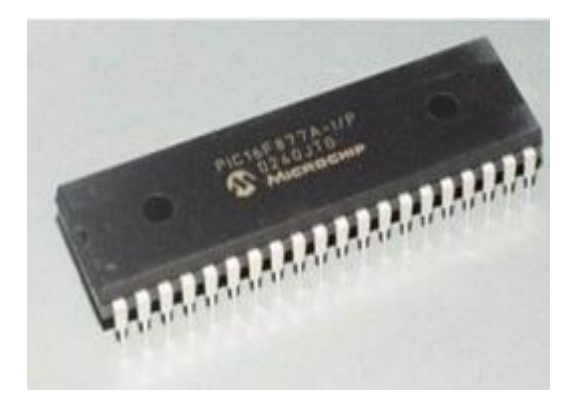

**Figura 20.** Pic 16F877A **Fuente:** http://ww1.microchip.com/downloads/en/DeviceDoc/39582b.pdf

**3. METODOLOGÍA** 

En el siguiente capítulo se explica el concepto de mecatrónica y los pasos a seguir para el desarrollo de un proyecto mecatrónico, todo esto se detalla a continuación.

# **3.1. METODOLOGÍA MECATRÓNICA**

Para poder entender que es la metodología mecatrónica se va a partir de la definición de lo que es la mecatrónica.

"Mecatrónica se refiere al diseño integrado de los sistemas, buscando un menor costo, una mayor eficiencia, mayor confiabilidad y flexibilidad desde el punto de vista mecánico, eléctrico, electrónico, de programación y de control" (Steren, 2011)

# **3.2. METODOLOGÍA DE LA TESIS**

La metodología de la tesis está graficada en la Figura 21 y se detalla a continuación:

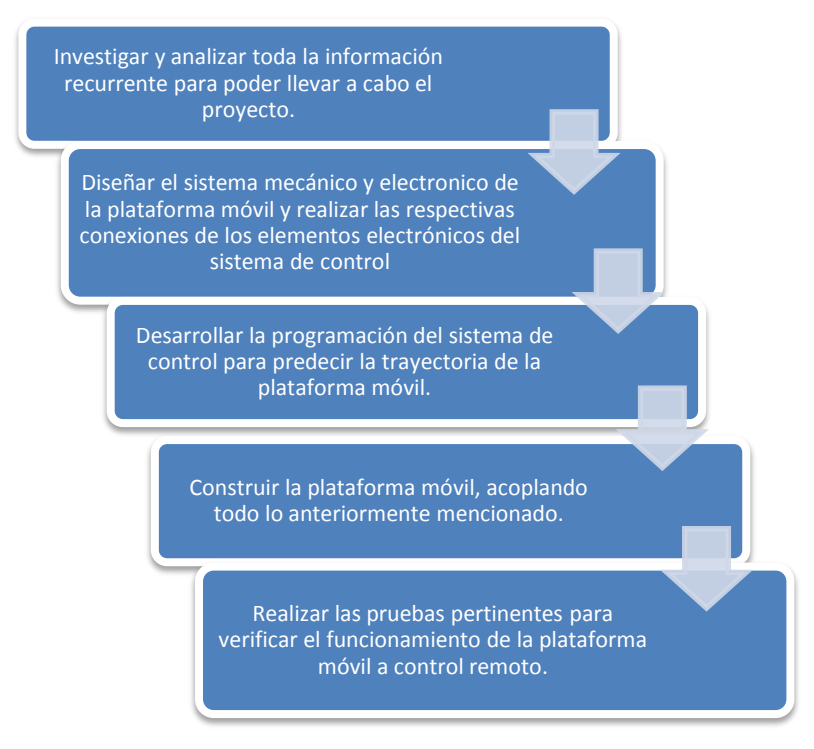

**Figura 21.** Metodología del proyecto

En el primer paso es investigar a través de libros e Internet todo lo relacionado al proyecto, para que con toda la información obtenida se pueda analizar los requerimientos previos al diseño y construcción de la plataforma móvil a control remoto.

El segundo paso es diseñar el sistema mecánico a través de SolidWorks un programa CAD (Diseño asistido por Computadora) que facilita la modelación de cada parte diseñada y los planos de cada pieza para mandar a elaborar y proceder con la construcción; por otra parte se realizará el análisis de esfuerzos y deformaciones en las piezas que soportan cargas a lo largo de la plataforma móvil y se comparara con el software Study Advisor que es un programa que utiliza el programa CAD Solid Works para verificar los resultados.

El diseño electrónico se realizará a través del software Proteus que es un programa que puede implementar y simular circuitos electrónicos; por otra parte se instalará cada elemento electrónico en la plataforma móvil para realizar el control automático.

El tercer paso consiste en realizar el programa de control automático para que la plataforma móvil pueda identificar obstáculos los cuales no obstruyan su movilidad; la programación se realizará en el software MicroCode Studio el cual utiliza un lenguaje sencillo en la programación de microcontroladores.

El cuarto paso es construir la plataforma móvil; unir cada una de la piezas ya diseñadas y analizadas para obtener el sistema mecánico, luego de ello acoplar la electrónica y el sistema de control, para culminar el diseño mecatrónico.

Finalmente el quinto paso es efectuar las pruebas pertinentes para verificar que todos los sistemas de mecánicos, electrónicos y de control operen sin ningún contra tiempo.

**4. DISEÑO**

En el siguiente capítulo se explica todo lo que tiene que ver con el diseño ya sea mecánico, electrónico y de control. Cada uno de estos diseños se explica con cálculos y programas correspondientes a cada tema.

# **4.1. DISEÑO MECÁNICO**

Para elaborar el diseño mecánico de la plataforma móvil es necesario crear un esquema computarizado del modelo y estructura que va a soportar el brazo robótico, previamente ya se escogió la herramienta CAD Solid Works que va a permitir la creación de piezas en 3D y posteriormente ensamblar todas las piezas y mecanismos para observar la construcción completa de dicho proyecto.

Por otra parte este software va a servir de apoyo para el cálculo analítico, utilizando el método de análisis de elementos finitos, el cual permitirá la simulación de esfuerzos y momentos a los que va estar sometida la estructura y posteriormente la creación de los planos de cada pieza para poder elaborarlas.

# **4.1.1. DISEÑO DE LA PLATAFORMA**

En el diseño de la plataforma móvil se optó en escoger un material a base de polímero debido a que su costo y su peso son relativamente bajos a comparación de aceros y aluminios; por otra parte la utilización de polímeros facilita el mecanizado de cada pieza para llevar a cabo la construcción.

El polímero que se escogió es el Nylon 6/6 el cual se puede encontrar en el mercado ecuatoriano; sus propiedades son:

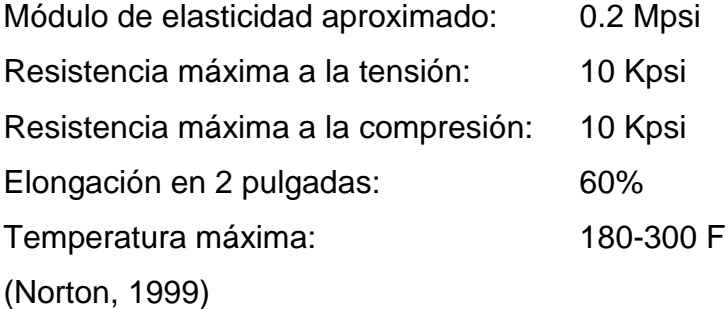

En la Figura 22 se puede apreciar el primer esquema de la plataforma móvil, el cual se pensó llevarlo a cabo, pero debido a que en el Ecuador la manufactura no se encuentra tan desarrollada como los países de primer mundo, el costo del diseño de esta pieza es muy alto, alrededor de unos \$800 dólares norteamericanos; sin tomar en cuenta el tipo de maquinaria que se necesita para mecanizar esta pieza la cual es difícil encontrar en alguna empresa o industria manufacturera.

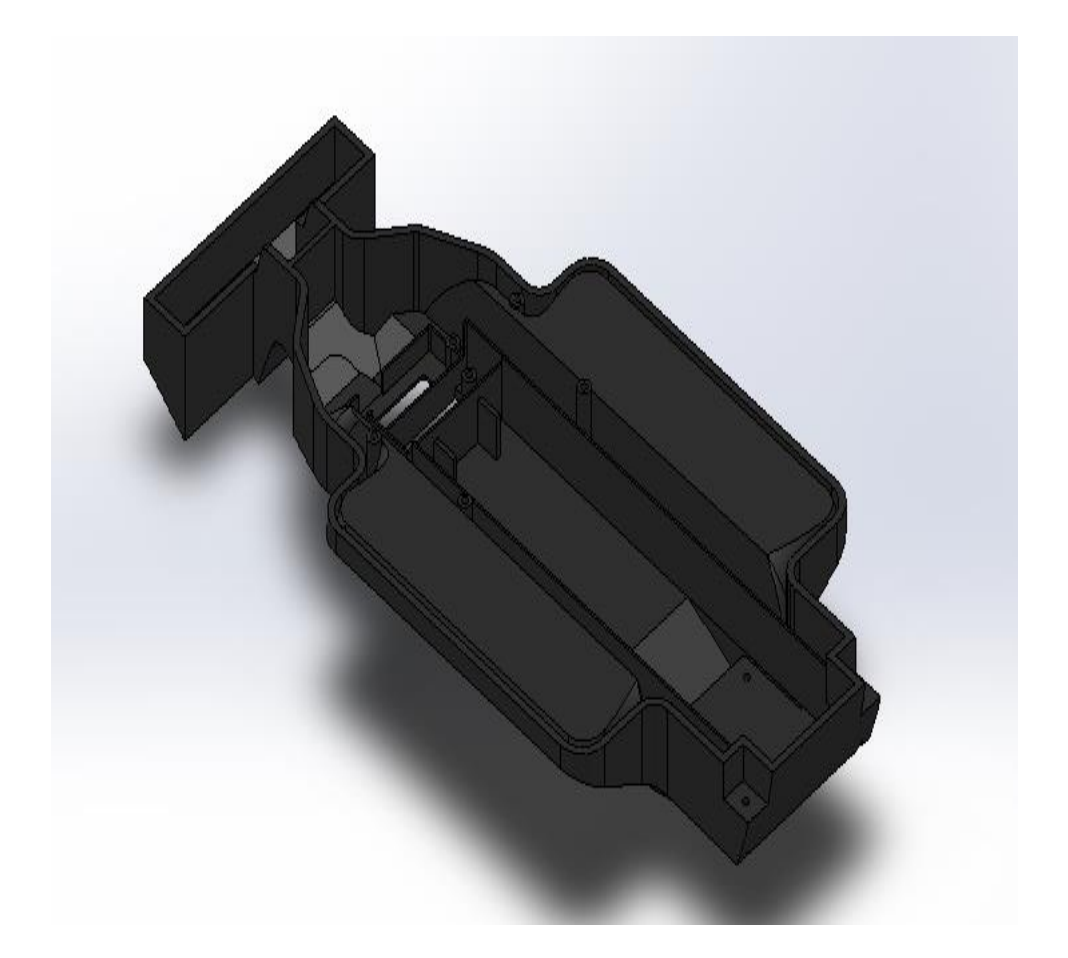

**Figura 22.** Plataforma 1 **Fuente:** Autor del trabajo de tesis

Por ello se esquematizo otro tipo de plataforma, la cual sea fácil de mecanizar y el costo sea relativamente bajo; por esta razón se realizó una pieza regular del mismo material Nylon 6/6. En la Figura 23 se puede apreciar dicha pieza.

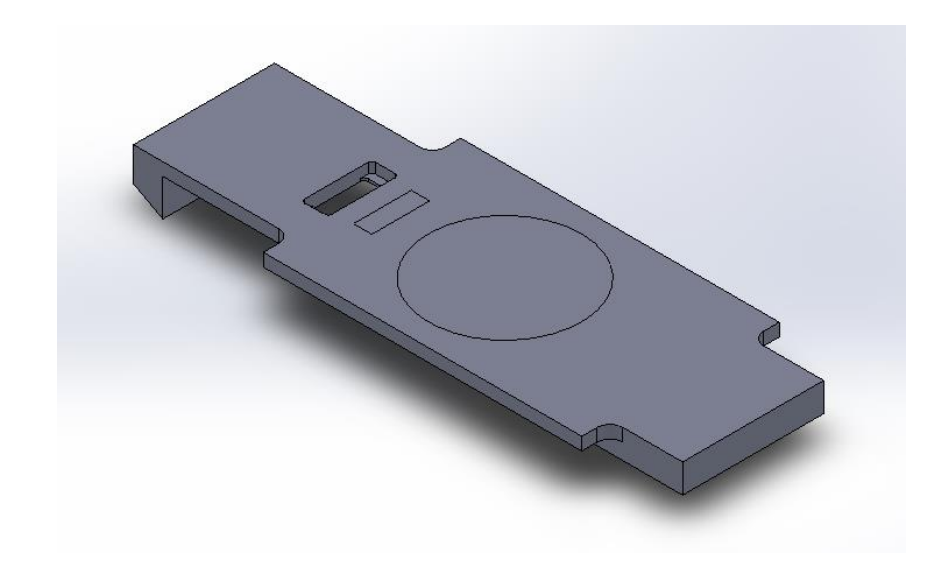

**Figura 23.** Plataforma 2 **Fuente:** Autor del trabajo de tesis

Debido a que la plataforma va a soportar cargas externas, se procederá a realizar los cálculos de esfuerzos, momentos y deformación que va a soportar la estructura.

En la Figura 24 se puede apreciar las cargas a las que está sometida esta pieza, partiendo de esta figura se va a proceder a realizar los cálculos para luego poder comparar con los cálculos computarizados que se va a hacer en el programa Solid Works.

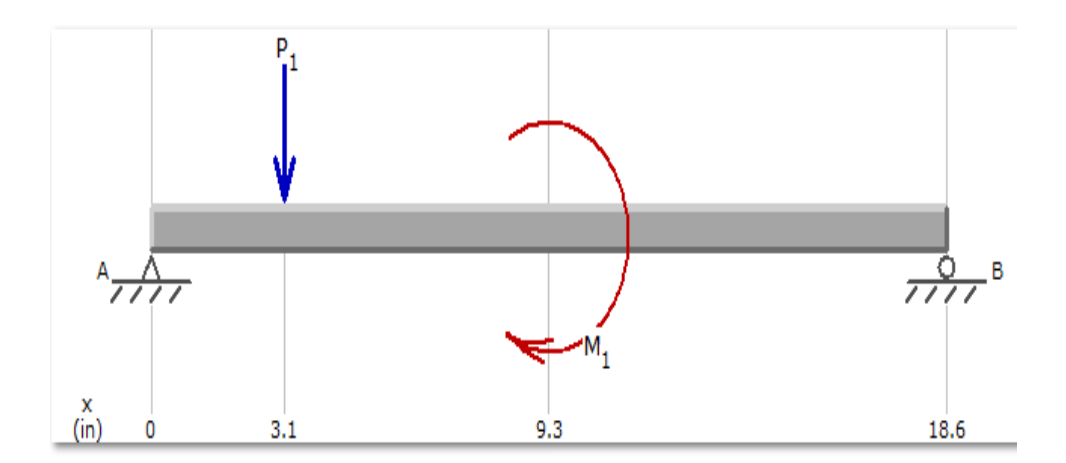

**Figura 24.** Esfuerzos en la plataforma **Fuente:** Autor del trabajo de tesis

Datos para el cálculo:

 $f := 0.148$  lb  $p := 8$  lb  $M := 24.8$  lb pulg  $largo := 18.6$  pulg

La fuerza en libras (f) que va a ejercer el peso de las baterías; la fuerza (p) es el peso total en libras del brazo robótico pero debido a que se va producir un momento se obtiene M (lb.pulg) que es la multiplicación de la fuerza p por la distancia hacia dónde va estar la base que es 3.1 pulg; el largo total de la pieza es de 18.6 pulg.

Es necesario realizar la sumatoria de fuerzas y momentos para poder encontrar las reacciones en los puntos A y B que son las fuerzas contrarias donde se va asentar la plataforma móvil. Todas las unidades de las reacciones están en lbf y el de momentos en lbf.pulg

 $\Sigma$ Fy := 0 **Ecuación 4.1.**

 $Ra := f - Rb$  $Ra = -1.21$  lb

 $\Sigma M := 0$  $Rb := \frac{M + f \cdot 3.1}{h}$ largo  $:=$  $Rb = 1.358$  lb **Ecuación 4.2.**

Luego de obtener las reacciones de A y B se procede a realizar la sumatoria de fuerzas y momentos en cada corte de la estructura, las cuales son tres, debido a que en estos tres sitios es donde podría desquebrajarse la plataforma las cuales se sitúan a lo largo de la misma, de esta manera se puede analizar el punto más crítico en donde flejaría la plataforma, y por ello se obtiene graficas de cortes, Figura 25 y de momentos, Figura 26,

respectivamente, los cuales son de gran ayuda para proceder a realizar los cálculos en el diseño de elementos de máquina.

$$
x1:=0
$$
 
$$
pulg
$$

$$
x2:=3.1
$$
 
$$
pulg
$$

$$
x3:=6.2
$$
 
$$
pulg
$$

$$
x4:=9.3
$$
 
$$
pulg
$$

Desde la x1 hasta la x4 son las distancias que se toma de la plataforma para realizar los respectivos cortes para obtener las gráficas de deformación.

Cálculos del primer corte; sumatoria de fuerzas y momentos:

 $\Sigma FY := 0$  $v1 := Ra$  $v1 = -1.21$  lb  $\Sigma M = 0$ m1 :=  $Ra \cdot x1$  M1 :=  $Ra \cdot x2$  $ml = 0$  lb  $M1 = -3.751$  lb pulg

Cálculos del segundo corte; sumatoria de fuerzas y momentos:

 $\Sigma Fy = 0$  $v2 := Ra - f$  $v2 = -1.358$  lb  $\Sigma M = 0$  $m2 := -1.36 \cdot x1 - 3.75$   $M2 := -1.36 \cdot x3 - 3.75$  $m2 = -3.75$  lb pulg  $M2 = -12.182$  lb pulg Cálculos del tercer corte; sumatoria de fuerzas y momentos:

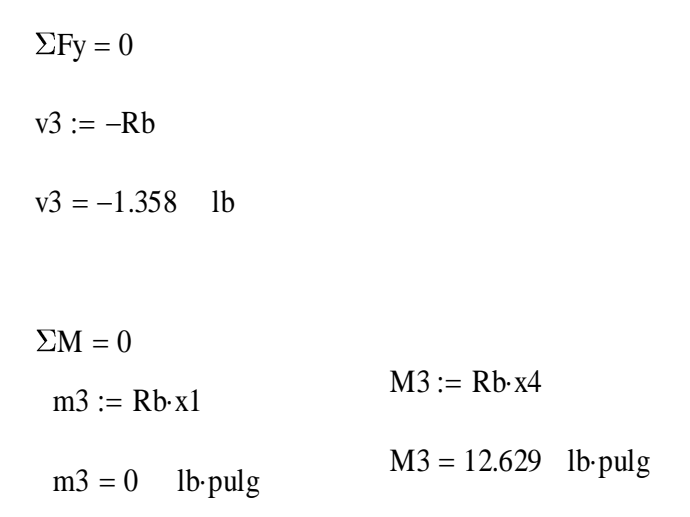

Con estos resultados se procede a dibujar y obtener las gráficas de esfuerzo cortante y momento flector, las cuales se puede apreciar en las figuras 25 y 26 respectivamente.

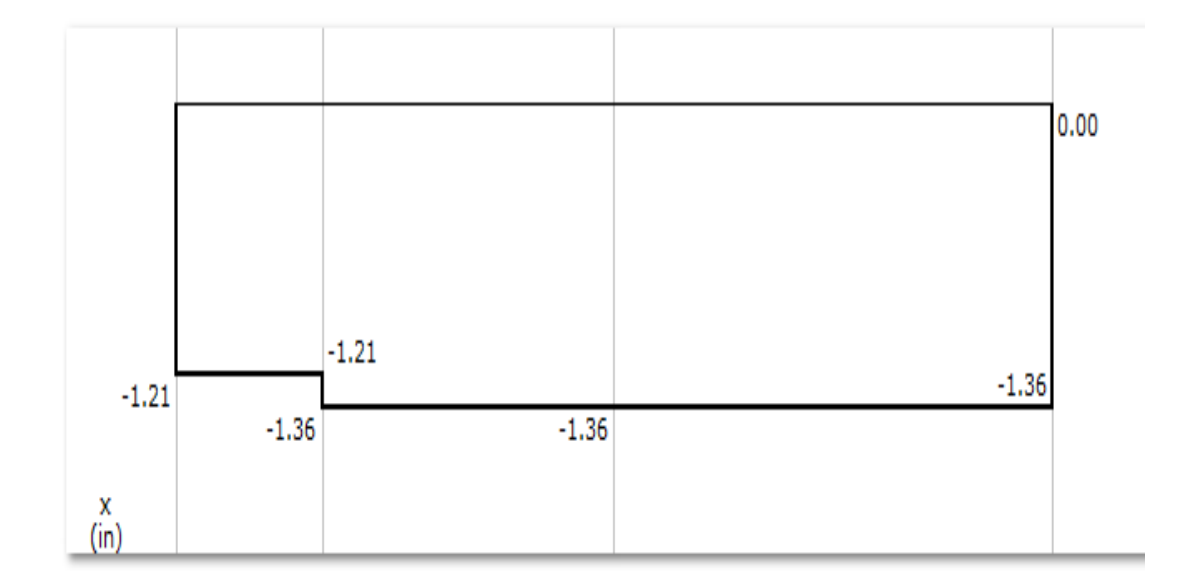

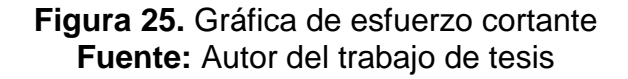

En la gráfica de cortes se puede apreciar que el esfuerzo más grande a corte es de 1.36 lbf a lo largo de la plataforma móvil. Por otra parte en la gráfica de momentos se puede apreciar que el momento máximo es de 12.63 lbf.pulg. Estos datos son los esfuerzos máximos que está sometida dicha pieza y que con los cuales se procederá a diseñar la estructura.

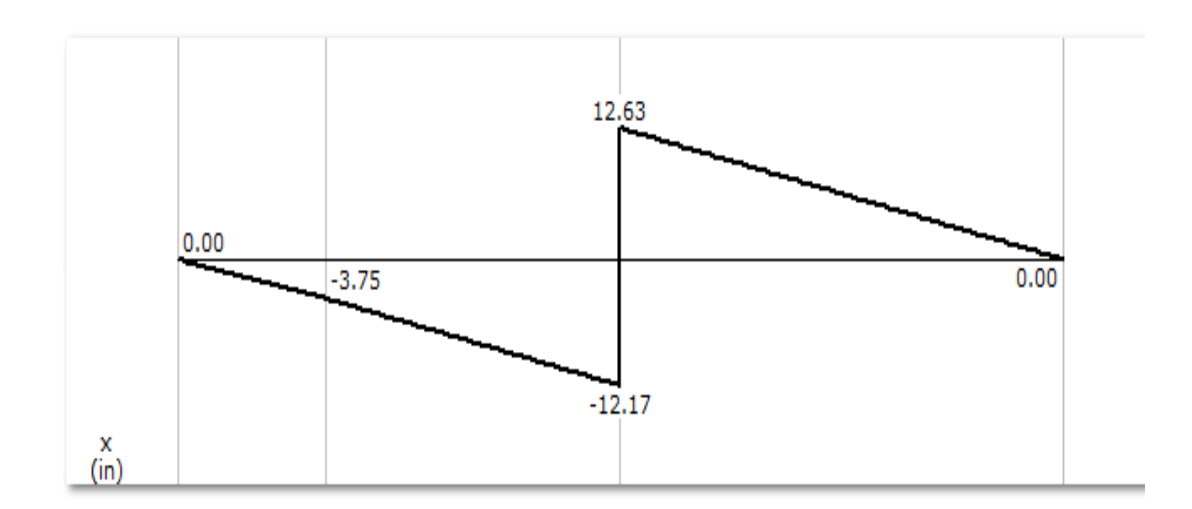

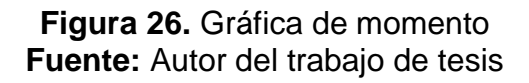

Para calcular la deformación de la plataforma móvil se procederá a utilizar las formulas correspondientes a cada uno de los esfuerzos que se encuentran ejerciendo en la estructura.

Previamente se necesita encontrar la inercia de la plataforma con la siguiente fórmula:

$$
I := \frac{\text{t} \cdot \text{h}^3}{12}
$$

#### **Ecuación 4.3.**

Dónde:

t = largo de la sección transversal de la estructura (14.84 pulg).

h = espesor de la estructura (0.39 pulg).

Con estos datos se obtiene que la inercia (pulgadas cuartas) de la estructura es de:

$$
I := \frac{t \cdot h^3}{12}
$$

$$
I = 0.073 \text{ pulg}^4
$$

Como ya se conoce que la fuerza máxima y el momento máximo son:

$$
Vt := 1.36
$$
 lb  
 $Mt := 12.63$  lb-pulg

Se procede a calcular la deformación que podría realizar la fuerza de corte la cual se realiza con la formula siguiente:

$$
y := \frac{-Vt \cdot a^2 \cdot b^2}{3 \cdot E \cdot I \cdot la}
$$

#### **Ecuación 4.4.**

Dónde:

Vt = esfuerzo máximo de corte que va ejercer a lo largo de la plataforma

E= módulo de elasticidad del nylon 6/6 (0.2 Mpsi).

- I = inercia de la estructura (0.073 pulg. Cuartas).
- a = medida del apoyo izquierdo hasta donde se encuentra la fuerza (3.1 pulg).
- b = medida del apoyo derecho hasta donde se encuentra la fuerza (15.5 pulg).

Con estos datos se calcula la deformación puntual que va a realizar el esfuerzo Vt.

y := 
$$
\frac{-Vt \cdot a^2 \cdot b^2}{3 \cdot E \cdot I \cdot la}
$$
  
y = -3.835 × 10<sup>-3</sup> plug

La deformación puntual que va a producir este esfuerzo es de 3.84\*10<sup>-3</sup> pulg. Para obtener la deformación del momento en ambos lados de la plataforma móvil, se realiza primeramente la siguiente fórmula para calcular el lado izquierdo de la misma.

$$
yml := \frac{-Mt}{6 \cdot E \cdot I} \cdot \left[ \left( 6 \cdot a2 - 2 \cdot 1a - \frac{3 \cdot a2^2}{1a} \right) \cdot z - \frac{z^3}{1a} \right]
$$

#### **Ecuación 4.5.**

Dónde:

Mt = momento máximo que va ejercer a lo largo de la plataforma

E= módulo de elasticidad del nylon 6/6 (0.2 Mpsi).

I = inercia de la estructura (0.073 pulg. Cuartas).

- a2 = medida del apoyo izquierdo hasta donde se encuentra el momento (9.3 pulg).
- la = largo total de la estructura (18.6 pulg).
- z = variable de longitud.

Con estos datos se obtiene la deformación que va a producir el momento del lado izquierdo de la plataforma:

$$
yml := -6.71 \cdot 10^{-4} \cdot z + 7.76 \cdot 10^{-6} \cdot z
$$

$$
ym1 = 1.51 \times 10^{-6}
$$
 
$$
pulg
$$

La deformación que se va a producir es de 1.51\*10<sup>-6</sup> pulg, que es un valor casi despreciable que va a soportar la plataforma a su lado izquierdo.

Para poder calcular la deformación del lado derecho de la plataforma se utiliza esta fórmula:

$$
\text{y} \text{m2} := \frac{-\text{Mt}}{6 \cdot \text{E} \cdot \text{I}} \Bigg[ 3 \cdot \text{a2}^2 + 3 \cdot \text{x}^2 - \frac{\text{x}^3}{\text{Ia}} - \left( 2 \cdot \text{Ia} + \frac{3 \cdot \text{a2}^2}{\text{Ia}} \right) \cdot \text{x}
$$

#### **Ecuación 4.6.**

Dónde:

- Mt = momento máximo que va ejercer a lo largo de la plataforma
- E= módulo de elasticidad del nylon 6/6 (0.2 Mpsi).
- I = inercia de la estructura (0.073 pulg. Cuartas).
- a2 = medida del apoyo izquierdo hasta donde se encuentra el momento (9.3 pulg).
- la = largo total de la estructura (18.6 pulg).
- $x =$  variable de longitud.

Con estos datos se obtiene la deformación que va a producir el momento del lado derecho de la plataforma:

ym2 := 
$$
-7.77 \cdot 10^{-6} \cdot x^3 + 4.32 \cdot 10^{-4} \cdot x^2 - 7.36 \cdot 10^{-3} \cdot x + 0.05
$$

 $\text{y} \text{m2} = -3.342 \times 10^{-4} \text{ plug}$ 

La deformación que se va a producir es de -3.34\*10<sup>-4</sup> pulg, que es un valor casi despreciable que va a soportar la plataforma a su lado derecho.

Graficando las ecuaciones de ambos lados a una mayor escala, se aprecia como es la curva de deformación y a lo que va estar sometida la plataforma móvil. En la Figura 27 se va a poder observar la curva de deformación y en la Tabla 8 se observan los valores con que fue evaluada cada una de las ecuaciones.

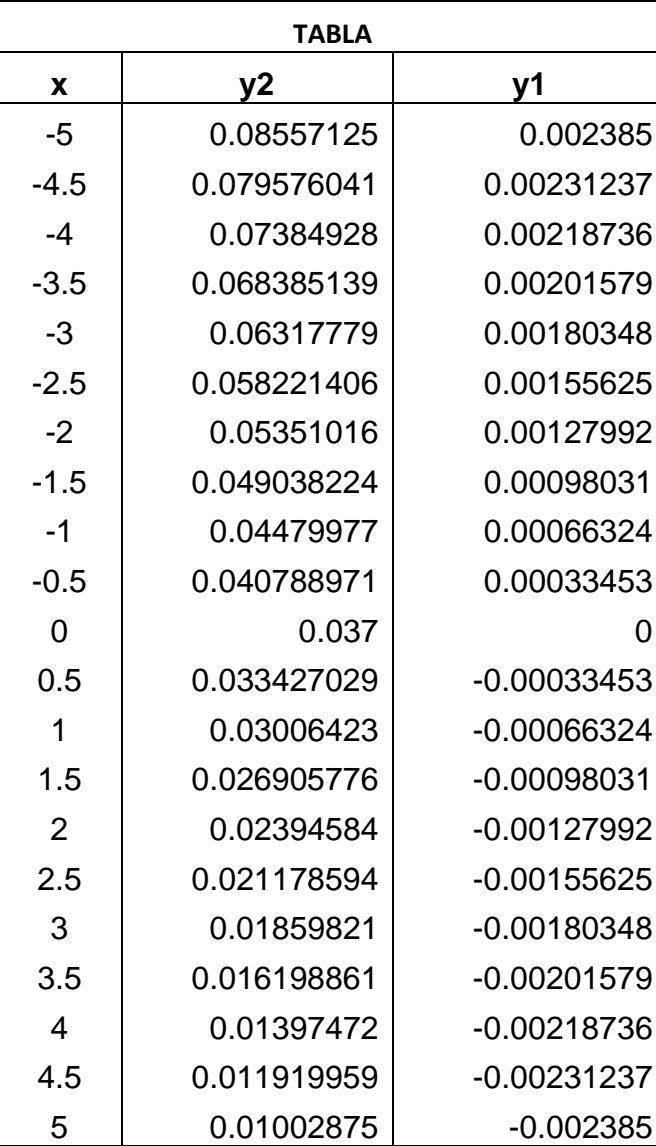

**Tabla 8.** Cuadro de valores de las fórmulas de deformación

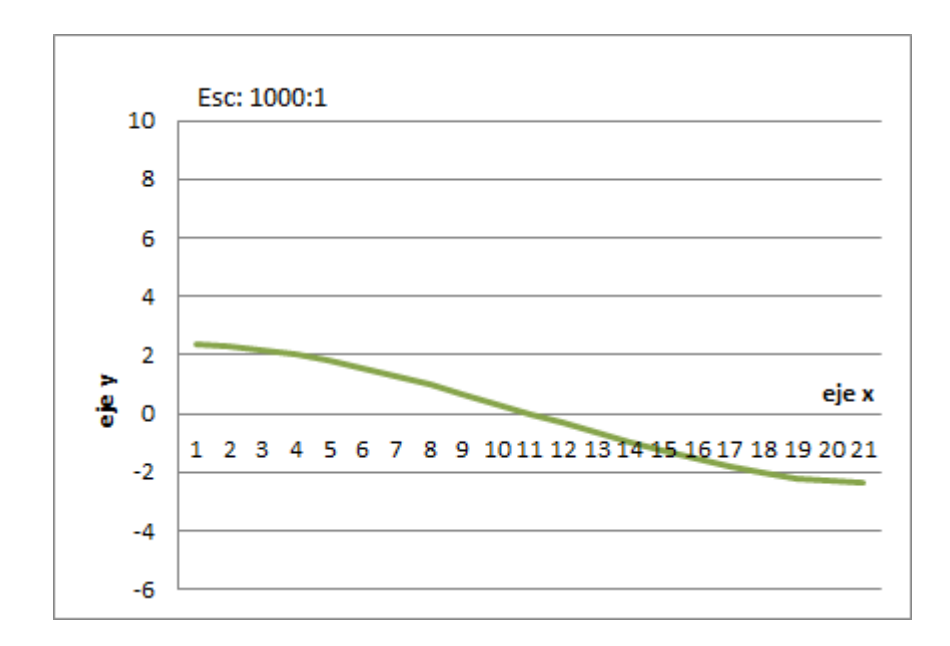

**Figura 27.** Gráfica de deformación **Fuente**: Autor del trabajo de tesis

#### **4.1.1.1. Análisis de esfuerzos y deformación en SolidWorks**

A través de Study Advisor que es una herramienta que utiliza el software CAD SolidWorks, se puede simular los esfuerzos y deformaciones de piezas y estructuras, para nuestro caso se va a proceder a simular la plataforma móvil con las fuerzas puntuales y momentos que van a ejercer a lo largo de la misma.

Para poder llevar a cabo esta simulación primeramente se inicia ubicando en que puntos o en que partes de la estructura van a estar asentadas los apoyos, los cuales pueden ser fijos o móviles.

Inmediatamente se procede a escoger el material de la pieza a analizar; como ya se había mencionado anteriormente se eligió Nylon 6/6 el cual es un polímero de alta resistencia.

Después de ello se agregan las cargas y momentos y se procede a correr el programa. En la Figura 28 se puede observar lo dicho anteriormente.

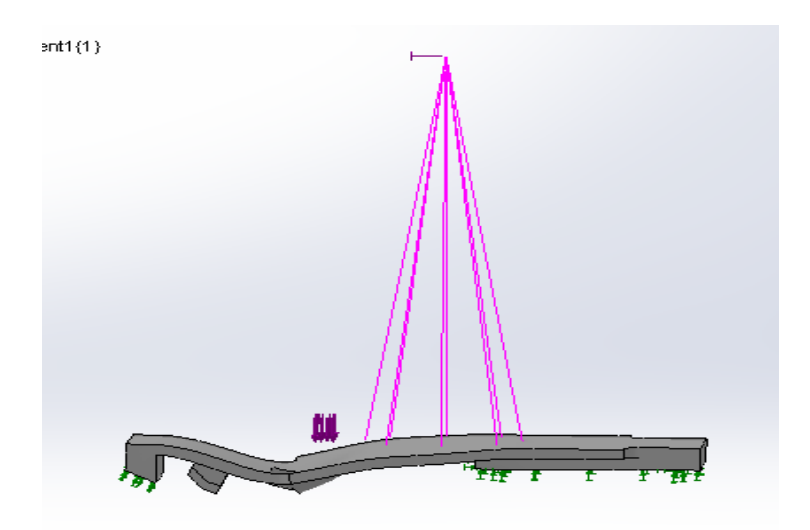

**Figura 28.** Carga y momento en la plataforma **Fuente:** Autor del trabajo de grado

En la Figura 29 se puede apreciar el análisis de esfuerzo de la plataforma, determinándose que en ninguna parte de la estructura se observa puntos en los que se debe tener cuidado, debido a que las fuerzas que se encuentran a lo largo de la misma no superan el límite elástico que es de 139 N/m $^2\!$ .

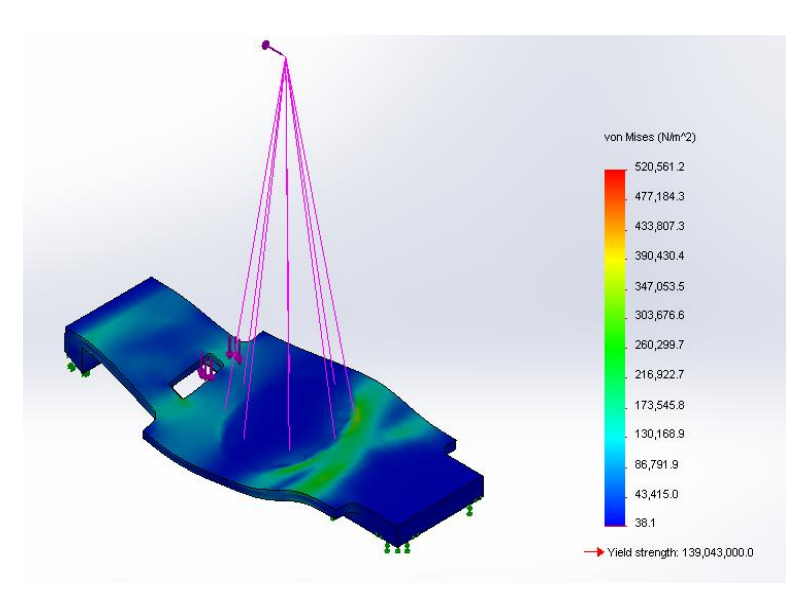

**Figura 29.** Análisis de esfuerzo **Fuente:** Autor del trabajo de grado

Para llegar a la deformación que se observa en la Figura 30, se tuvo que realizar cuatro análisis, cada uno con 25, 50, 75 y 100% del mallado respectivamente, de los cuales dieron una deformación de 3.20\*10<sup>-5</sup> m,

 $3.29*10^{-5}$  m,  $3.35*10^{-5}$  m y que finalmente convergieron en  $3.389*10^{-5}$  m el cual es la deformación máxima de la plataforma. En la Figura 30 se observa un mallado súper fino y la deformación que se produce a lo largo de la plataforma móvil, determinándose que existe un punto de cuidado que si se sobrepasa podría sufrir alguna ruptura en la zona roja. Cabe recalcar que la deformación máxima que sufre la plataforma sometida a todas sus cargas y momentos es de 3.389\*10<sup>-5</sup> m el cual es una deformación aceptable que puede soportar la estructura.

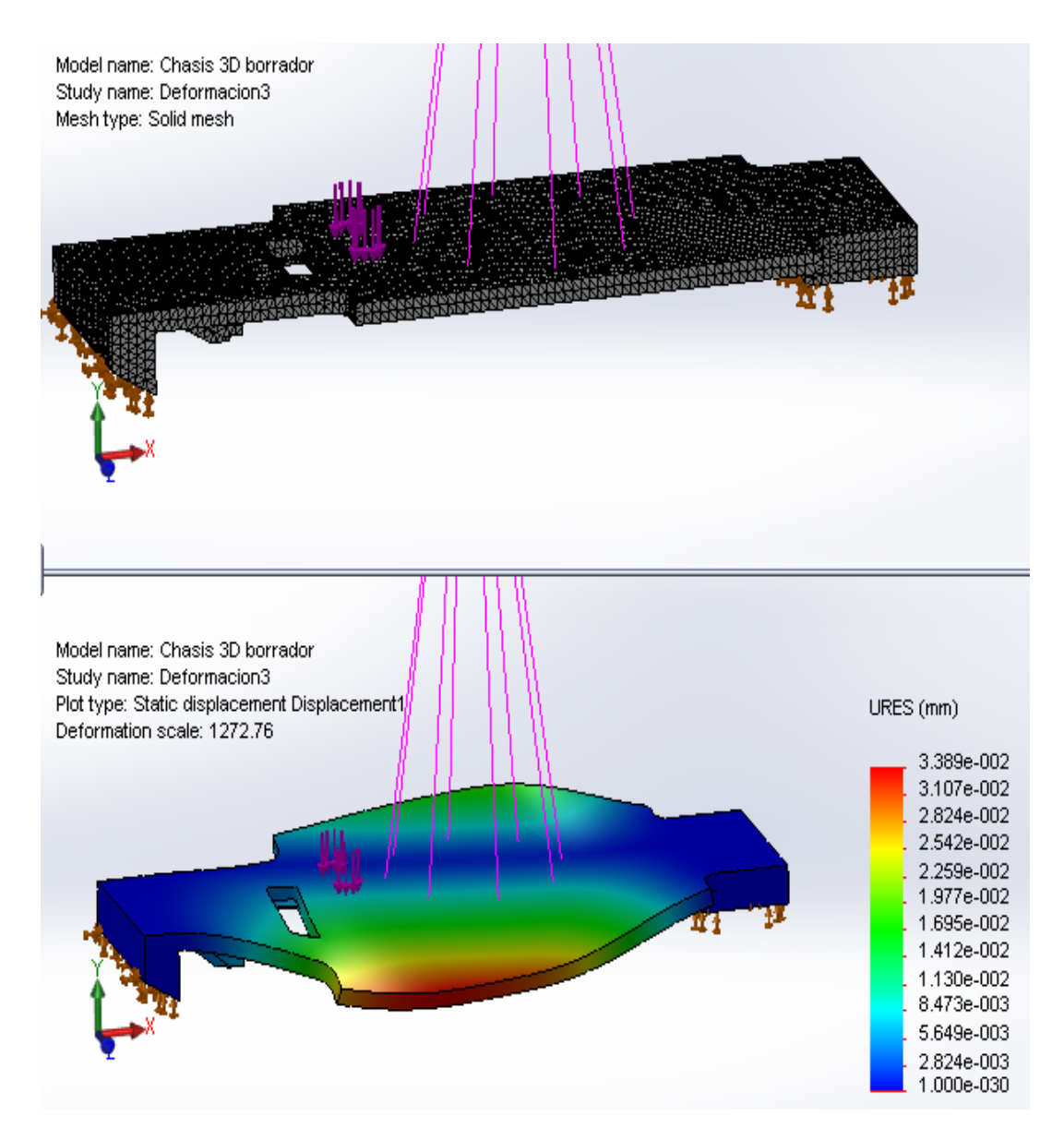

**Figura 30.** Análisis de deformación **Fuente:** Autor del trabajo de grado

#### **4.1.1.2. Error porcentual de los cálculos**

Cabe mencionar que después de hallar la deformación experimental (calculado) y la deformación teórica que se obtuvo mediante el software de SolidWorks es indispensable sacar el error porcentual para obtener una idea si se realizó bien los cálculos de la estructura.

Para ello se utiliza la siguiente formula:

% error = [(teórico - experimental)/teórico] x 100%

#### **Ecuación 4.7.**

Dónde:

Calculo computadora =  $1.33*10<sup>-3</sup>$  pulg

Calculo analítico =  $3.34*10<sup>-4</sup>$  pulg

Con estos datos se procede a convertir el dato teórico en pulgadas para que no haya un dato erróneo en el resultado.

%error = 
$$
(3.34*10^{-4}/1.33*10^{-3})*100\%
$$
  
%error = 25%

El error porcentual que se produce es del 25% un rango moderado cuando se comparan dos valores.

Esto sucede debido a que no existe el mismo material en el software a diferencia del que se escogió para realizar los cálculos analíticos que es un polímero que existe en nuestro mercado ecuatoriano.

#### **4.1.2. CÁLCULO DEL TORNILLO**

Para armar la plataforma móvil completamente es necesario unir las diferentes piezas, esto se lo hace mediante tornillo o pernos según el tipo de estructura a diseñar; se ha escogido tornillos debido a que son más fáciles de conseguir en el mercado ecuatoriano y por otra parte son menos pesados que los pernos con rosca.

Para ello se necesita encontrar el diámetro del tornillo que se va utilizar en el ensamble de las piezas; esto se realiza debido que cuando existen dos superficies que tienden a separarse, los tornillos se someten a un esfuerzo de corte provocado por las superficies, por ello se procede a calcular el diámetro del tornillo con la siguiente formula:

$$
S_{\text{Sut}} := \frac{2 \text{ V}}{\pi \cdot \text{D}^2}
$$

#### **Ecuación 4.8**.

Dónde:

v = es la fuerza de corte que va a soportar el tornillo.

 $D =$  diametro.

Ssu = es la tercera parte del 100% del límite elástico a la tensión del nylon.

$$
v := 1.36 \cdot 10^{-3}
$$
 pulg  
Su := 17 Kpsi  
Ssu := 0.75-Su  
Ssu = 12.75 Kpsi

Con estos datos se procede a calcular:

Ssut := 
$$
\frac{2V}{\pi \cdot D^2}
$$

$$
D := \sqrt{\frac{2 \cdot v}{\pi \cdot 12.75}}
$$

$$
D = 8.241 \times 10^{-3} \text{ plug}
$$

El diámetro del tornillo es de 8.24\*10<sup>-3</sup> pulgadas; puesto que este diámetro es muy delgado se va utilizar el tornillo de 0.099 pulgadas tamaño 3 que si se puede encontrar en el mercado ecuatoriano.

#### **4.1.2.1. Cálculo de distancia entre tornillos**

Se realiza el siguiente cálculo debido a que como es un material plástico en el que se van a realizar las perforaciones donde se van a alojar los tornillos, éstas no deben estar muy apegadas ya que se puede romper el material; para ello se utiliza la siguiente fórmula:

$$
Dt := \frac{dmax + dmin}{2}
$$
  
**Equación 4.9.**

Dónde:

.

Dtmax = es la multiplicación de 6 por el diámetro mayor del tornillo

Dtmin = es la multiplicación de 3 por el diámetro menor del tornillo.

dmay  $:= 0.0990$  pulg dmen :=  $0.0719$  pulg

Con estos datos se procede a calcular:

 $d$ tmin  $=$  3 $dm$ en **Ecuación 4.10.**

dtmin =  $0.216$  pulg

 $d$ tmax  $:= 6 \cdot d$ may **Ecuación 4.11.**

 $d$ tmax = 0.594 pulg

Los datos fueron sacados del libro de Norton de diseño de Elementos de Maquina.

(Norton, 1999)

Calculando la distancia entre tornillos:

$$
Dt := \frac{dmax + dmin}{2}
$$

 $Dt = 0.405$  pulg

La distancia entre tornillos es 0.4 pulgadas.

# **4.1.3. SISTEMA MASA-RESORTE-AMORTIGUADOR**

Para que la plataforma tenga un mayor desempeño en su desplazamiento móvil, sea en lugares internos o externos, se optó en colocar resortes y amortiguadores en las cuatro llantas, esto se puede apreciar en la Figura 31.

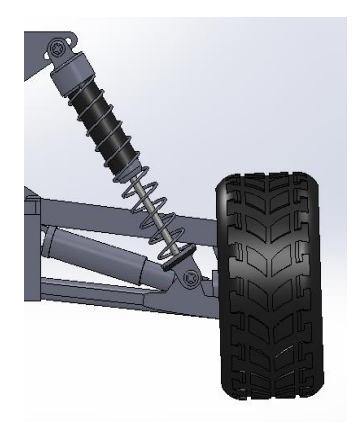

**Figura 31.** Amortiguador plataforma **Fuente:** Autor del trabajo de grado

Esto va a generar vibraciones mecánicas que son producidas por una fuerza externa que perturba el equilibrio del sistema. El sistema más simple de vibración consiste en un elemento elástico, una masa y un amortiguador, como se puede apreciar en la Figura 32.

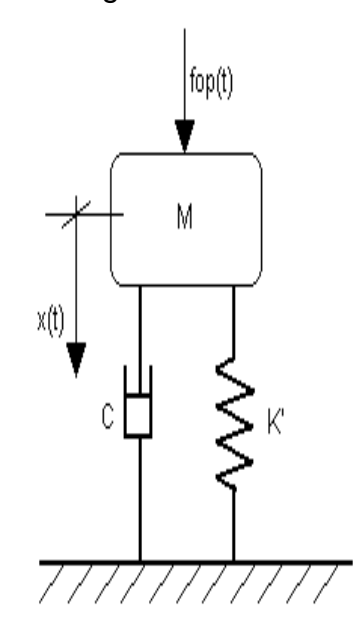

#### **Figura 32.** Sistema masa resorte amortiguador **Fuente:** http://www.tecnun.es/asignaturas/control1/proyectos

El sistema de la Figura 32 tiene un solo grado de libertad, debido que la variable x determina el desplazamiento del sistema, por la restricción a moverse únicamente en sentido vertical; realizando el estudio del sistema mecánico de la Figura 32 se determina la ecuación del movimiento del sistema.

Para desarrollar la ecuación que gobierna el sistema vibratorio se emplea el diagrama de cuerpo libre de la masa aplicando las leyes de Newton.

Considerando la Figura 32, en donde:

m = es la masa donde esta acoplada el resorte y el amortiguador.

k = es la constante de rigidez del resorte.

B = es la constante de amortiguamiento.

$$
\Sigma F := m \cdot a
$$
 **Ecuación 4.12.**  

$$
f := \beta \cdot v + k \cdot x + m \cdot a
$$
 N

Para obtener la ecuación del sistema y la gráfica posteriormente se lo puede realizar por dos métodos ya sea utilizando matemática o a través de una función de transferencia utilizando el software Matlab.

Primeramente se va utilizar el método matemático para hallar la ecuación del sistema y el otro método se realizará a continuación del otro.

Dónde:

$$
f := 6 \t N
$$
  
\n
$$
m_{x} := 1 \t Kg
$$
  
\n
$$
\beta := 30 \t \frac{N \cdot s}{m}
$$
  
\n
$$
k := 100 \t m
$$

Los datos de β y k fueron tomados de los manuales de autos a escala que utilizan el mismo resorte y amortiguador, sus unidades son N\*s/m y N/m respectivamente; m esta en kilogramos y f se encuentra en Newton.

Con estos datos se procede a calcular:

$$
f := k \cdot x + m \cdot \frac{d^2 x}{dt^2} + \beta \cdot \frac{dx}{dt}
$$

$$
6 = r \cdot 100x + \frac{d^2 x}{dt^2} + 30 \cdot \frac{dx}{dt}
$$

La última expresión de este cálculo se procede a igualar con la siguiente fórmula general la cual permitirá conocer el tiempo de respuesta del sistema y si el sistema es sub-amortiguado, amortiguamiento crítico o sobre amortiguado.

$$
K := T^2 \cdot \frac{d^2x}{dt^2} + 2\xi \cdot T \cdot \frac{dx}{dt} + x
$$

Dónde:

$$
0.06 = \mathbf{u} \cdot \mathbf{x} + 0.3 \cdot \frac{dx}{dt} + 0.01 \cdot \frac{d^2 x}{dt^2}
$$

El tiempo de respuesta del sistema es:

$$
t := \sqrt{0.01}
$$

$$
t = 0.1 \qquad \text{seg}
$$

El factor de amortiguamiento es:

$$
2\xi \cdot t = 0.3
$$

$$
\xi := \frac{0.3}{2 \cdot t}
$$

$$
\xi = 1.5
$$

**Caso 1**.\_ Cuando el valor de ξ es menor que uno, se tiene un sistema con movimiento sub-amortiguado

**Caso 2.\_** Cuando el valor de ξ es igual a uno, se tiene un sistema con amortiguamiento crítico.

**Caso 3.\_** Cuando el valor de ξ es mayor que uno, se tiene un sistema sobre amortiguado.

En este caso se tiene que  $ξ = 1.5$  el cual es un sistema sobre amortiguado.

Los polos del sistema son los siguientes:

P1 := 
$$
\frac{-\xi + \sqrt{\xi^2 - 1}}{t}
$$
  
P2 :=  $\frac{-\xi - \sqrt{\xi^2 - 1}}{t}$   
P2 = -26.18

Después de haber realizado todos estos cálculos previos, se aplica la ecuación 10, la cual se utiliza en los sistemas de sobre amortiguamiento, dicha fórmula se la puede observar a continuación:

$$
\mathbf{x}(t) = \mathbf{I} \cdot \frac{k \cdot P2}{P1 - P2} \cdot e^{P1 \cdot t} + \frac{k \cdot P1}{P2 - P1} \cdot e^{P2 \cdot t} + k
$$

### **Ecuación 4.13.**

Remplazando todos los datos se obtiene:

$$
\mathbf{x}(t) = \mathbf{I} \cdot -0.07 \, \mathrm{e}^{-3.9 \, t} + 0.01 \, \mathrm{e}^{-26.1 \cdot t} + 0.06
$$

Donde esta expresión es la ecuación del sistema.

Para graficar esta ecuación se necesita evaluar la expresión obtenida; en la Tabla 9 se puede apreciar los valores que se le da a la expresión para obtener su gráfica y en la Figura 33 se observa cual es la gráfica del sistema de sobre amortiguamiento.

**Tabla 9.** Valores de evaluación para obtener la gráfica de sobre amortiguamiento
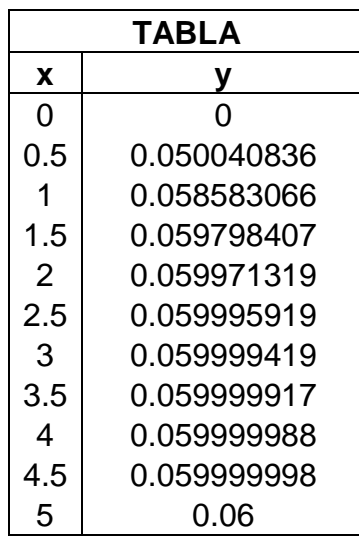

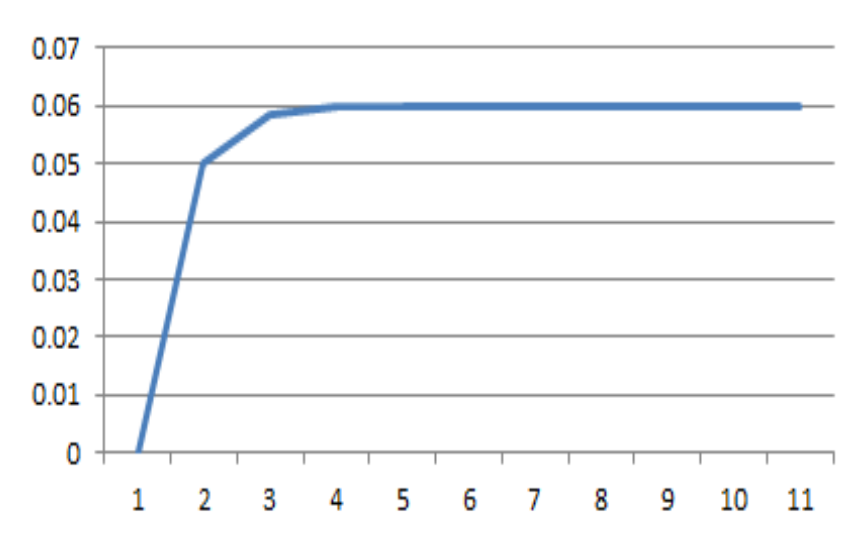

**Figura 33.** Gráfica de sobre amortiguamiento **Fuente:** Autor del trabajo de tesis

#### **4.1.3.1. Utilizando el software Matlab**

Para obtener la ecuación vibratoria utilizando el software Matlab, se lo puede llevar a cabo a través de una función de transferencia; en los siguientes cálculos se observar cómo se llega a obtenerla:

Utilizando la misma Figura 32 como referencia se procede a realizar la sumatoria de fuerzas y demás operaciones matemáticas donde:

$$
\Sigma F := m \cdot a
$$
  
\n
$$
f := \beta \cdot v + k \cdot x + m \cdot a
$$
  
\n
$$
f := k \cdot x + m \cdot \frac{d^2 x}{dt^2} + \beta \cdot \frac{dx}{dt}
$$
  
\n
$$
F(s) = r \cdot K \cdot x(s) + s \cdot \beta \cdot x(s) + s^2 \cdot m \cdot x(s)
$$
  
\n
$$
F(s) = r \cdot x(s) \cdot (k + s \cdot \beta + s^2 \cdot m)
$$
  
\n
$$
\frac{x(s)}{F(s)} = r \cdot \frac{1}{k + s \cdot \beta + s^2 \cdot m}
$$

Es una función de transferencia

Con esta función de transferencia se puede realizar un gráfico de control y obtener la gráfica del sistema de sobre amortiguamiento.

Para ello se remplazará los siguientes datos en la función de transferencia y se realizará el gráfico de control.

Datos:

$$
m_{\lambda} = 1 \qquad \text{Kg}
$$

$$
\beta := 30 \qquad \frac{\text{N} \cdot \text{s}}{\text{m}}
$$

$$
\text{k} := 100 \qquad \frac{\text{N}}{\text{m}}
$$

A través del software Matlab se realiza el siguiente diagrama de control con su respectiva gráfica que se puede apreciar en las figuras 34 y 35 respectivamente.

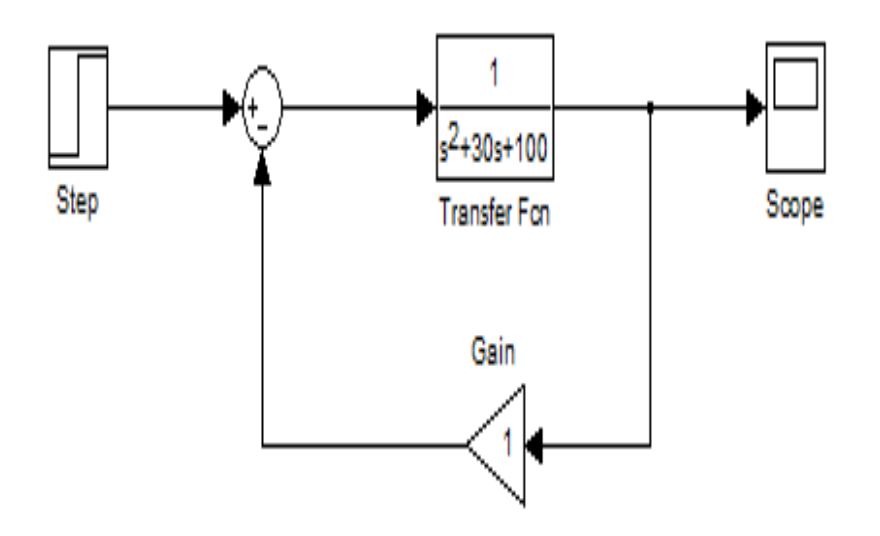

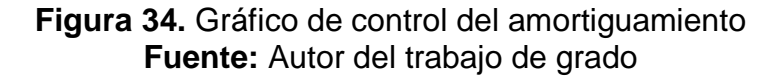

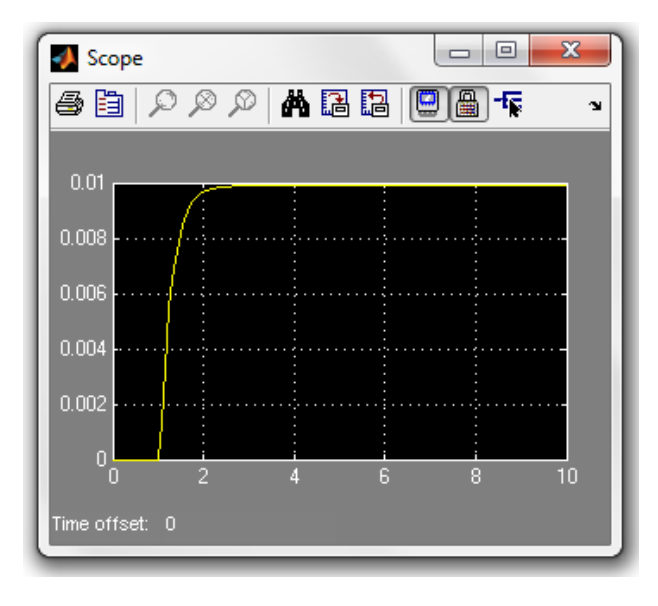

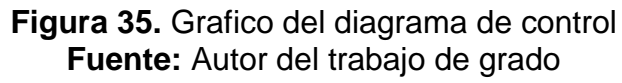

A través de los dos métodos se llega a la misma gráfica de control la cual es común para los sistemas de sobre amortiguamiento.

# **4.1.4. ESFUERZOS Y DEFORMACIONES DE LOS APOYOS DEL AMORTIGUADOR TRASERO Y DELANTERO**

Utilizando el software CAD SolidWorks se procede a realizar el cálculo computarizado de los apoyos de los amortiguadores traseros; para ello se fijan los apoyos y las cargas puntuales donde se va a realizar el esfuerzo. En la Figura 36 se puede observar lo mencionado anteriormente.

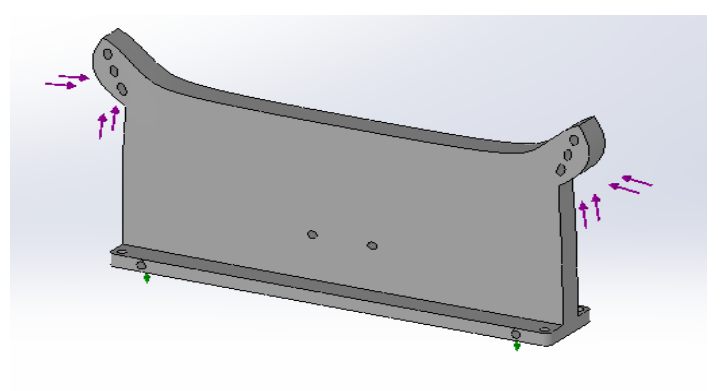

**Figura 36.** Cargas del apoyo del amortiguador trasero **Fuente:** Autor del trabajo de grado

Hecho lo anterior se escoge el material, para ello ya anteriormente se eligió Nylon 6/6 que es un material muy resistente y de bajo peso; finalmente se corre el programa y se lo analiza. En la Figura 37 se observa el análisis de esfuerzo en la pieza.

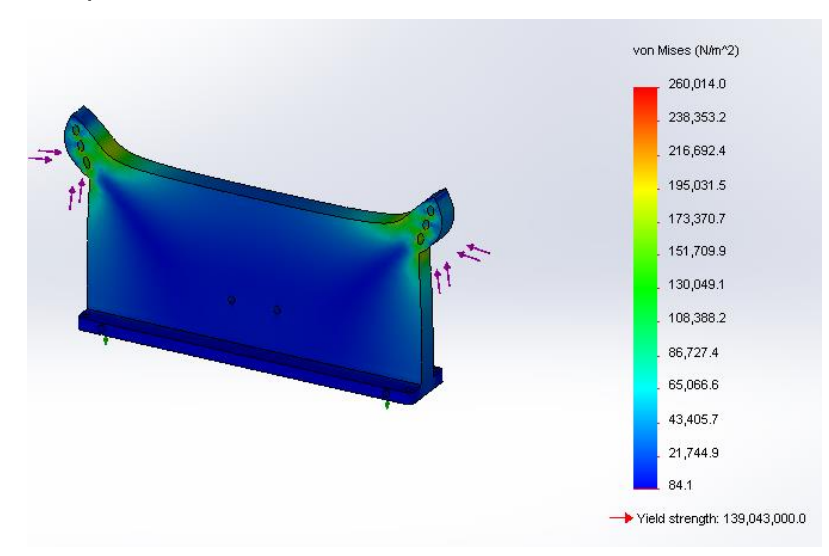

**Figura 37.** Análisis de esfuerzo del apoyo amortiguador trasero **Fuente:** Autor del trabajo de grado

Según la Figura 37 el esfuerzo que va a soportar dicha pieza no es de tanta importancia debido a que las zonas donde podría flejar por el esfuerzo producido están pintadas de verde; por otra parte el límite elástico es de 1390 N/mm<sup>2</sup> y ningún esfuerzo sobrepasa de este valor.

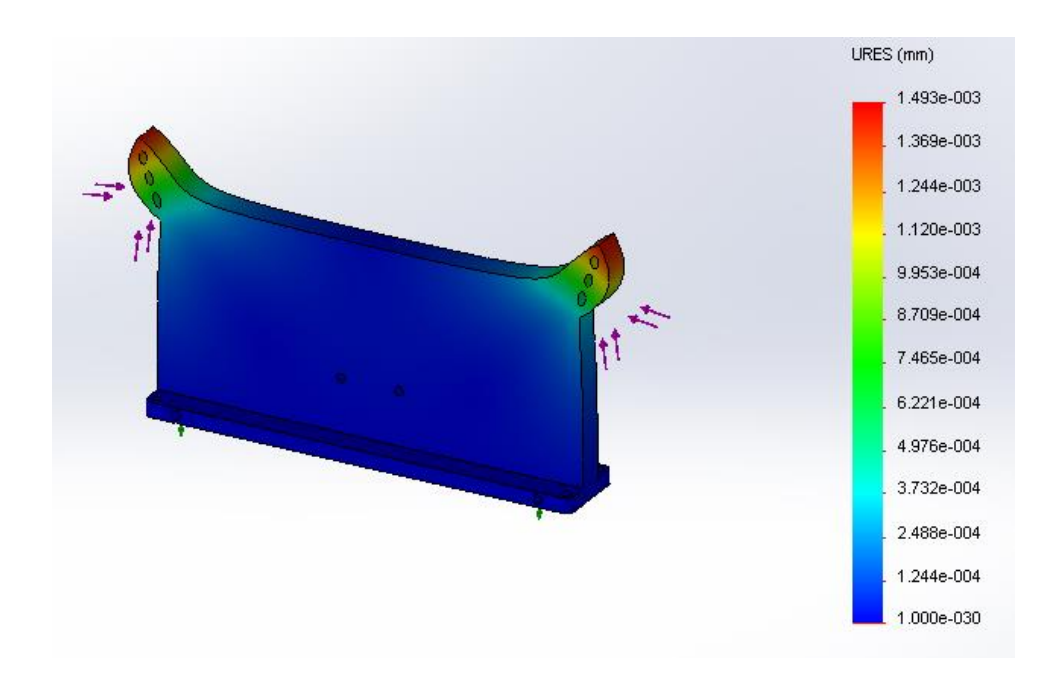

En la Figura 38 se observa el análisis de deformación de la pieza.

**Figura 38.** Análisis de deformación del apoyo amortiguador trasero **Fuente:** Autor del trabajo de grado

A través de la Figura 38 se puede determinar que la deformación máxima producida en esta pieza es de  $1.49*10<sup>-3</sup>$  mm en las puntas de los apoyos lo cual es una deformación normal que si puede soportar dicha pieza; por otra parte no presenta ninguna zona de deformación en el interior de la misma.

En la Figura 39 se puede observar los esfuerzos puntuales que se producen en el apoyo del amortiguador delantero.

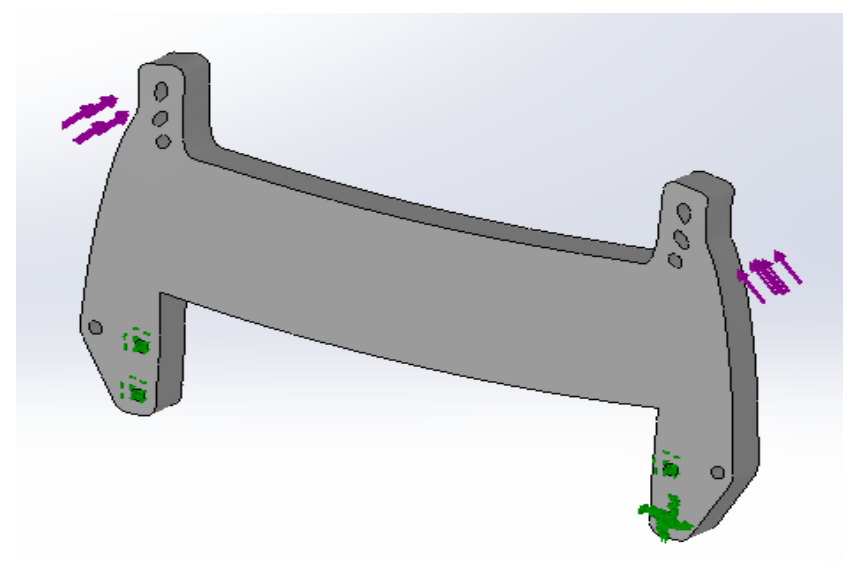

**Figura 39.** Cargas del apoyo amortiguador delantero **Fuente:** Autor del trabajo de grado

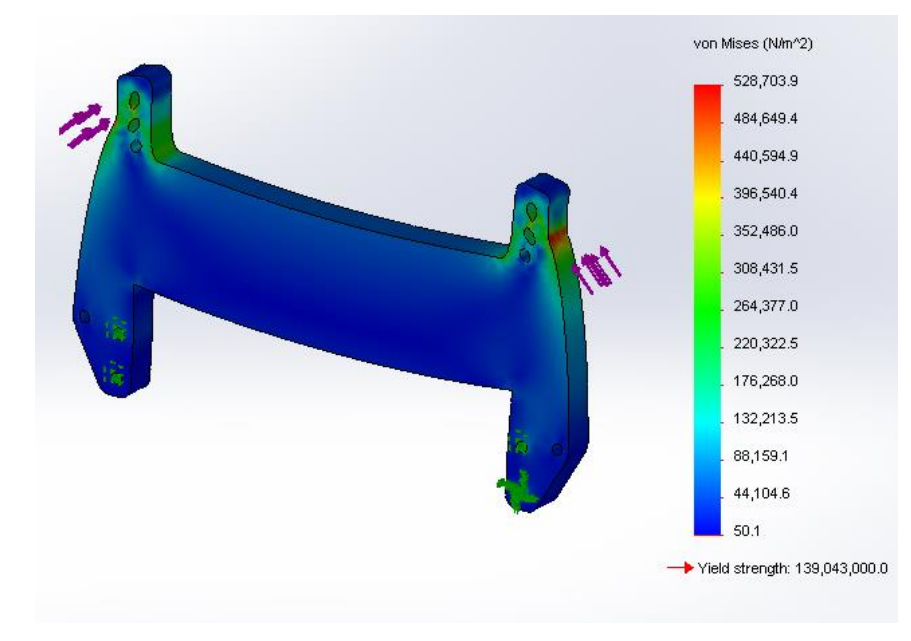

En la Figura 40 se puede apreciar el análisis de esfuerzo de dicha pieza.

**Figura 40.** Análisis de esfuerzo del apoyo amortiguador delantero **Fuente:** Autor del trabajo de grado

Observando la Figura 40 se puede apreciar que no existen esfuerzos que superan el límite elástico que es de 1390 N/mm<sup>2</sup> por lo cual no se va a producir ningún efecto de corte en la pieza. En la Figura 41 se observa que la deformación máxima en dicha pieza es de  $2.17*10^{-3}$  mm en los agarres del amortiguador, lo cual es una deformación aceptable que no va a producir resquebrajamientos en la pieza.

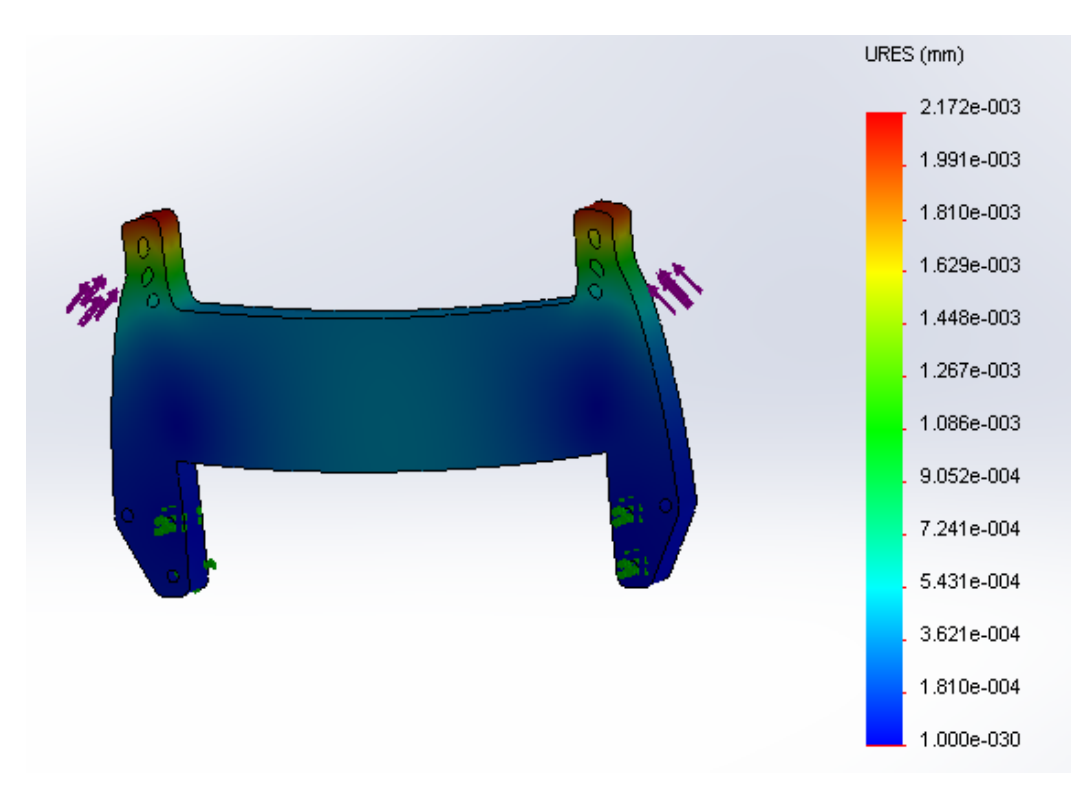

**Figura 41.** Análisis de deformación sujetador amortiguador delantero **Fuente:** Autor del trabajo de grado

Para observar el plano de cada pieza y de la plataforma móvil, ir al Anexo 1.

# **4.2. DISEÑO ELECTRÓNICO**

Al realizar el diseño electrónico de la plataforma móvil a control remoto es necesario elaborar un diseño computarizado, para verificar que los elementos que se van a utilizar en el circuito funcionen adecuadamente; para lo cual se puede utilizar el software Proteus, que es aquel que permite interactuar cualquier elemento electrónico y posteriormente simularlo, lo cual facilita la ayuda de verificar que el circuito electrónico va a operar correctamente.

#### **4.2.1. DISEÑO EN EL SOFTWARE PROTEUS**

Al diseñar un circuito electrónico primeramente se necesita saber para qué sirve cada elemento que se va utilizar. En el diseño del circuito de la plataforma móvil se utilizó:

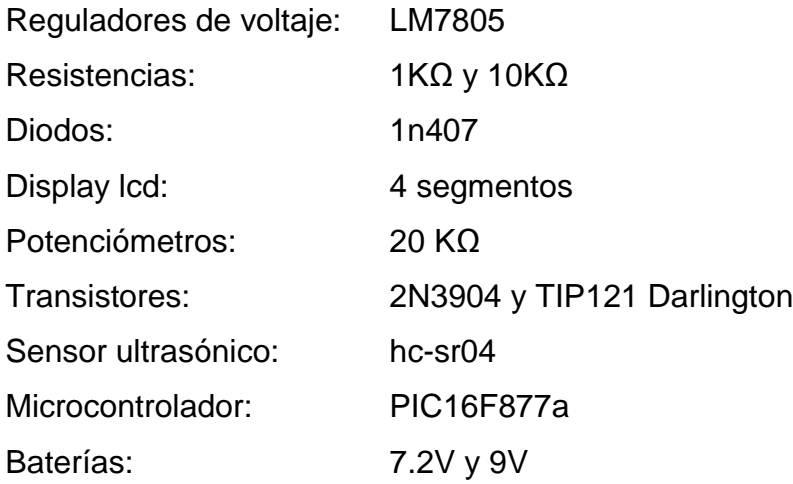

Para observar el diseño electrónico de la plataforma ir al Anexo 2.

El circuito comienza con la alimentación de una batería de 9V, la cual está conectada al regulador de voltaje LM7805, este regulador entrega 5V de tensión y 1 amperio máximo de corriente.

La salida de 5V alimenta a la mayoría de elementos electrónicos que son: microcontroladores, relés, LCD y sensor ultrasónico; para el circuito de la plataforma móvil se utilizó dos PIC. El primer microcontrolador recibe el pulso de entrada del receptor cuando se activa el auxiliar del control remoto, el cual manda la señal de encender y apagar los relés y al segundo microcontrolador. El segundo microcontrolador está conectado al sensor ultrasónico el cual indica la distancia a través de un LCD, que según la distancia manda las señales de control del motor DC y servo motor. Por otra parte se utilizó un TIP121 Darlington el cual genera hasta 4 A para que el motor trabaje sin ninguna dificultad y un cristal de 4MHz para enviar una frecuencia de 3900Hz.

Con la ayuda del software Proteus he interactuando cada elemento electrónico, se realizó el siguiente circuito que se puede apreciar en la Figura 42.

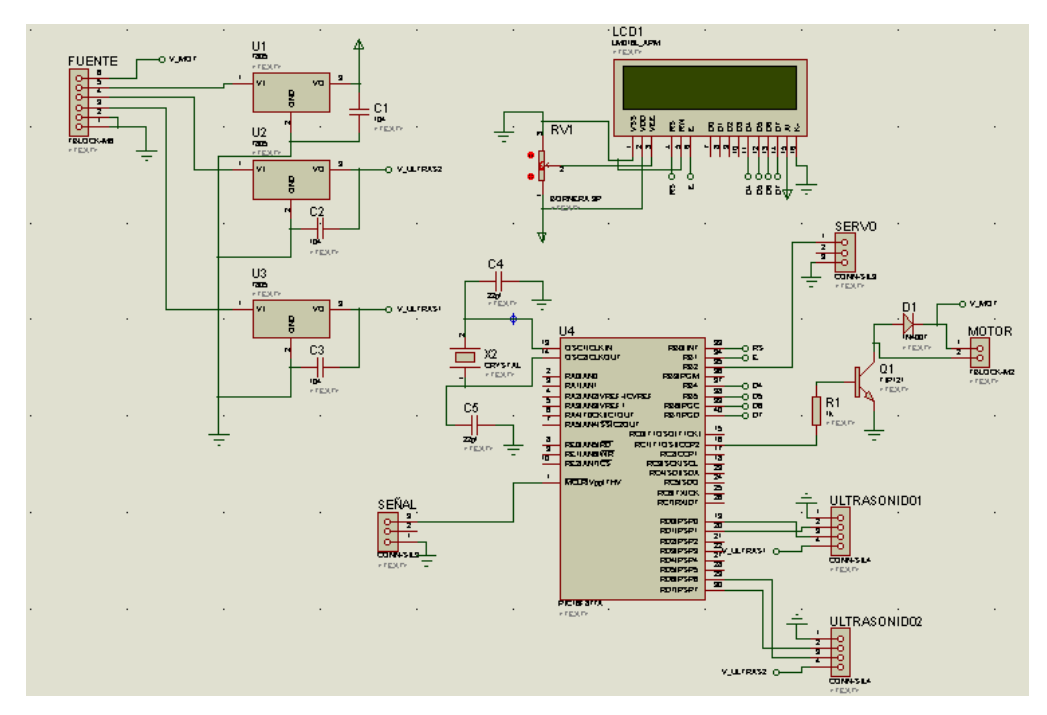

**Figura 42.** Circuito electrónico de la plataforma **Fuente:** Autor del trabajo de grado

Este circuito mediante el sensor ultrasónico, permite controlar un motor DC con la salida PWM del microcontrolador y un servo motor a través de generación de pulsos que genera el mismo PIC.

Por otra parte, el circuito interactúa con el control y receptor inalámbrico, que son esenciales para que la plataforma se encuentre en modo manual o automático.

#### **4.2.2. PLACA ELECTRÓNICA**

Para realizar la placa electrónica de control se necesita comprobar que todos los elementos se encuentren operando correctamente, esto se lo puede hacer a través del programa anteriormente mencionado.

La placa es una superficie constituida por *caminos* de material conductor laminada sobre un plástico. El circuito impreso se utiliza para conectar eléctricamente cada uno de los elementos y sostenerlos mediante la placa rígida. Los caminos son generalmente de cobre mientras que el plástico rígido se fabrica de resinas de fibra de vidrio o polímeros. En la Figura 43 se observa el diseño para la placa electrónica.

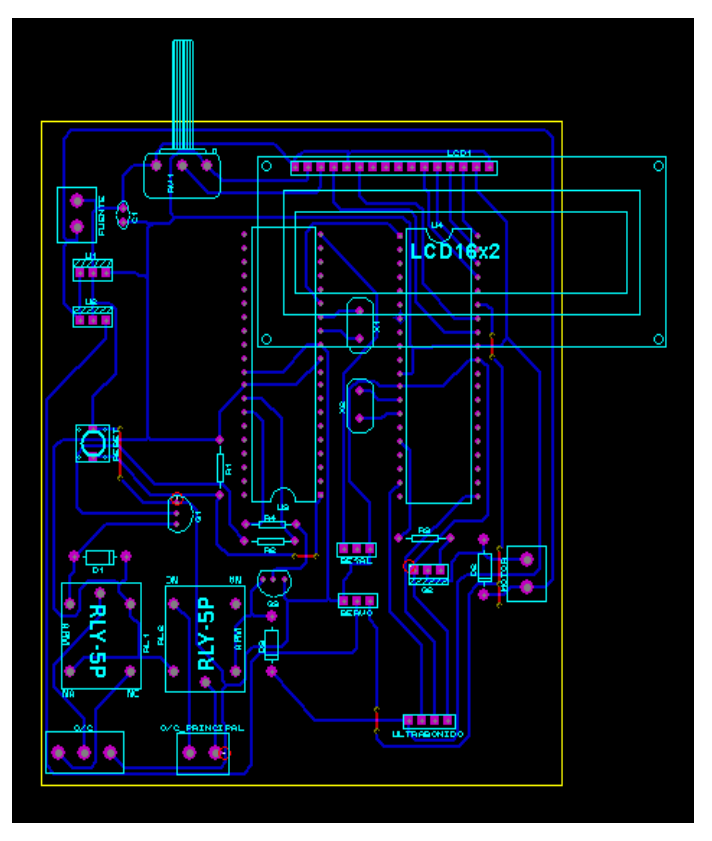

**Figura 43.** Diseño de la placa electrónica **Fuente:** Autor del trabajo de grado

### **4.3. SISTEMA DE CONTROL**

La programación del microcontrolador se realizó en lenguaje Basic, el cual se lo puede utilizar a través del software Microcode Studio. Todo esto se lleva a cabo para que la plataforma móvil tenga un cierto grado de autonomía mediante el sistema de navegación.

En la Figura 44 se puede observar la ventana de programación del programa anteriormente mencionando.

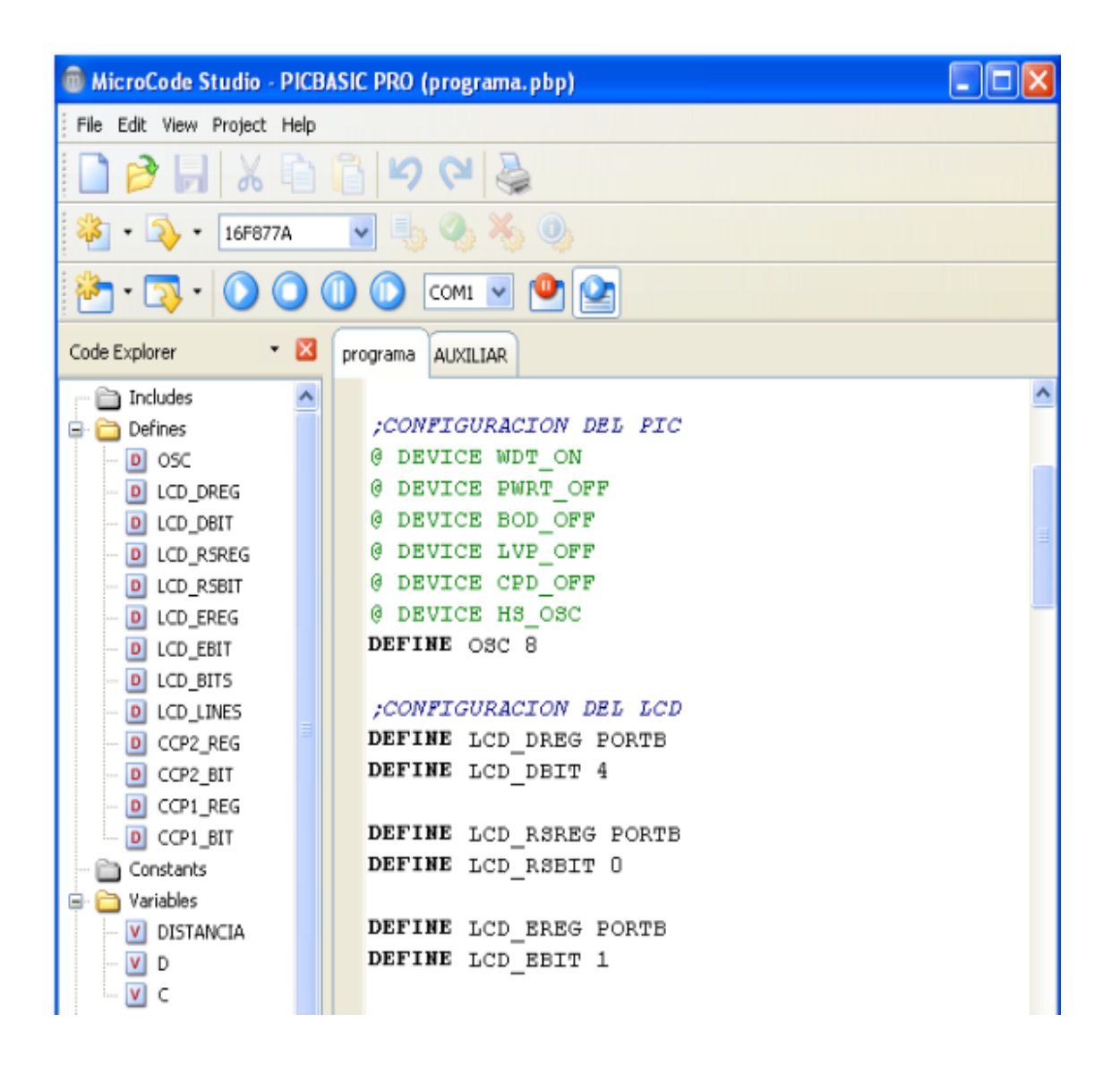

**Figura 44.** Ventana de programación Microcode Studio **Fuente:** Autor del trabajo de grado

Mediante esta herramienta se realizó el control del motor DC y el servo motor, a través de sensores ultrasónicos que establece si la distancia es menor de 150 cm, el microcontrolador manda la señal PWM y pulsos para el motor DC y servo motor para el control respectivamente. En la Figura 45 se puede apreciar el diagrama de flujo del programa de la plataforma móvil.

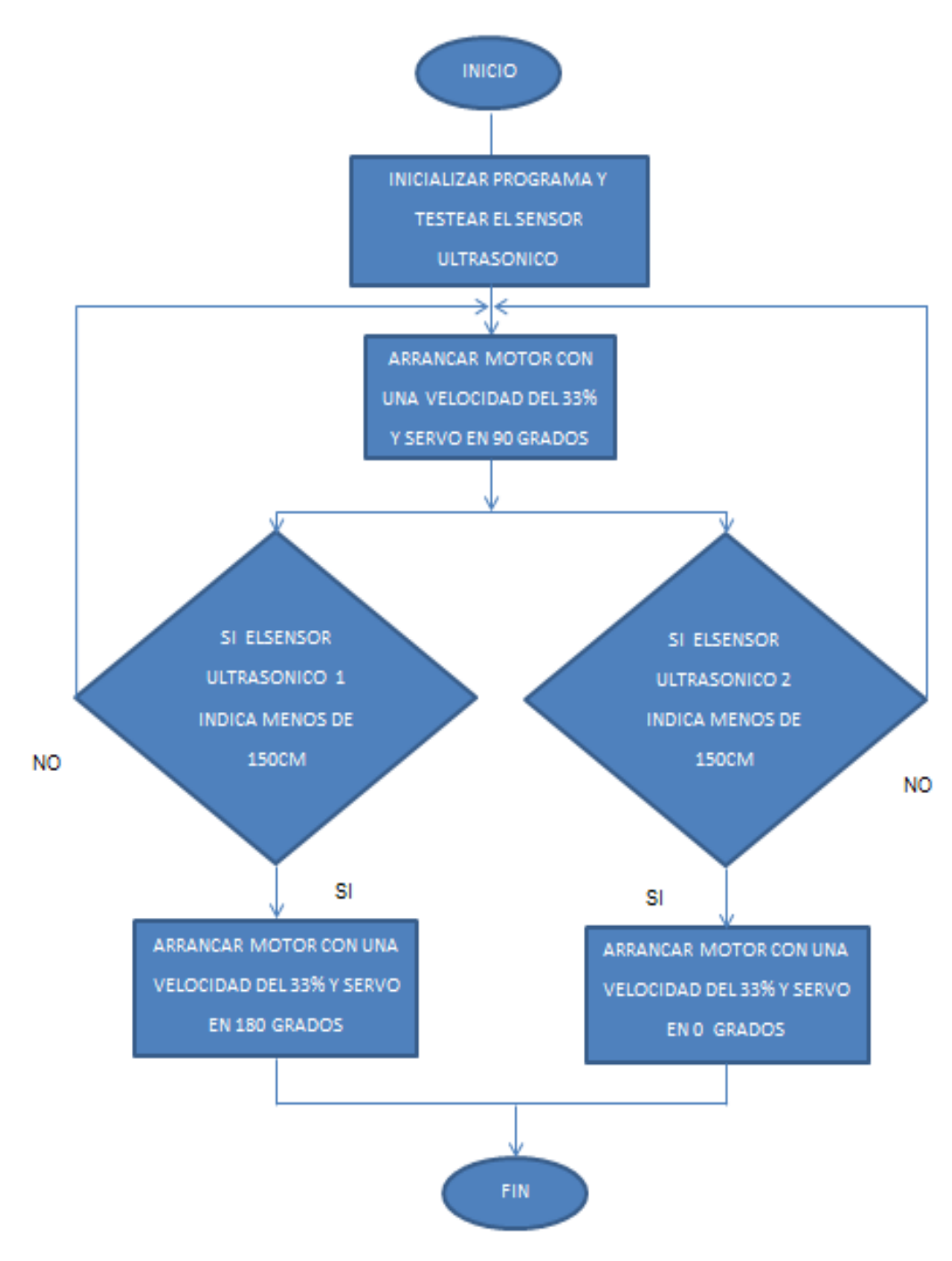

**Figura 45.** Diagrama de Flujo **Fuente:** Autor del trabajo de grado

Cuando el programa inicia, el servo motor el cual está sujetando a la dirección de la plataforma móvil se encuentra encerado, previamente comienza a testear los sensores ultrasónicos, cuando esto sucede entra al bucle del programa, donde dicho sensor envía ecos y el tiempo que se tarda en regresar el eco permite determinar la distancia a la que se encuentra el objeto, todo esto es detectado por el microcontrolador.

Cuando la distancia es mayor de 150 cm el motor de la plataforma opera al 33% de su potencia y el servo motor se encuentra a 90 grados.

Cuando la distancia es menor de 150 cm el motor de la plataforma opera al 33% de su potencia y el servo motor gira a 180 grados.

Esto sirve para esquivar obstáculos y darle cierta autonomía a la plataforma móvil.

De la misma manera opera el segundo sensor ultrasónico solo que la única diferencia es que el servo motor gira a 0 grados.

El programa completo de la plataforma se lo puede observar en el Anexo 3.

# **5. ANÁLISIS DE RESULTADOS Y CONSTRUCCIÓN**

En este capítulo se explica la construcción de la plataforma móvil para brazo robótico con sus respectivos análisis elaborados con las pruebas planteadas en diferentes escenarios.

## **5.1. CONSTRUCCIÓN DE LA PLATAFORMA**

Primeramente se mecanizó las piezas en nylon 6/6, utilizando los diseños y modelos ya analizados en el Capítulo IV. Las partes que se armó tienen que ver con toda la carrocería de la plataforma móvil. En la Figura 46 se puede observar las piezas mecanizadas para proceder con el ensamblaje.

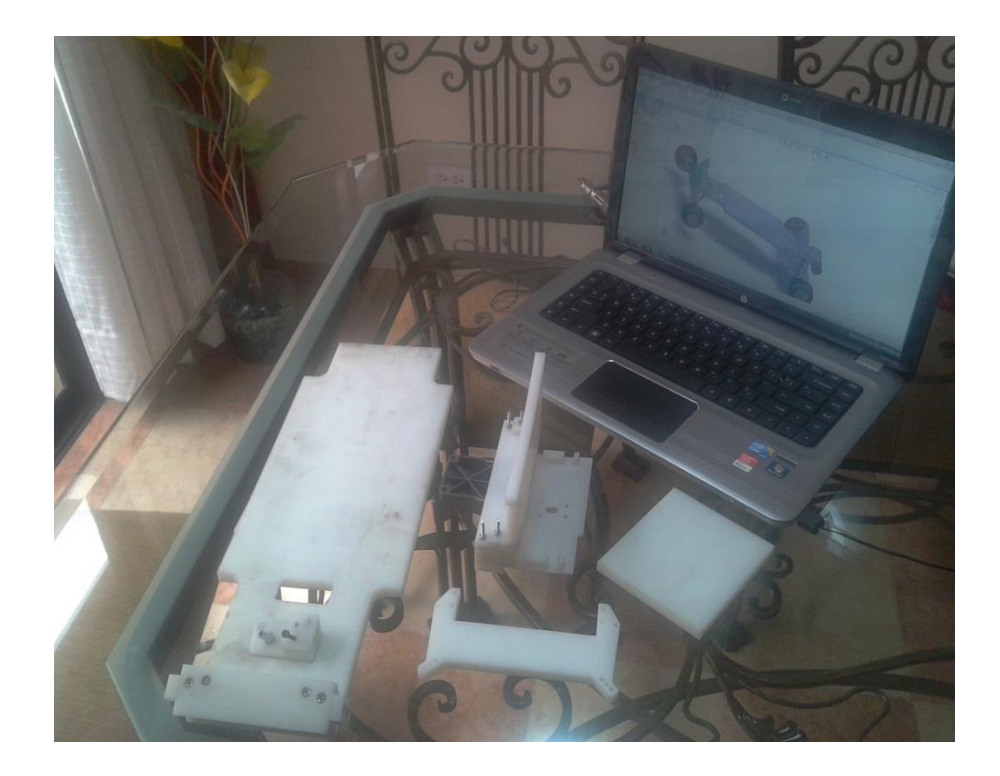

**Figura 46.** Piezas para ensamblaje de la plataforma. **Fuente:** Autor del trabajo de grado

En el Anexo 2 se puede apreciar los diseños de cada pieza.

Por medio del taladro se ensambló cada pieza mecanizada con sus respectivos tornillos avellanados de 0.099 pulg. Y viendo que la separación de cada tornillo sea de 0.4 pulg. Por otra parte se incorporó la suspensión trasera y suspensión delantera con cada una de sus llantas y amortiguadores. En las figura 47 y 48 se puede apreciar lo mencionado anteriormente.

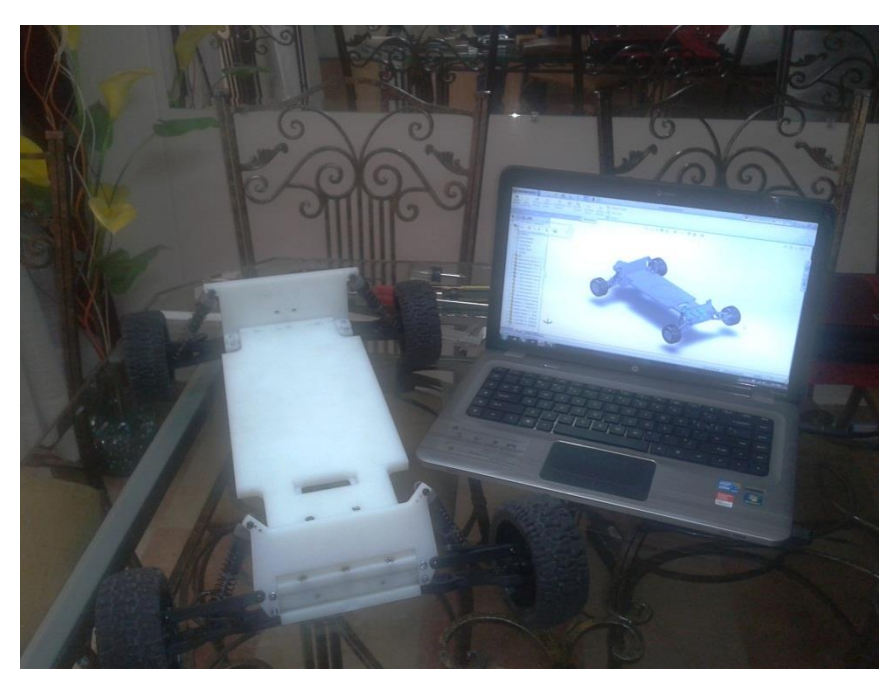

**Figura 47.** Ensamble de piezas con suspensión y llantas 1 **Fuente:** Autor del trabajo de grado

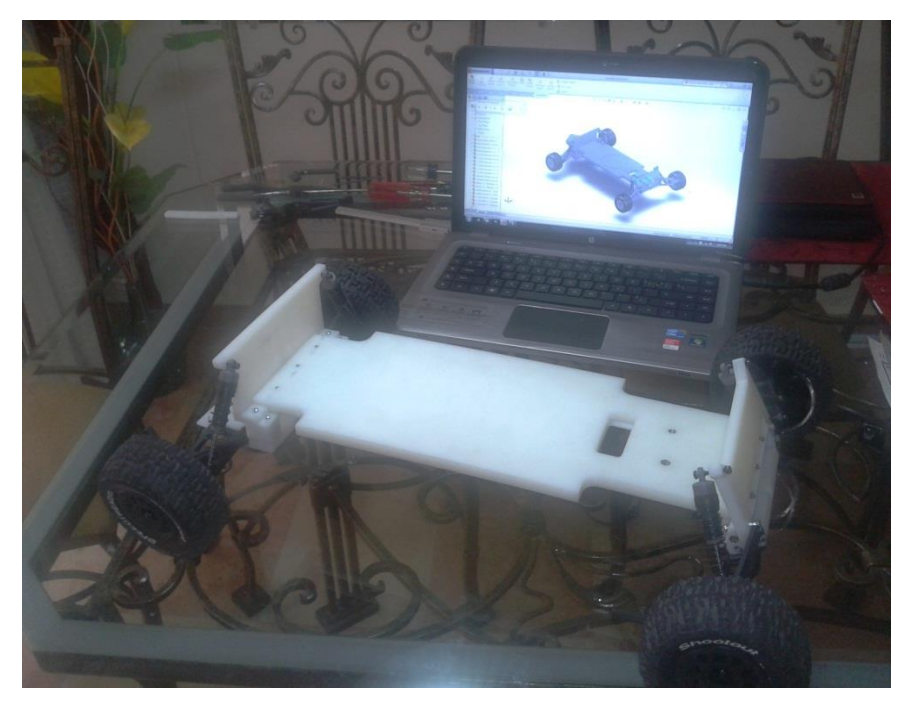

**Figura 48.** Ensamble de piezas con suspensión y llantas 2 **Fuente:** Autor del trabajo de grado

Se instaló el motor DC y servo motor, éstos van a brindar movimiento y dirección a la plataforma móvil a control remoto. Por otra parte se colocó la batería de 7.2 V la cual genera 1800 mAh y el control speed, también se instaló el receptor que viene con su respectivo control. En las figuras 49 y 50 se puede observar lo mencionado anteriormente.

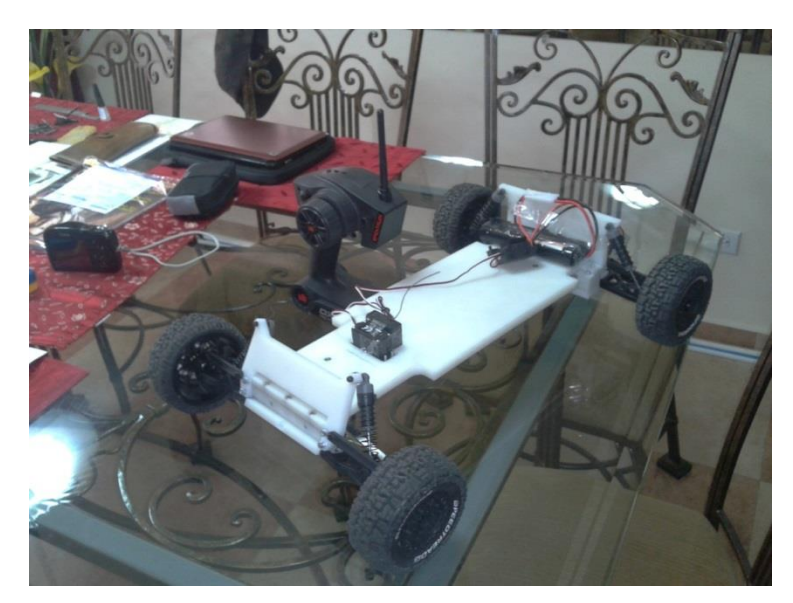

**Figura 49.** Instalación del motor, servo motor, receptor y control de velocidad. **Fuente:** Autor del trabajo de grado

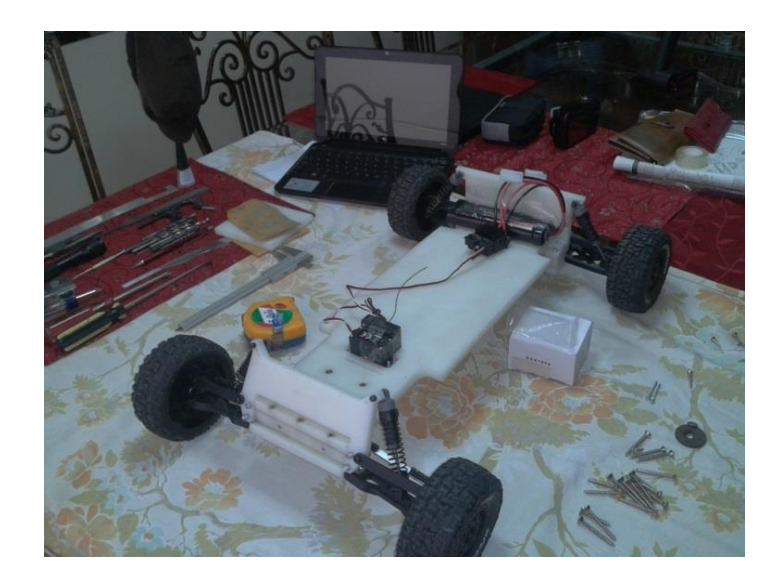

**Figura 50.** Instalación del motor, servo motor, receptor y control de velocidad 2. **Fuente:** Autor del trabajo de grado

Se realizó la unión y el empatado de cables para poder conectar a la tarjeta electrónica, a través de la pistola de calor, suelda y pomada como se hace cualquier soldadura eléctrica. En la Figura 51 se puede observar lo mencionado anteriormente.

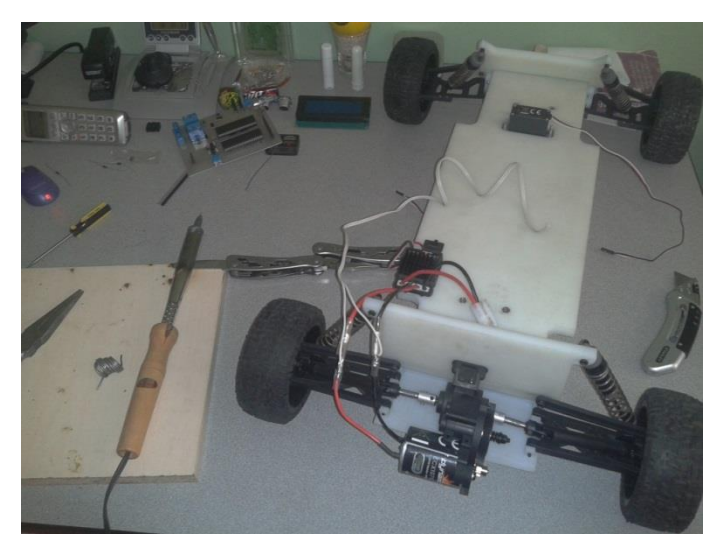

**Figura 51.** Empatado de cables **Fuente:** Autor del trabajo de grado

Se realizó las pruebas pertinentes para verificar que el sistema completo de la plataforma móvil se encuentre operando. En la Figura 52 se aprecia lo indicado posteriormente.

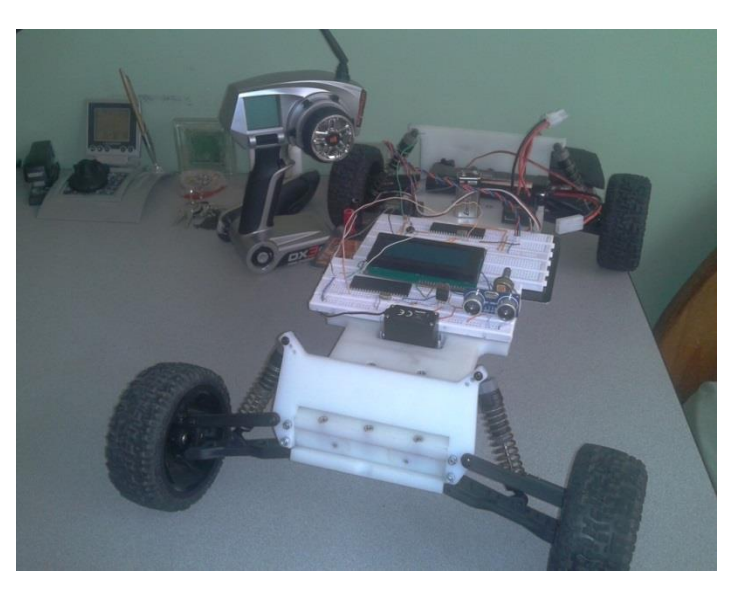

**Figura 52.** Verificación del circuito **Fuente:** Autor del trabajo de grado

Después de verificar que toda la electrónica de control esté operando correctamente se conectó los cables del motor DC, servo motor y del control de velocidad a la placa electrónica de pruebas la cual se mandó a elaborar según el diseño anteriormente mencionado.

Para que la plataforma móvil funcione correctamente se utilizó 5 baterías:

Batería de 7.2v de 1800mAh Batería de 7v de 800mAh 3 baterías de 9v normales

La batería de 7.2v de 1800mAh no abastece a todos los elementos electrónicos, por lo que fue necesario fuentes separadas por los sensores PIC y LCD que no funcionan correctamente, a continuación se presenta el consumo de amperaje que utiliza cada uno:

Sensor hc-sr04  $= 15$  mA  $Pic 16F877A = 100 mA$  $Lcd$  16x4 = 2 mA Servo hd power =  $900mA$ Motor ecx  $= 1 A$ 

La suma de cada uno de estos elementos electrónicos es de 2.35 A en donde la batería de 7.2v de 1800mAh no abastece para proporcionar la potencia necesaria que utiliza cada elemento para trabajar correctamente. En la Figura 53 se puede apreciar la placa electrónica de prueba con todos los elementos y sus respectivas conexiones.

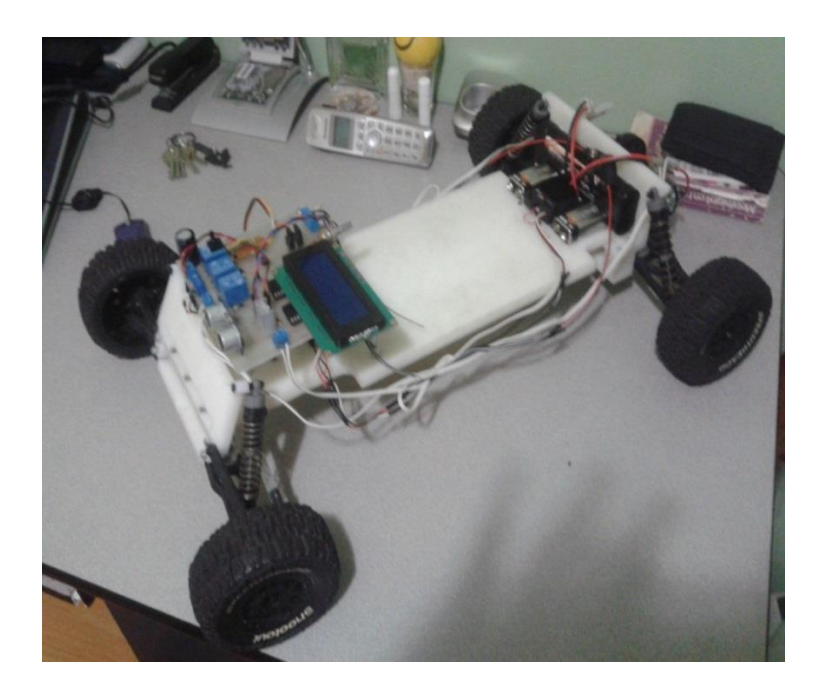

**Figura 53.** Plataforma móvil ensamblada **Fuente:** Autor del trabajo de grado

Después de haber realizado todas las pruebas y verificar que la plataforma móvil se encuentre operando correctamente se obtiene el proyecto finalizado. En la figura 54 se puede apreciar el proyecto terminado.

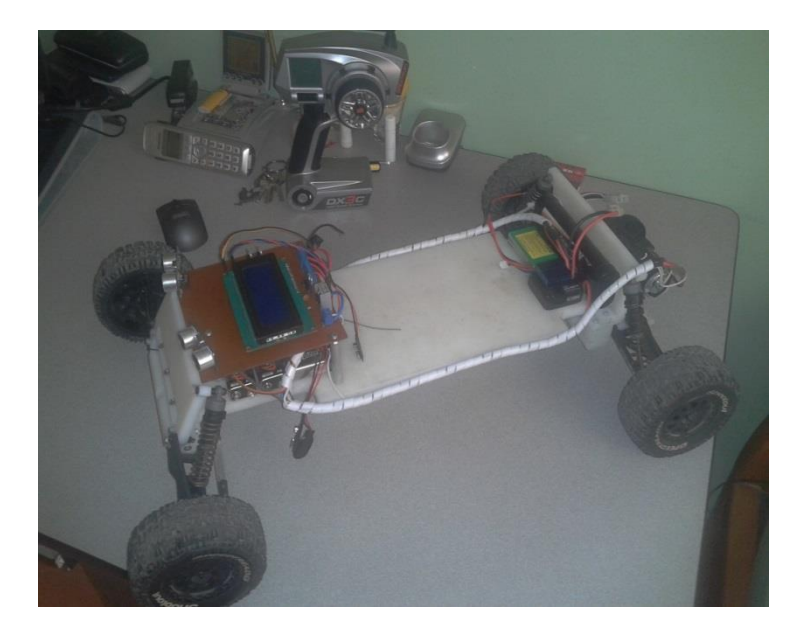

**Figura 54**. Plataforma Móvil Terminada **Fuente:** Autor del trabajo de grado

## **5.2. ANÁLISIS**

#### PROTOCOLO DE PRUEBAS

Para realizar las pruebas de la plataforma móvil en modo manual se plantearon diferentes superficies en donde puede desempeñarse, estos pueden ser en césped, piso rocoso y pavimento.

En césped la plataforma móvil tuvo dificultades de movilidad, debido que requiere un motor de mayor fuerza el cual permita suministrar el torque que es necesario para trabajar en ese tipo de escenario. Se realizaron las pruebas en donde la plataforma móvil se desplazó 10 m utilizando el motor DC de un amperio que está instalado, hasta que se trabó en el césped que estaba 3cm de largo. Se realizaron pruebas con un césped de 1cm de largo, en donde la plataforma móvil fue a una velocidad de 3m/s desplazándose unos 16m; por otra parte la carga de la batería duro alrededor de 7 minutos.

En piso rocoso la plataforma móvil trabajo sin ninguna dificultad ya que posee un sobre amortiguamiento en cada una de las llantas, cabe recalcar que el diseño de amortiguamiento está sobre dimensionado para que pueda llevar el brazo robótico de 8lb de peso. La velocidad máxima de la plataforma móvil en este tipo de escenario es de 4.5m/s y la duración de la carga es aproximadamente de 15 minutos.

En pavimento la plataforma móvil es donde mejor trabaja debido que puede alcanzar su velocidad máxima que es de 5.5m/s y la duración de la batería es de 17 minutos aproximadamente, por otra parte en este tipo de escenario la plataforma móvil es donde obtiene mayor agarre.

En la tabla 10 se puede observar un resumen del rendimiento de la plataforma móvil según las pruebas realizadas

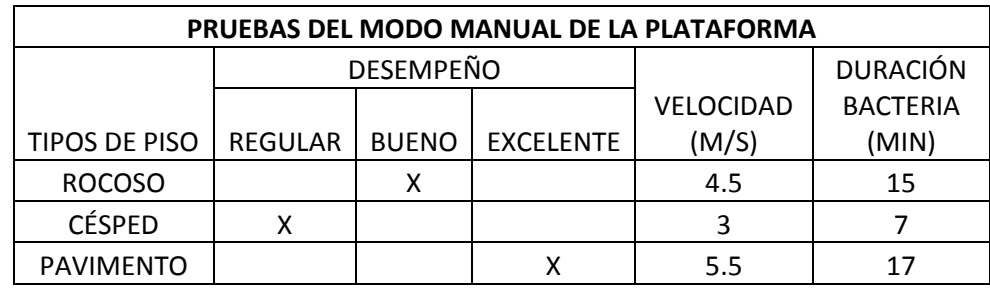

#### **Tabla 10.** Pruebas plataforma modo manual

A la plataforma móvil se le coloco un recipiente cilíndrico de 15cm de diámetro por 30cm de alto, con un peso exacto de 8 lb, para simular el peso del manipulador, de esta manera se realizaron las pruebas en diferentes montículos de tierra aproximadamente de 10, 20 y 30 grados de inclinación para probar su estabilidad, en donde la plataforma móvil logro pasar sin ningún tipo de dificultad, por otra parte se realizó otra prueba en un montículo que tenía alrededor de unos 45 grados de inclinación en donde la plataforma no paso y casi se voltea.

En la tabla 11 se muestra los rangos de desempeño de la plataforma móvil según el tipo de pendiente.

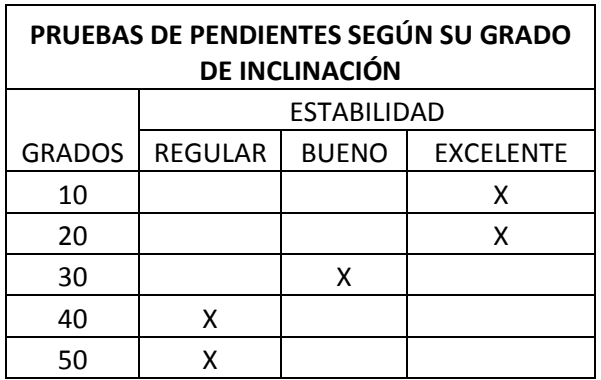

**Tabla 11.** Pruebas de pendientes según su grado de inclinación

Para verificar que esté funcionando el modo automático se colocó una pista de obstáculos de planchas de madera en pavimento para que la plataforma móvil los esquive, cabe indicar que el radio de giro de la plataforma es de 45 grados, en la figura 55 se muestra la pista de obstáculos.

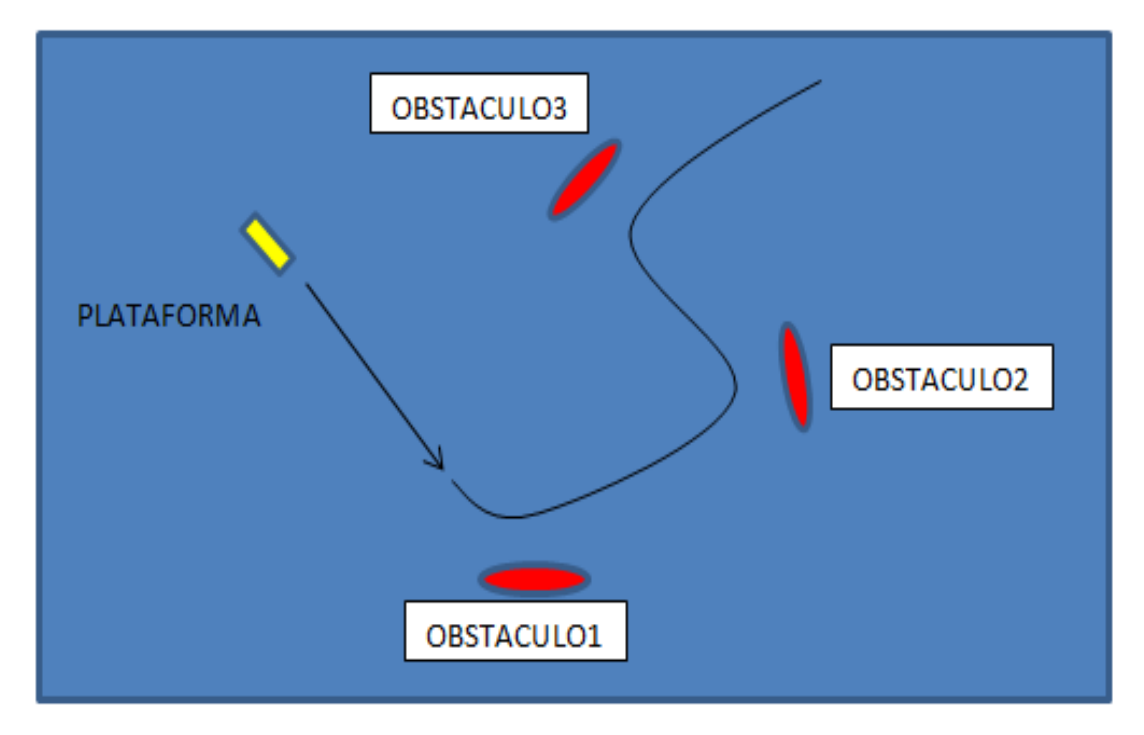

**Figura 55.** Pista de obstáculos **Fuente:** Autor del trabajo de grado

A continuación se puede apreciar la tabla 12 de pruebas que se realizó para medir el porcentaje de error que tiene la plataforma móvil en detectar un obstáculo.

El número uno indica que en dicho obstáculo la plataforma no censo bien y si la casilla se encuentra en blanco indica que si lo detectó.

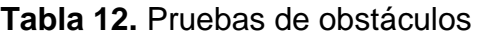

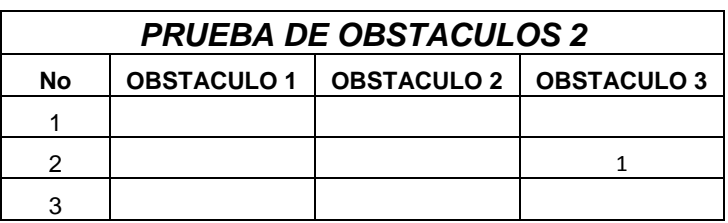

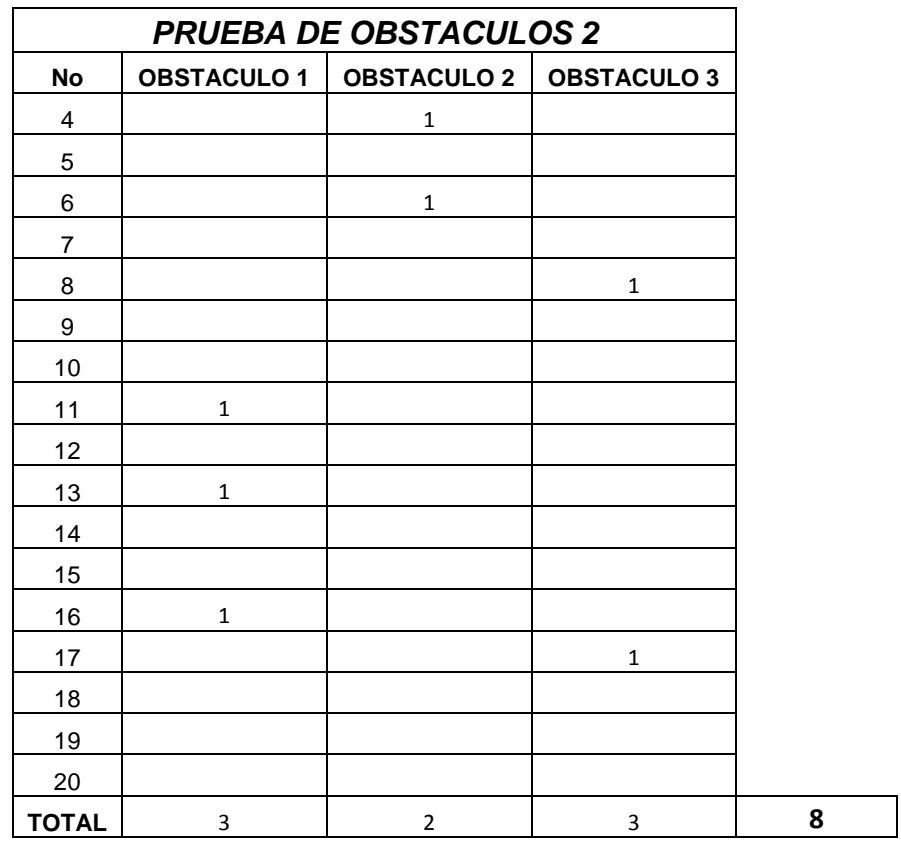

Según la tabla 12 se puede observar que hubo 8 errores de las 60 mediciones que se realizó, tomando estas medidas se obtiene un error del 13.3%.

Cabe recalcar que según las pruebas realizadas, la plataforma móvil en modo automático funciona mejor en lugares cerrados, ya que en la intemperie el viento, la temperatura y la humedad son factores que afectan el correcto funcionamiento del modo automático.

Por otra parte se realizó la prueba de la operación de distancia del radio control, en la cual se colocó a la plataforma móvil en un camino largo de pavimento y se lo hecho andar, donde marco 100m de distancia desde el punto en que se le hecho andar a la plataforma hasta el punto que se le detuvo.

**6. CONCLUSIONES Y RECOMENDACIONES**

### **6.1. CONCLUSIONES**

- La plataforma móvil posee un sistema mecánico, electrónico y de control, aptos para transportar el brazo robótico clasificador de objetos, disponible en la Universidad Tecnológica Equinoccial; todo esto se comprobó realizando diferentes test, los cuales están descritos en el capítulo de análisis y protocolo de pruebas; a continuación se concluye lo más importante de este estudio.
- Se verificó que la plataforma móvil en modo manual operó correctamente en cada uno de los escenarios que se plantearon, pero en piso rocoso como en pavimento tuvo un mejor desempeño, en estas dos pruebas que se realizaron de cada uno de los pisos se concluyó, que la plataforma móvil tiene un mejor rendimiento, con una velocidad de 4.5 y 5.5 m/s y una duración de batería de 15 y 17 minutos respectivamente; cabe recalcar que en piso tipo césped trabajo con normalidad, pero el torque que suministra el motor de 1amp instalado, no abastece para que la plataforma pueda desplazarse a una mayor velocidad y cubra una distancia más larga, la velocidad y duración de la batería en este tipo de escenario es de 3m/s y 7min respectivamente; con estas pruebas se comprueba que el sistema de cuatro ruedas trabaja adecuadamente; en la Tabla 10 se evidencia el desempeño de la plataforma móvil según el tipo de piso.
- A través de la Ecuación 4.13 y Figura 33 se concluyó que la plataforma móvil es estable y que posee un sobre amortiguamiento en cada una de las cuatro llantas, cabe indicar que esto es parte del diseño del sistema masa resorte amortiguador; por otra parte se realizaron las pruebas de estabilidad de la plataforma móvil según el grado de pendiente, para ello se utilizaron montículos de tierra de 10, 20, 30 grados de inclinación en la cual la plataforma móvil paso sin ninguna dificultad, lo que no sucedió cuando se hizo la prueba en un montículo de tierra de 45 grados de inclinación, en donde la

plataforma móvil no paso y por poco se voltea; en la Tabla 11 se detalla la realización de esta prueba.

- La plataforma móvil en modo automático operó normalmente pero no a su perfección, debido al retardo en la señal entre los sensores y el microcontrolador. Además, se pudo identificar otros factores que interfieren las ondas ultrasónicas que envían los sensores seleccionados para la medición de la distancia entre el móvil y un potencial obstáculo; a través de varias pruebas, se verificó que, la plataforma móvil detecta su objetivo a una distancia máxima de 2 m, y es capaz de esquivarlos, sin embargo factores como el viento la temperatura y la humedad, afectan su desempeño, como lo evidencian los datos recogidos en la Tabla 12, cuyo análisis ha arrojado errores hasta del 13% durante las pruebas..
- Después de cada una de las pruebas que se realizó se pudo concluir que la plataforma móvil se encuentra en funcionamiento, cabe recalcar que se puede realizar mejoras para que pueda desenvolverse mejor en los distintos escenarios que se plantearon, ya sea en césped, pavimento, piso rocoso y en mayores grados de pendientes; por otra parte se realizó una prueba de distancia de operación del mando de control, en el cual se verificó que la plataforma móvil operó hasta 100m de distancia sin ningún inconveniente, esto se debe que posee una frecuencia única de UHF de 2.4GHz.

## **6.2. RECOMENDACIONES**

- Tener precaución al conectar cada uno de los cables de las baterías, servomotor y del microcontrolador, ya que si se conecta de modo incorrecto podría averiar algunos elementos electrónicos de la placa principal.
- Implementar un sistema de control electrónico que informe cada uno de los voltajes de las 5 baterías que están conectadas a la placa principal, lo cual permitirá controlar el tiempo de funcionamiento de la plataforma móvil.
- Desarrollar un mando inalámbrico el cual pueda controlar el brazo robótico y la plataforma móvil, permitiendo que los dos sistemas funcionen indistintamente.
- Desarrollar un sistema de tracción delantera para que la plataforma móvil se convierta en un 4x4, de esta manera facilitará una mayor movilidad en terrenos rocosos y en césped; por otra parte se podría implementar un sistema móvil de tipo oruga el cual permita subir gradas de diferentes tamaños.
- Implementar un sistema de detección de obstáculos más preciso, utilizando mejores sensores ultrasónicos los cuales puedan funcionar a la intemperie y que detecten el movimiento, por el contrario se podría implementar cámaras inalámbricas a bordo para visualizar lo que está al frente de la plataforma móvil.

# **NOMENCLATURA y GLOSARIO**

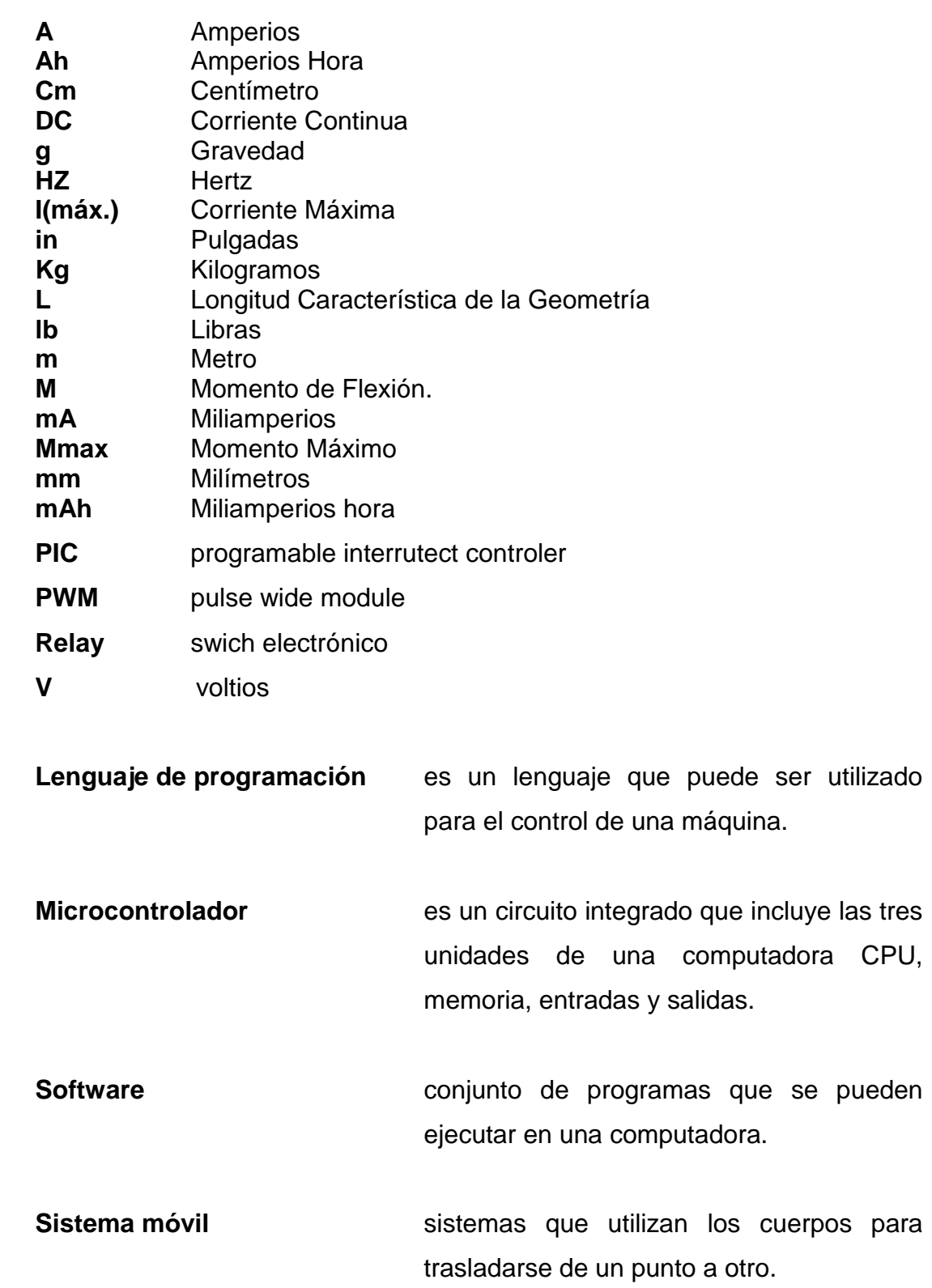

# **BIBLIOGRAFÍA**

- Borja, G. (2011). *Brazo Robotico de PVC con vision artificial.* Quito: Universidad Tecnologica Equinoccial.
- Loza, E. (2008, Julio). *Servomotor.* Retrieved Agosto 21, 2012, from Brazo robotico controlado por una computadora: http://itzamna.bnct.ipn.mx:8080/dspace/bitstream/123456789/4047/1/ BRAZOROBOTICO.pdf
- MES SIGMA. (2010, Julio). *Sensores Ultrasonicos.* Retrieved Agosto 27, 2012, from http://www.messigma.net/Cursos/images/Sensores%20Ultrasonicos.pdf
- Mullo, E., & Aymacana, W. (2009, Julio). *Construccion de un robot hexapodo con sistema de control remoto.* Retrieved Agosto 22, 2012, from Servomotor: http://repositorio.espe.edu.ec/bitstream/21000/3211/1/T-ESPEL-0628.pdf

Norton, R. (1999). *Diseno de maquinas.* Mexico: Prentice Hall.

- Paredes, E., & Acuna, C. (2006, Agosto 10). *Construccion de un robot movil que pueda desplazarse dentro de un laberinto.* Retrieved Agosto 21, 2012, from Escuela Politecnica Nacional: http://bibdigital.epn.edu.ec/handle/15000/285
- Parraga, C. (2008, Septiembre 14). *Prototipo de Robot Recogedor de basura que funciona con energia Solar.* Retrieved Agosto 21, 2012, from ESPOL: http://www.dspace.espol.edu.ec
- Perez, D. (2006, Diciembre). *Sensores de distancia por ultrasonido.* Retrieved Agosto 22, 2012, from Sensores ultrasonicos:

http://www.alcabot.com/alcabot/seminario2006/Trabajos/DiegoPerezD eDiego.pdf

Pini, G. (1997). *El gran libro del Radiocontrol.* Madrid: De Vecchi.

Sierra Perez, M., De la Calle Garcia, J., & Garcia, F. (1994). *Electronica de Comunicaciones.* Madrid.

Steren. (2011). *ABC de la mecatronica.* Mexico: Steren.

**ANEXOS**

**ANEXO1: PLANOS DE LAS PIEZAS DE LA PLATAFORMA MOVIL**

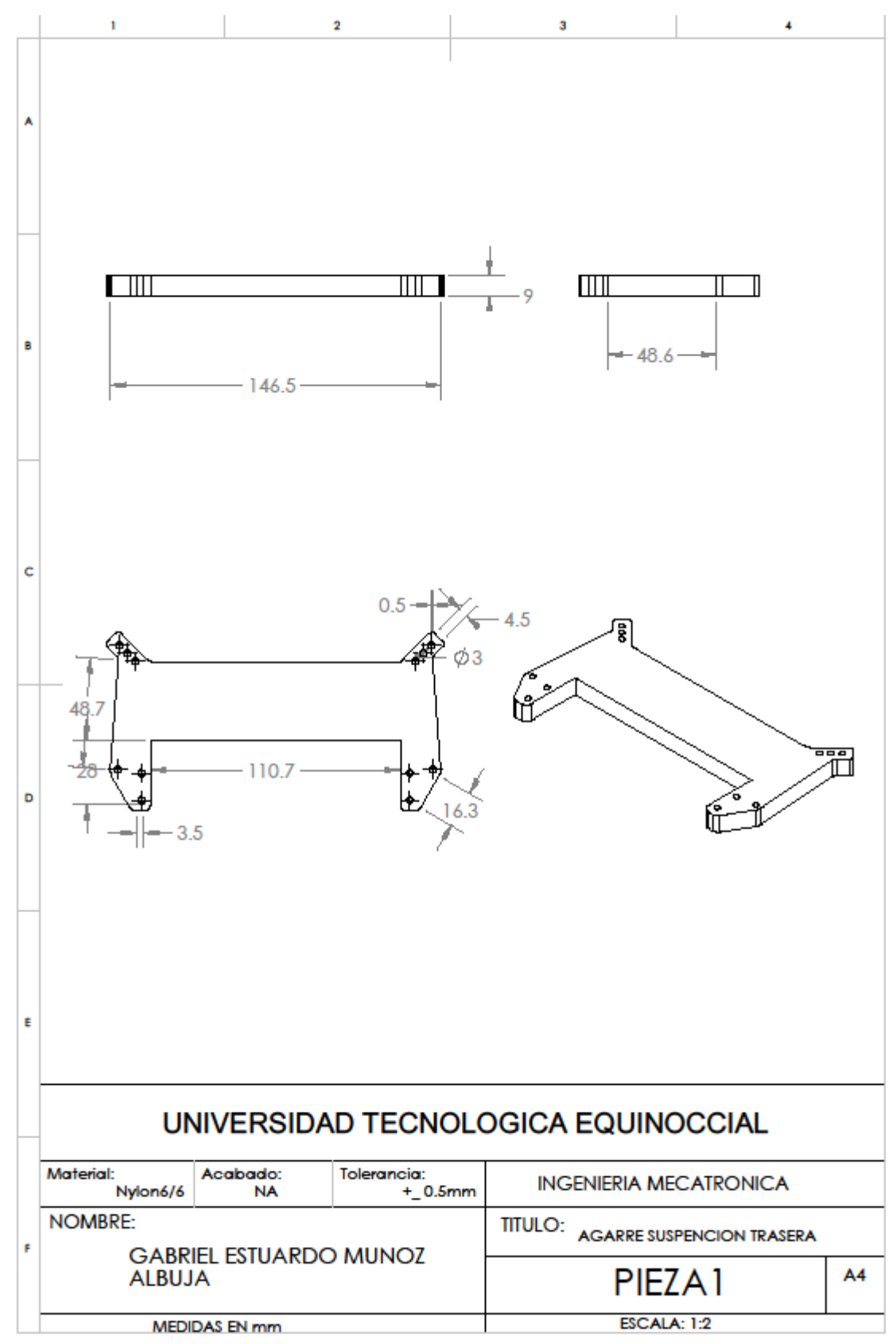

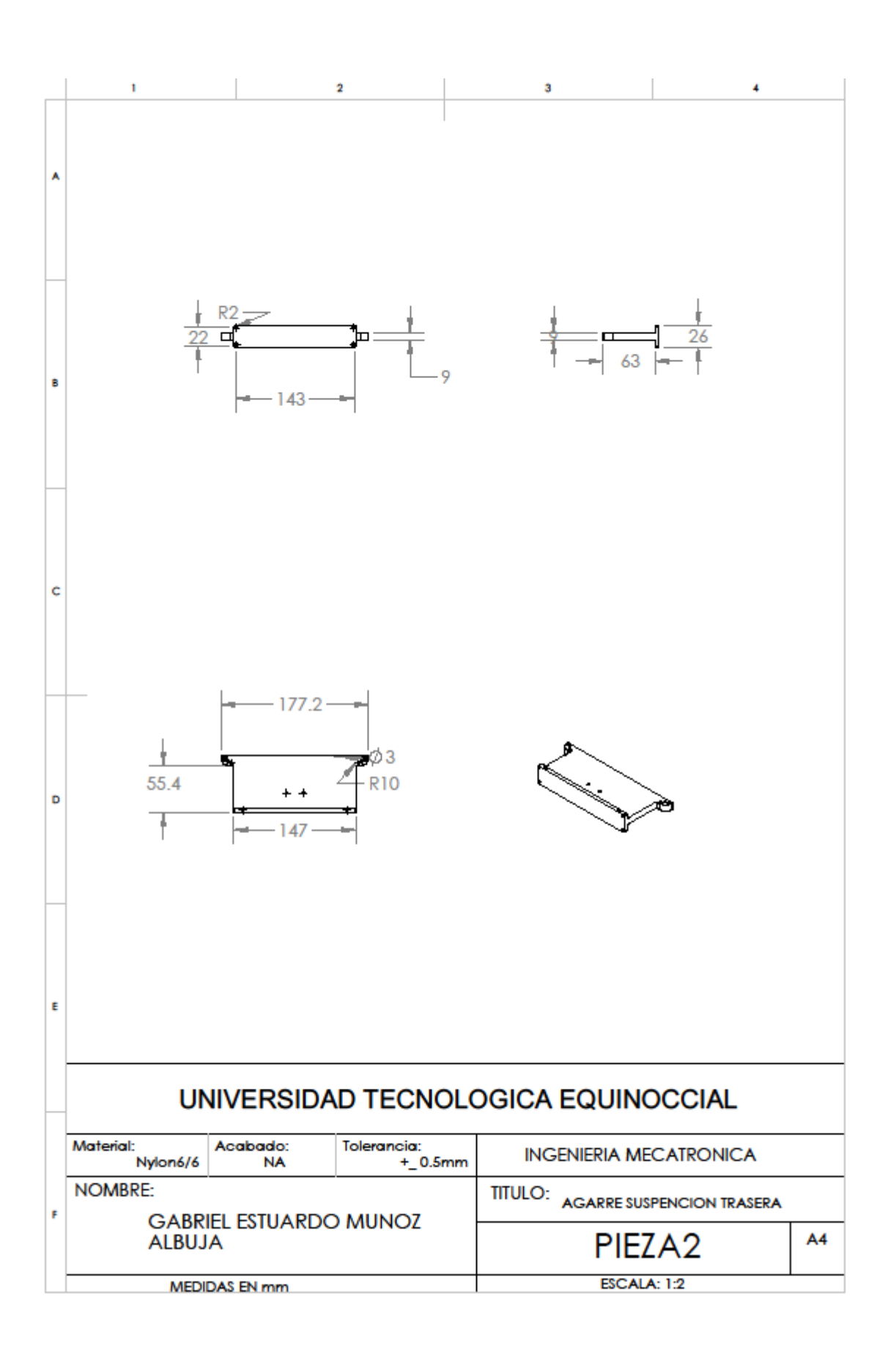

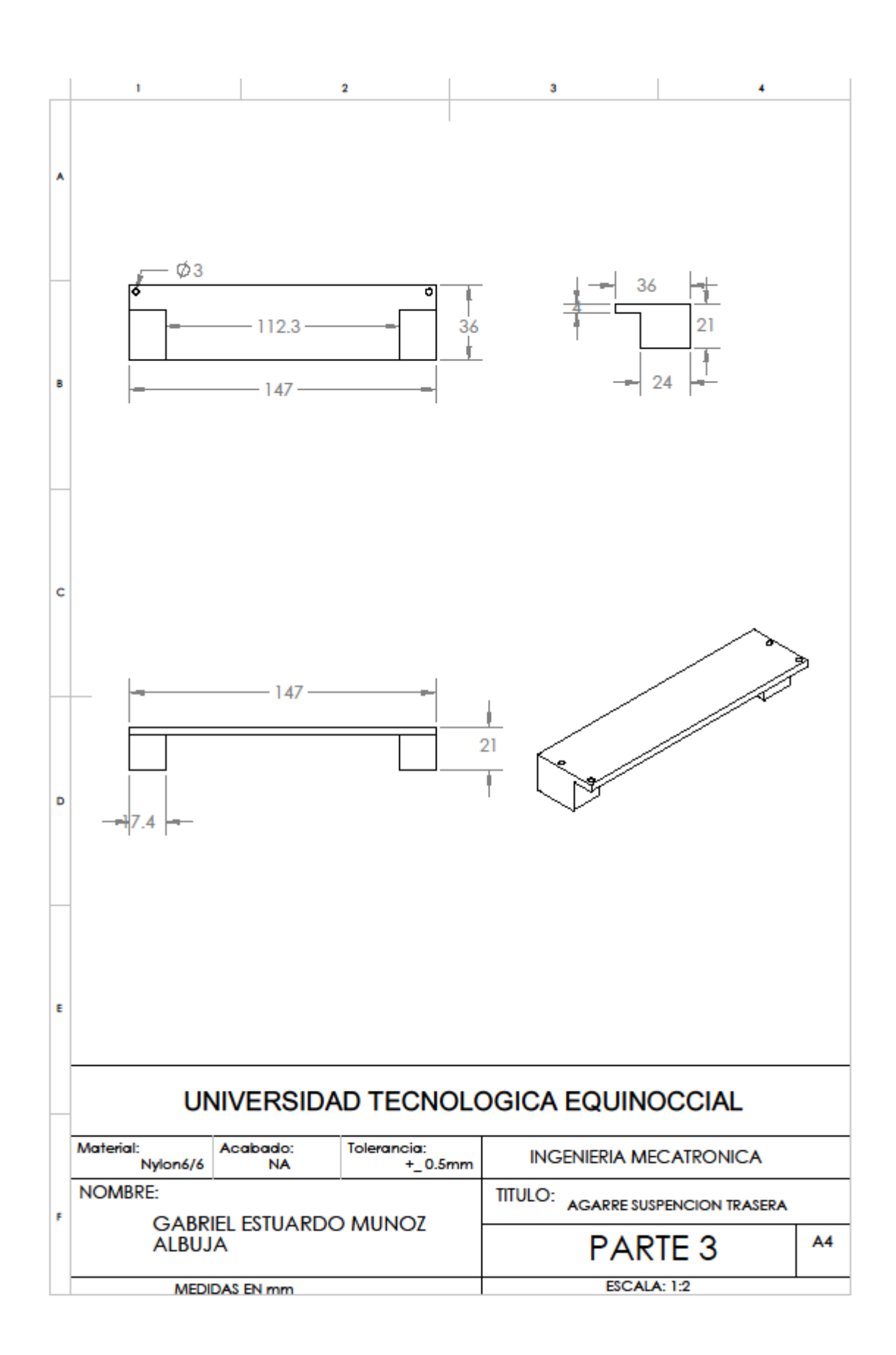
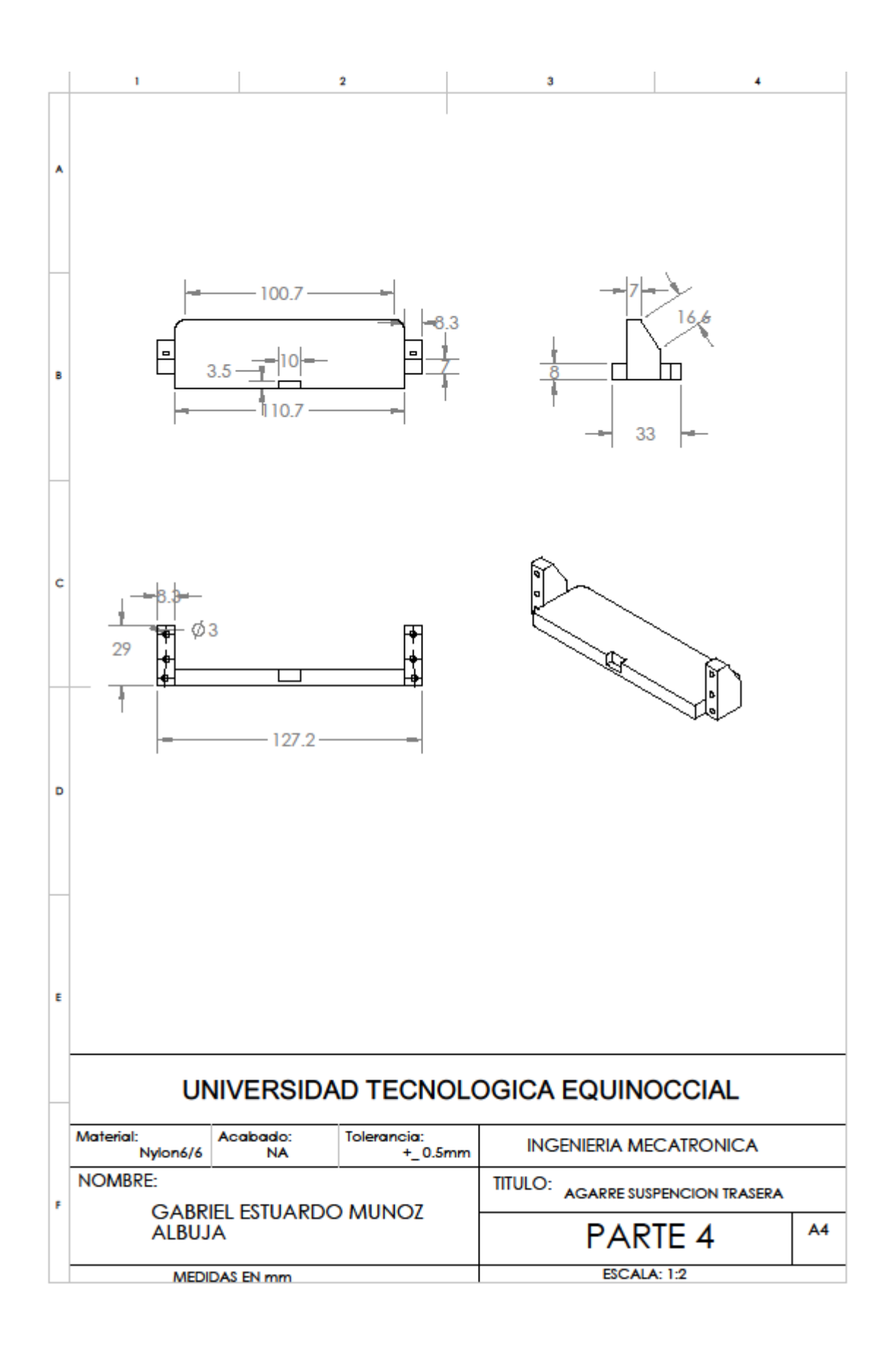

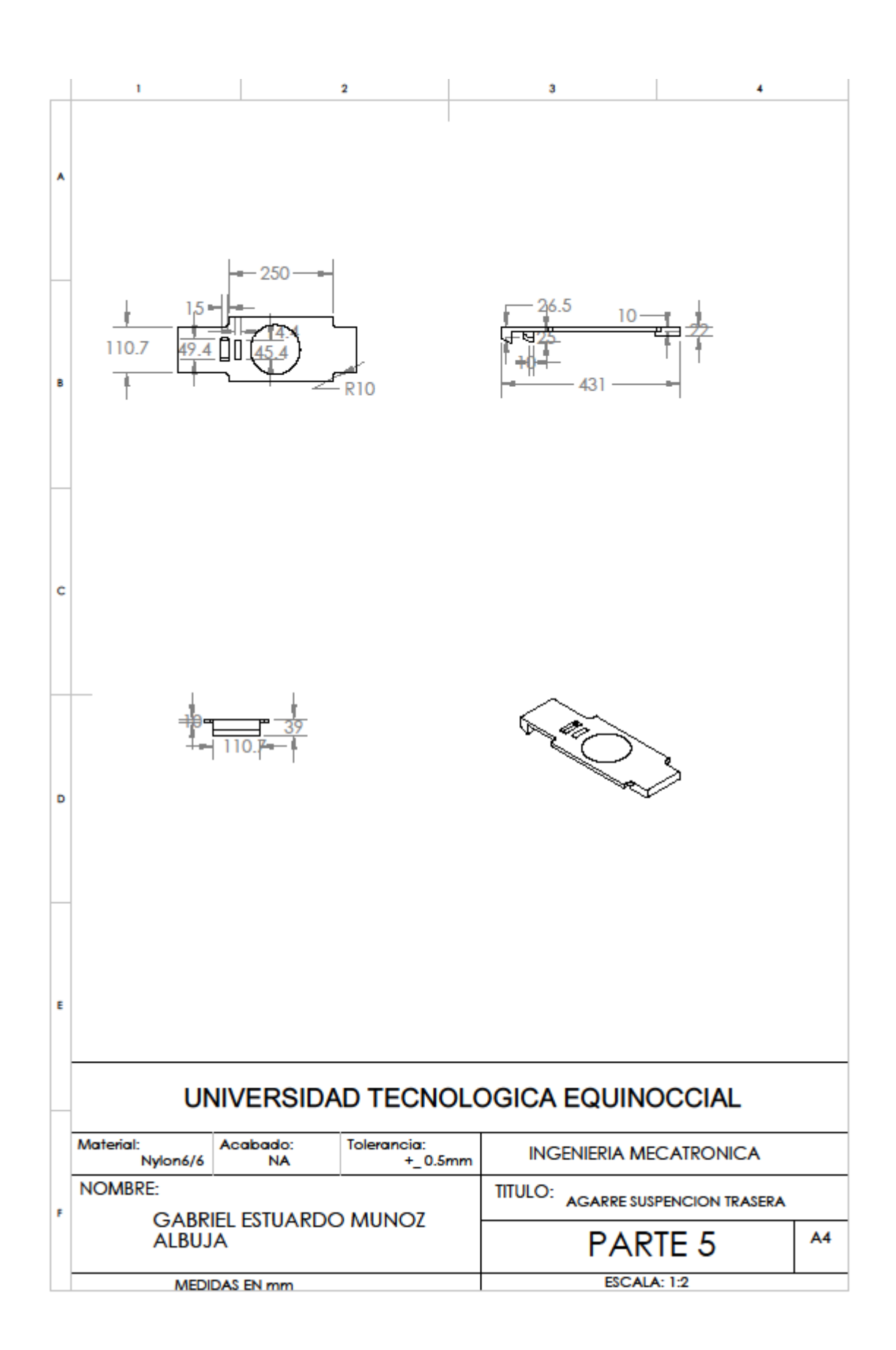

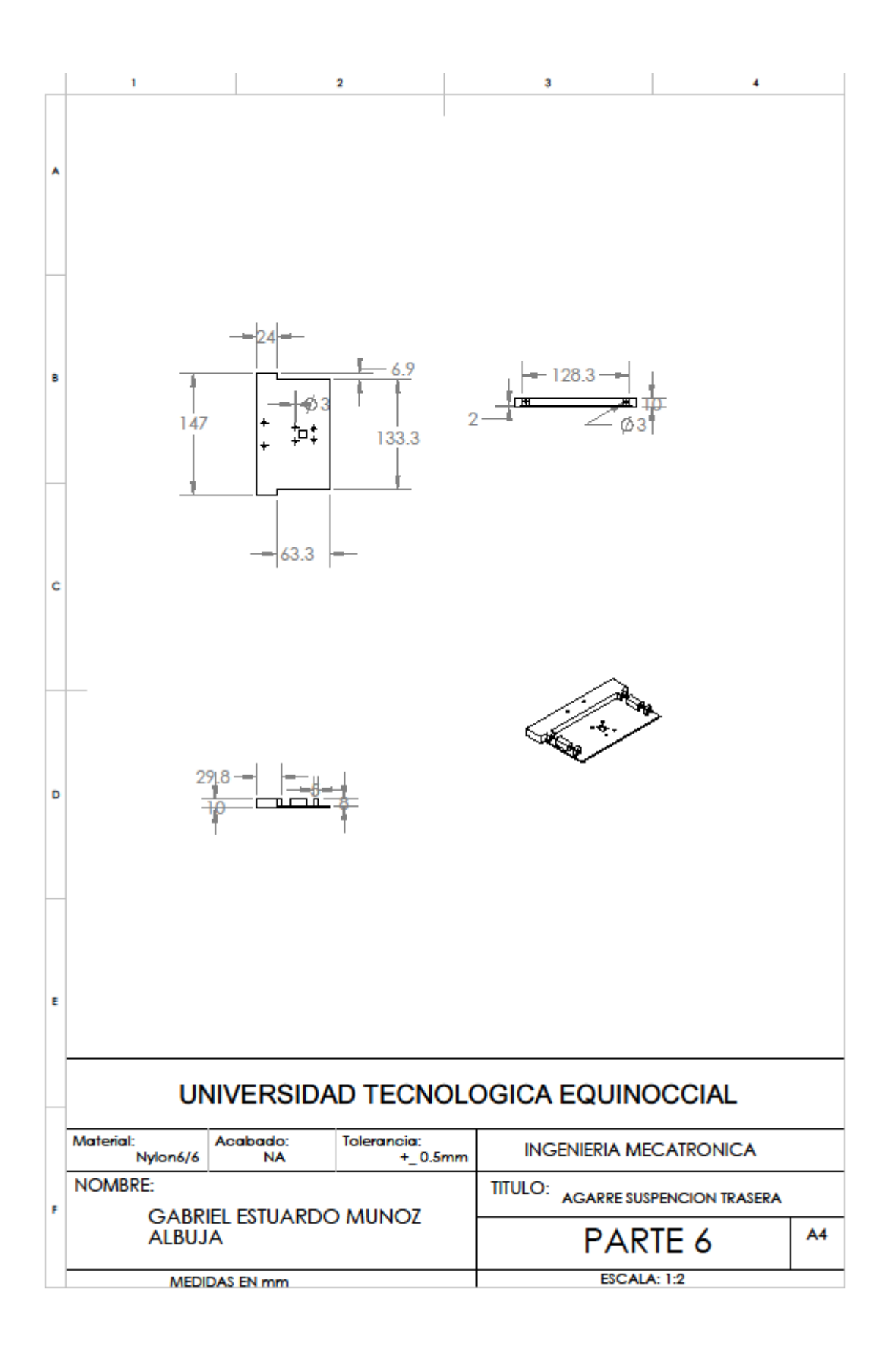

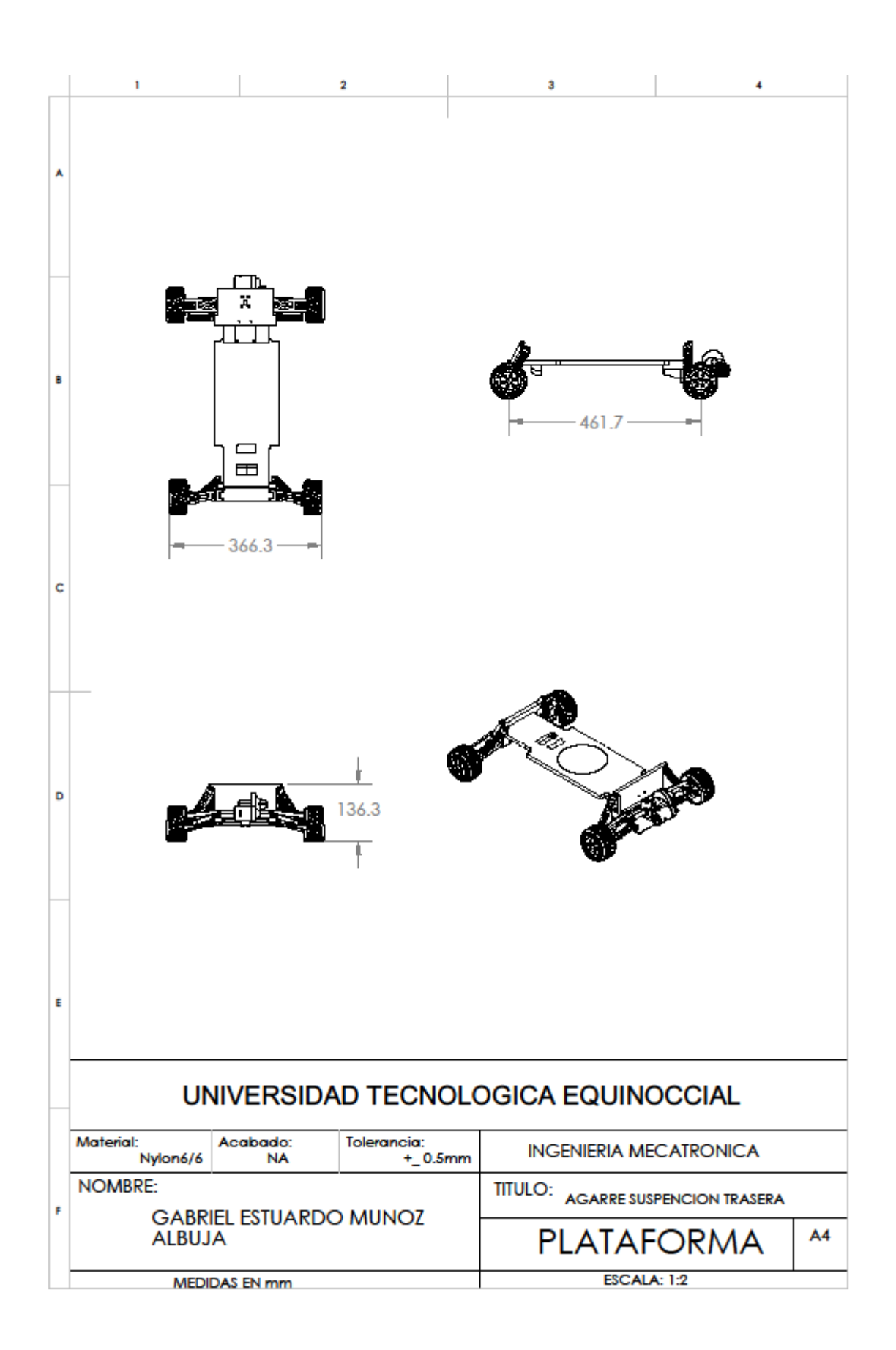

## **ANEXO 2: CIRCUITO ELECTRONICO**

 CIRCUITO QUE CONTROLA LOS RELEYS EN DONDE ESTA CONECTADO EL SPEED CONTROL

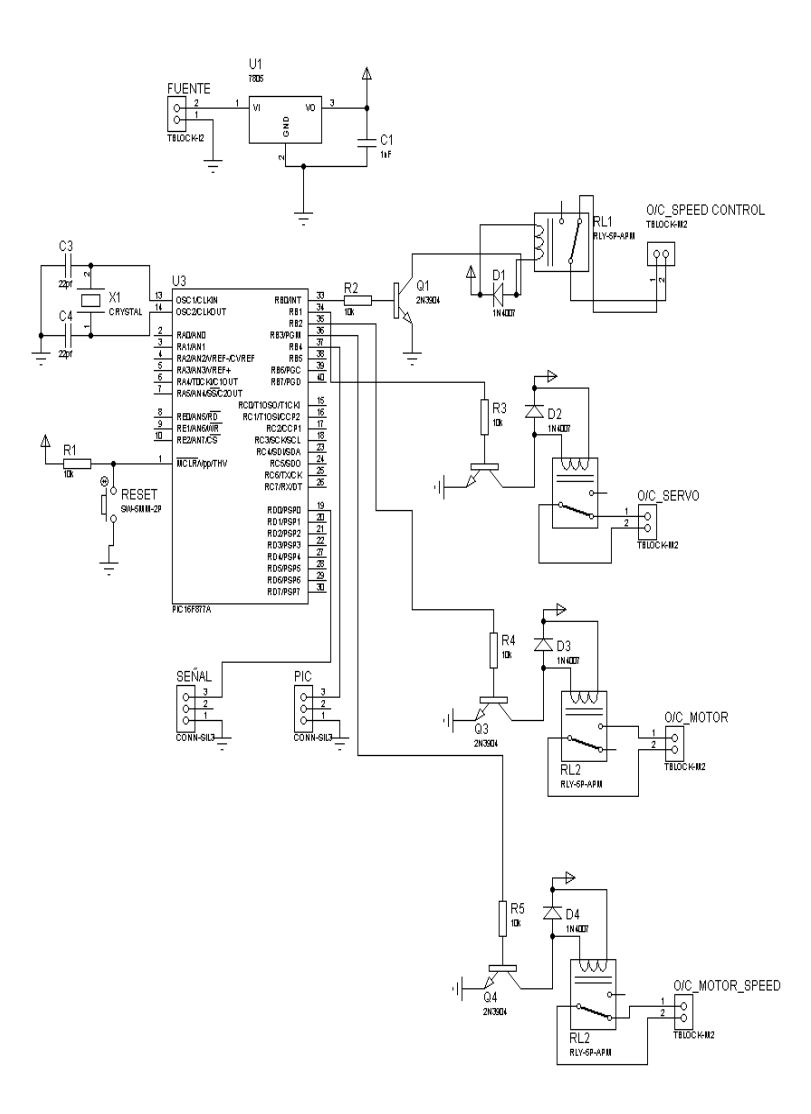

CIRCUITO QUE CONTROLA EL PIC, LCD Y MOTOR

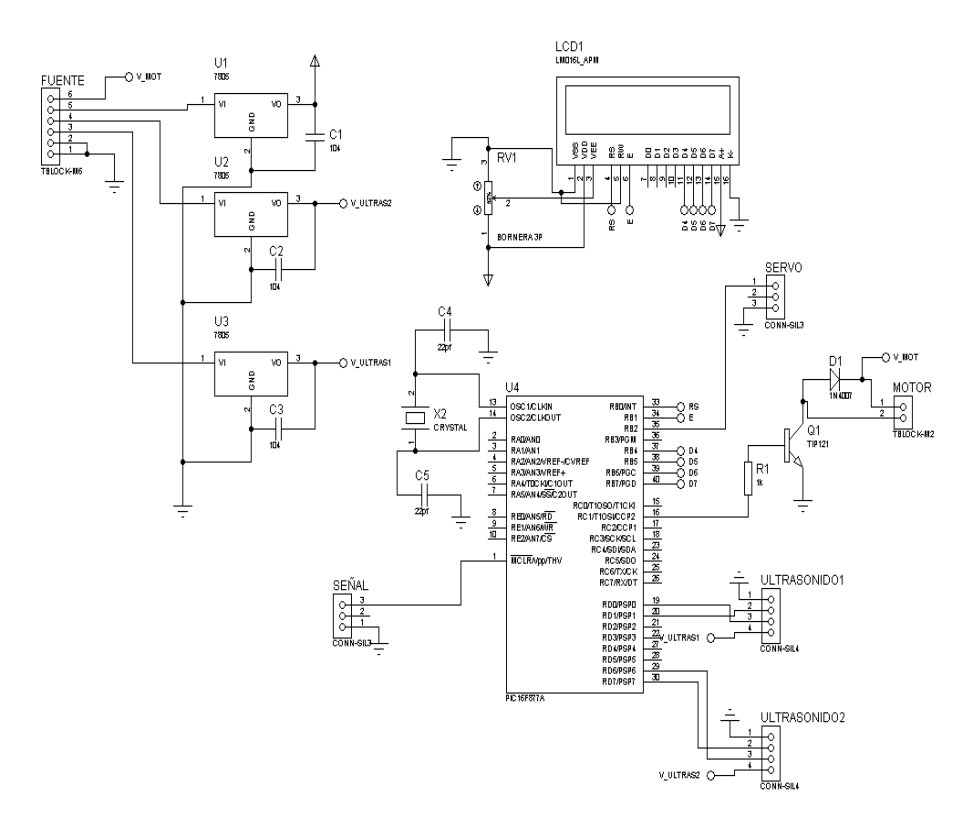

## **ANEXO 3: PROGRAMACIÓN DE LA PLATAFORMA MÓVIL**

 Programación del pic que controla los sensores ultrasónicos y el Display.

;CONFIGURACION DEL PIC @ DEVICE WDT\_ON @ DEVICE PWRT\_OFF @ DEVICE BOD\_OFF @ DEVICE LVP\_OFF @ DEVICE CPD\_OFF @ DEVICE HS\_OSC DEFINE OSC 4

;CONFIGURACION DEL LCD DEFINE LCD\_DREG PORTB DEFINE LCD\_DBIT 4

DEFINE LCD\_RSREG PORTB DEFINE LCD\_RSBIT 0

DEFINE LCD\_EREG PORTB DEFINE LCD\_EBIT 1

DEFINE LCD\_BITS 4 DEFINE LCD\_LINES 4

;CONFIGURACION DEL PWM DEFINE CCP2\_REG PORTC DEFINE CCP2\_BIT 1

DEFINE CCP1\_REG PORTC DEFINE CCP1\_BIT 2

DEFINE HPWM2\_TIMER 1 DEFINE HPWM1\_TIMER 1

;CONFIG DE PUERTOS E INICIALIZACION TRISB = %00000000  $PORTB = 0$ 

TRISC = %00000000  $PORTC = 0$ 

TRISD = %10101010  $PORTD = 0$ 

;VARIABLES DISPARO VAR PORTD.0 ECO VAR PORTD.1 DISTANCIA VAR WORD

TRIGGER VAR PORTD.6 PULSO VAR PORTD.7 ACERCAMIENTO VAR WORD

D VAR BYTE I VAR BYTE X Var BYTE

;PROGRAMA

PROGRAMA:

CALL ULTRASONICO

 LCDOUT \$FE,1 LCDOUT \$FE,2 LCDOUT " ULTRASONICO " LCDOUT \$FE,\$C0,#DISTANCIA," cm" LCDOUT \$FE,\$94,#ACERCAMIENTO," cm" PAUSE 1000

CALL MOTOR\_DC

CALL SERVO

GOTO PROGRAMA

ULTRASONICO:

PAUSE 40

 $DISPARO = 0$  $TRIGGER = 0$ 

 PULSout DISPARO,10 CALL LEER\_ECO

 PULSOUT TRIGGER,10 CALL LEER\_PULSO

RETURN

LEER\_ECO:

## SELECT CASE ECO

 CASE 1 GOTO LEER\_ECO

 CASE 0  $eco = 0$  $DISTANCIA = 0$ 

> PULSIN ECO,1,DISTANCIA DISTANCIA = ((DISTANCIA\*10)/58)

END SELECT

RETURN

LEER\_PULSO:

SELECT CASE PULSO

 CASE 1 GOTO LEER\_PULSO

 CASE 0  $PULSO = 0$  $ACERCAMIENTO = 0$ 

 PULSIN PULSO,1,ACERCAMIENTO ACERCAMIENTO = ((ACERCAMIENTO\*10)/58) END SELECT

RETURN

MOTOR\_DC:

 HPWM 2,91,3900 RETURN

SERVO:

 IF DISTANCIA < 133 THEN CALL SERVO\_MOTOR2 IF ACERCAMIENTO < 133 THEN CALL SERVO\_MOTOR

RETURN

SERVO\_MOTOR:

 $PORTB = 0$  $D = 0$  $X = 0$ 

 FOR D=150 TO 250 STEP 1 PULSOUT PORTB.2,D PAUSE 10 **NEXT** 

 FOR X=1 TO 3000 STEP 1 PULSOUT PORTB.2,250 PAUSE 10 **NEXT** 

```
 for D=250 to 150 step -1 
PULSOUT PORTB.2,D
PAUSE 10
next
```
RETURN

SERVO\_MOTOR2:

 $PORTB = 0$  $I = 0$  $X = 0$ 

 FOR I=150 TO 90 STEP -1 PULSOUT PORTB.2,I PAUSE 10 **NEXT** 

 FOR X=1 TO 3000 STEP 1 PULSOUT PORTB.2,90 PAUSE 10 **NEXT** 

 for I=90 to 150 step 1 PULSOUT PORTB.2,I PAUSE 10 next

RETURN

END

 Programación del microcontrolador que acciona el botón auxiliar del control remoto.

;CONFIGURACION DEL PIC @ DEVICE WDT\_OFF @ DEVICE PWRT\_OFF @ DEVICE BOD\_OFF @ DEVICE LVP\_OFF @ DEVICE CPD\_OFF @ DEVICE XT\_OSC

DEFINE OSC 4

;CONFIG PUERTOS TRISD = %00000000

 $PORTD = 0$ 

TRISB = %00000000  $PORTB = 0$ 

;PROGRAMA

CONTROL:

 HIGH PORTB.0 HIGH PORTB.1 HIGH PORTB.2 HIGH PORTB.3 HIGH PORTB.4

GOTO CONTROL

END